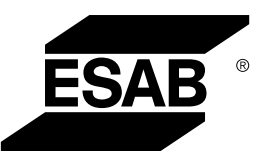

# *ROBUSTFEED EDGE*

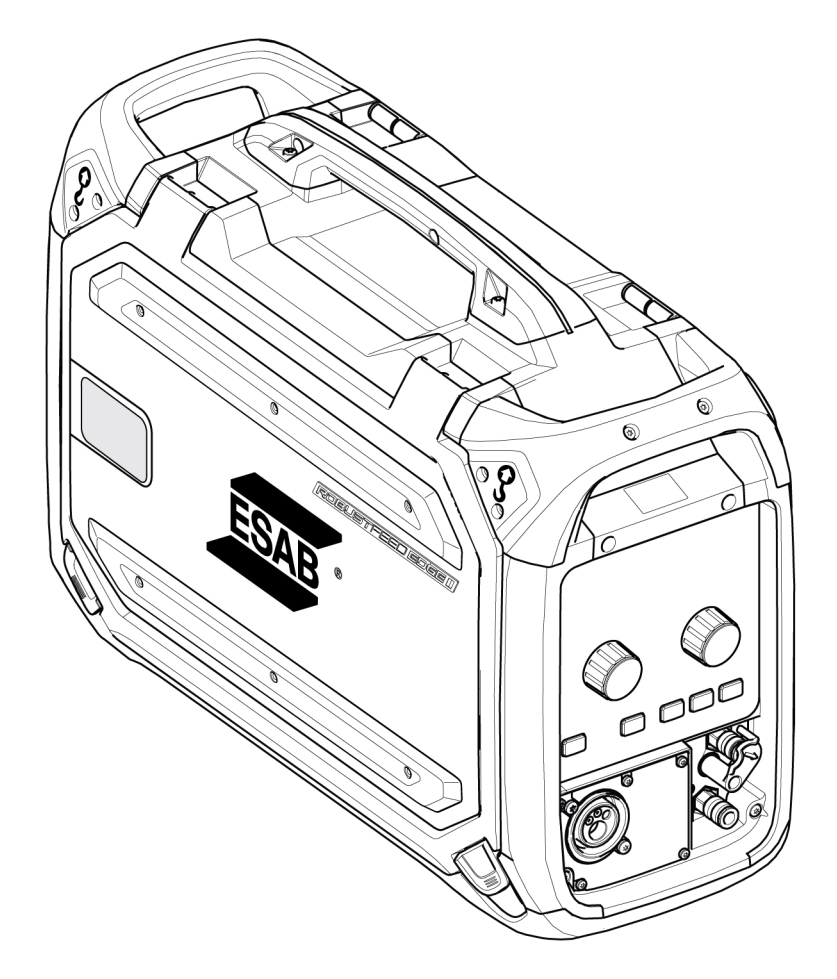

# Kezelési utasítás

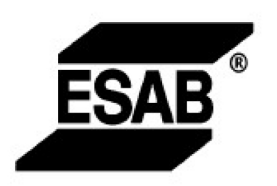

### EU DECLARATION OF CONFORMITY

According to: The Low Voltage Directive 2014/35/EU; The RoHS Directive 2011/65/EU;

The EMC Directive 2014/30/EU;

Type of equipment Arc welding wire feeder

Type designation RobustFeed Edge, from serial number OP 138 YY XX XXXX X and Y represents digits, 0 to 9 in the serial number, where YY indicates year of production.

Brand name or trademark ESAB

Manufacturer or his authorised representative established within the EEA **ESAB AB** Lindholmsallén 9, Box 8004, SE-402 77 Göteborg, Sweden Phone: +46 31 50 90 00, www.esab.com

The following EN standards and regulations in force within the EEA has been used in the design:

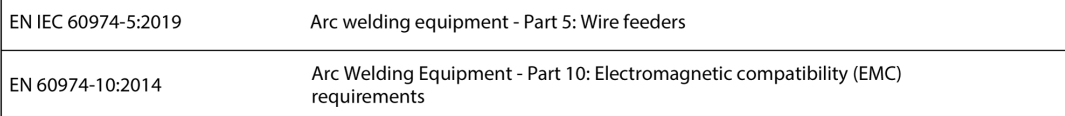

Additional Information:

Restrictive use, Class A equipment, intended for use in locations other than residential.

By signing this document, the undersigned declares as manufacturer, or the manufacturer's authorised representative established within the EEA, that the equipment in question complies with the safety and environmental requirements stated above.

Place/Date

Signature

Göteborg 2021-10-07

 $\epsilon$ 

Pedro Muniz

Standard Equipment Director

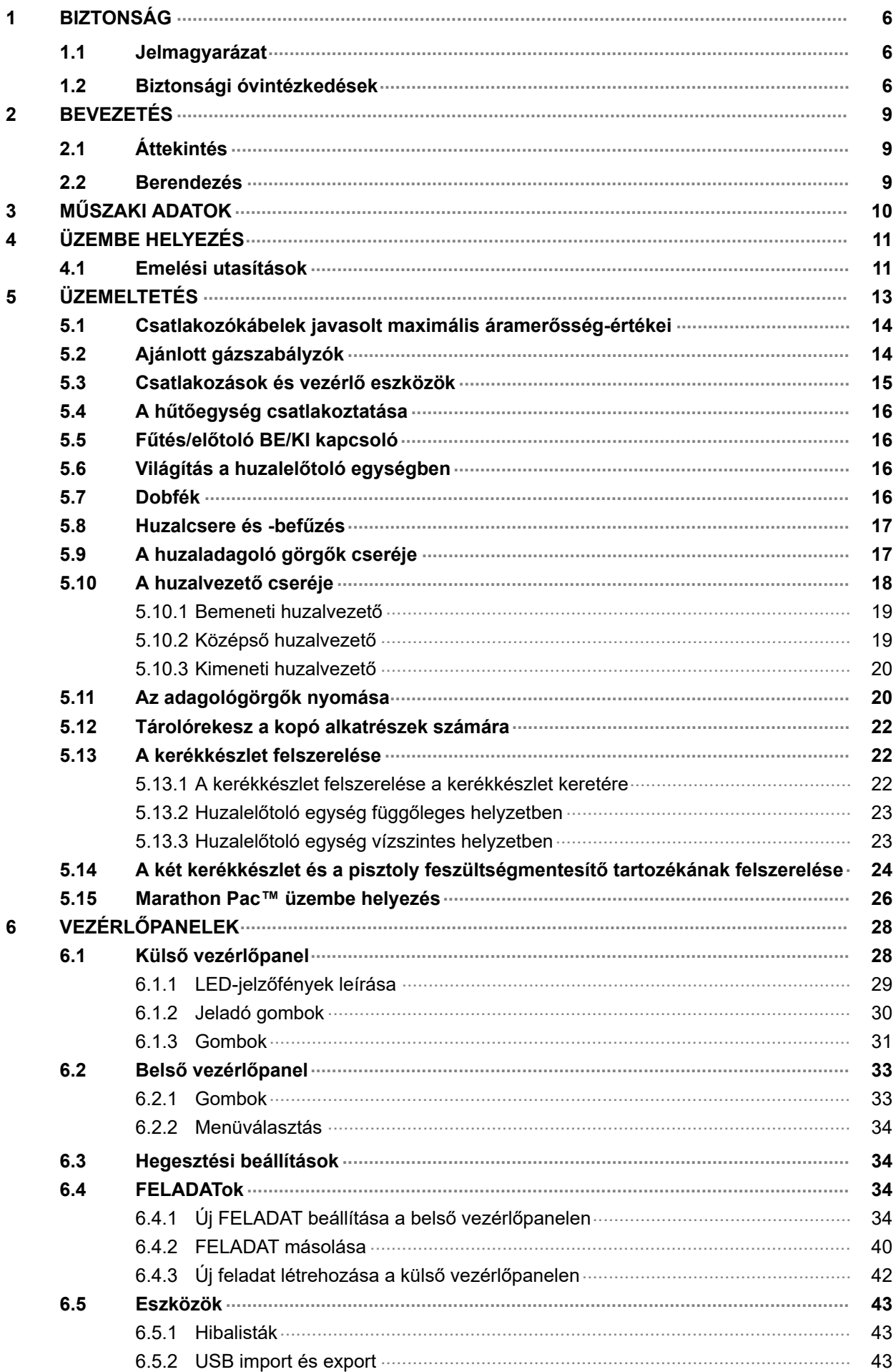

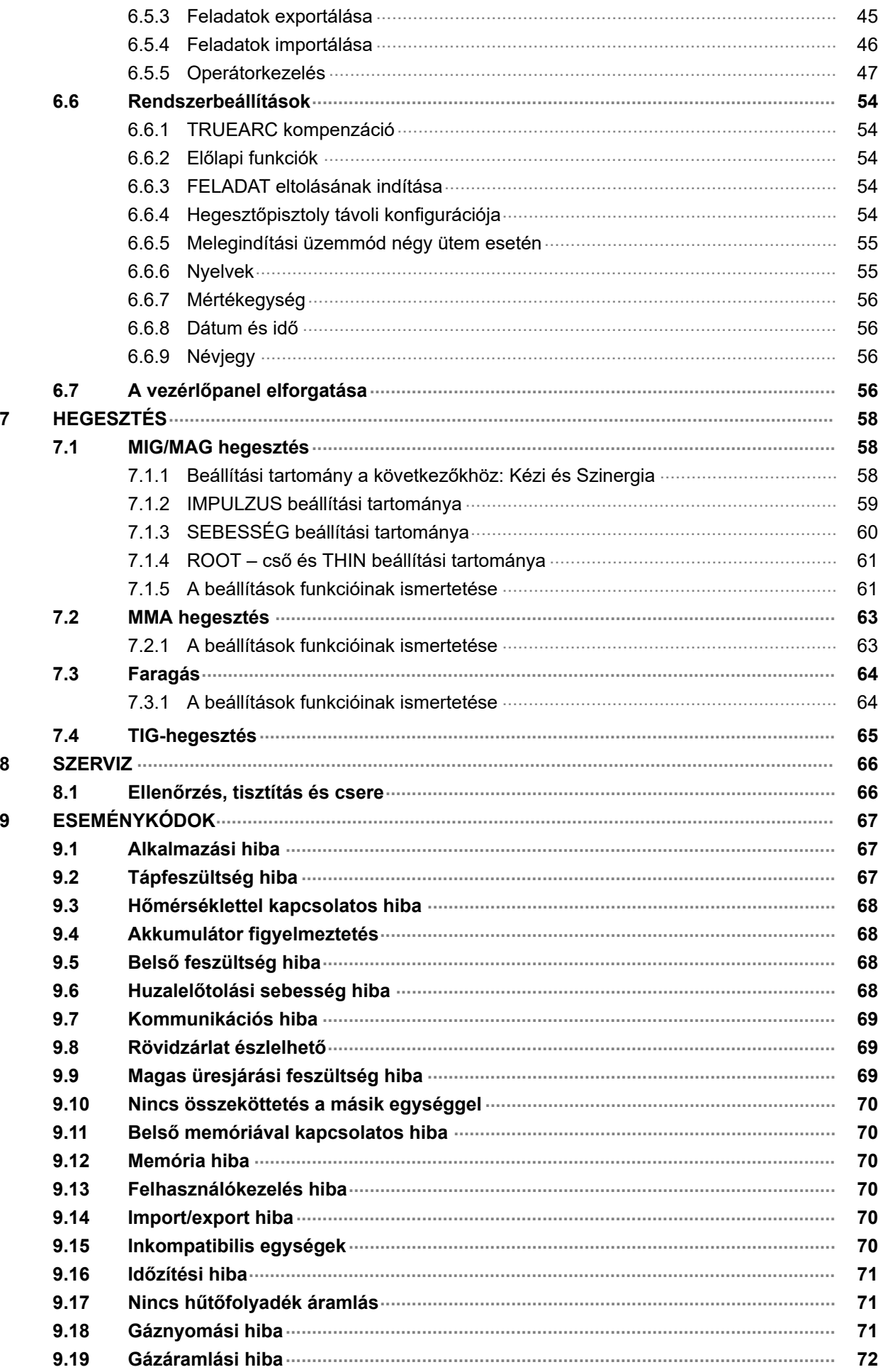

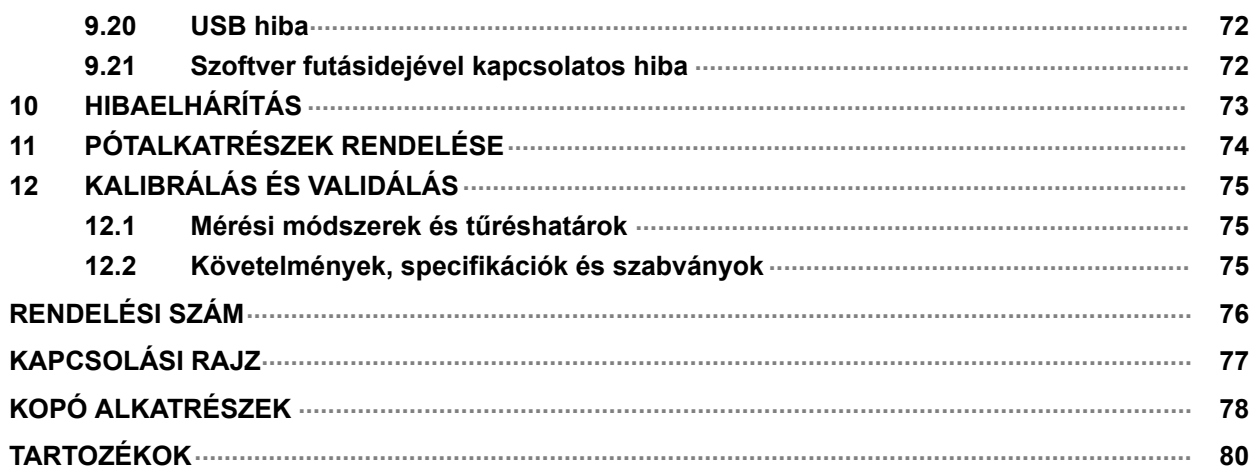

# <span id="page-5-0"></span>1 BIZTONSÁG

### 1.1 Jelmagyarázat

A kézikönyvben mindenütt: Veszélyre hívja fel a figyelmet! Legyen óvatos!

#### VESZÉLY!

Közvetlen veszélyt jelent, mely azonnali, súlyos személyi sérülést és életvesztést okoz, ha nem kerülik el.

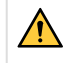

### FIGYELMEZTETÉS!

Potenciális veszélyt jelent, mely azonnali, súlyos személyi sérülést és életvesztést okozhat.

### VIGYÁZAT!

Olyan veszélyt jelez, ami kisebb személyi sérülést eredményezhet.

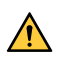

### FIGYELMEZTETÉS!

Használat előtt olvassa el és ismerje meg a használati útmutatót, valamint kövesse a címkéken szereplő utasításokat, munkáltatója biztonsági előírásait és a biztonsági adatlapokat (SDSs).

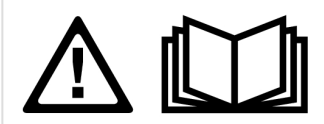

## 1.2 Biztonsági óvintézkedések

Az ESAB készülék használói maguk felelnek azért, hogy bárki, aki a berendezést használja, vagy annak közelében dolgozik, minden vonatkozó biztonsági óvintézkedést betartson. A biztonsági óvintézkedéseknek meg kell felelniük az adott típusú készülékre vonatkozó követelményeknek. A munkahelyen alkalmazandó szokásos előírások mellett a következő ajánlásoknak is eleget kell tenni.

Minden munkát szakképzett személynek kell végeznie, aki jól ismeri a készülék működését. A készülék szabálytalan üzemeltetése veszélyhelyzetet teremthet, és a készüléket üzemeltető sérülését, vagy a készülék meghibásodását eredményezheti.

- 1. Mindenkinek, aki a készüléket üzemelteti, tisztában kell lennie a következőkkel:
	- a hegesztőkészülék működése,
	- a vészkapcsolók helye,
	- funkciója,
	- a vonatkozó biztonsági óvintézkedések,
	- hegesztés és vágás vagy a készülék egyéb működése.
- 2. A készülék üzemeltetőjének biztosítania kell, hogy
	- illetéktelen személy ne tartózkodjon a készülék hatósugarában, amikor azt beindítják,
	- senki se maradjon védőeszköz nélkül ívhúzáskor vagy a készülékkel történő munkavégzés megkezdésekor
- 3. A munkahelynek
	- munkavégzésre alkalmasnak kell lennie
	- huzatmentesnek kell lennie.
- 4. Egyéni védőeszközök:
	- Mindig használja az ajánlott egyéni védőeszközöket, azaz a védőszemüveget, a lángálló védőruhát és a védőkesztyűket.
	- Ne viseljen laza ruházatot, például sálat, vagy karkötőt, gyűrűt, stb., ami beakadhat vagy égési sérülést okozhat.
- 5. Általános óvintézkedések:
	- Ellenőrizze, hogy a testkábel csatlakozása rendben van-e.
	- Nagyfeszültségű berendezésen csak szakképzett villanyszerelő végezhet munkát.
	- Legyen kéznél jól látható jelöléssel ellátott, megfelelő tűzoltó készülék
	- Üzemeltetés közben a készüléken nem végezhető olajozás és karbantartás

#### Felszerelt ESAB hűtőegység esetén

Csak az ESAB által jóváhagyott hűtőközeget használjon. A nem jóváhagyott hűtőközeg károsíthatja a berendezést, és veszélyeztetheti a termék biztonságát. Ehhez hasonló kár esetén az ESAB által vállalt összes garancia érvényét veszti.

A rendeléssel kapcsolatos információkat lásd a használati útmutató "TARTOZÉKOK" c. fejezetében.

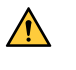

### FIGYELMEZTETÉS!

Az ívhegesztés és vágás sérülést okozhat. Hegesztés és vágás esetén tegyen óvintézkedéseket.

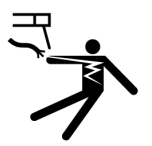

### AZ ÁRAMÜTÉS – halálos lehet!

- Puszta kézzel, nedves kesztyűvel vagy ruházattal ne érjen áram alatti alkatrészekhez vagy elektródákhoz.
- Szigetelje magát a munkadarabtól és a földtől.
- Gondoskodjon róla, hogy a munkavégzés helye biztonságos legyen

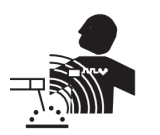

### AZ ELEKTROMOS ÉS A MÁGNESES MEZŐK (EMF) – veszélyeztethetik az egészséget

- A szívritmus-szabályozóval rendelkező hegesztő hegesztés előtt konzultáljon orvosával. Az EMF és egyes szívritmus-szabályozók között interferencia jöhet létre.
- Az EMF-nek más, eddig ismeretlen egészségügyi hatásai is lehetnek.
- A hegesztő az alábbi eljárások alkalmazásával minimalizálhatja az EMF hatásainak való kitettségét:
	- Vezesse az elektródát és a munkakábeleket együtt, teste azonos oldalán. Ha lehetséges, rögzítse ragasztószalaggal azokat. Ne helyezkedjen a hegesztőpisztoly és a munkakábelek közé. Figyeljen arra, hogy a hegesztőpisztoly kábele vagy a munkakábelek ne tekeredjenek a teste köré. Tartsa a hegesztőpisztoly áramforrását és a kábeleket olyan távol a testétől, amennyire csak lehetséges.
	- Csatlakoztassa a munkakábelt a munkadarabhoz minél közelebb a hegesztendő felülethez.

### A GŐZÖK ÉS GÁZOK – veszélyeztethetik az egészséget.

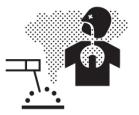

- Ne lélegezze be a gőzöket.
- Alkalmazzon szellőztetést, elszívást vagy mindkettőt az ív közelében, hogy a gőzöket és gázokat eltávolítsa a közeléből a belélegzett levegőből.

### AZ ÍV FÉNYE – szemsérülést és bőrégést okozhat.

- - Védje szemét és testét. Használjon megfelelő védőpajzsot és védőszemüveget, valamint viseljen védőruházatot.
	- A közelben lévőket védje megfelelő pajzzsal vagy függönnyel.

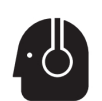

#### ZAJ – a túl nagy zaj halláskárosodást okozhat.

Védje hallását. Használjon fülvédőt vagy más hallásvédelmet.

### MOZGÓ ALKATRÉSZEK - sérülést okozhatnak

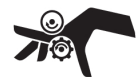

• Valamennyi ajtó, panel és fedőlap legyen zárva és biztonságos helyzetben. Karbantartás és hibaelhárítás esetén kizárólag szakképzett személy távolíthatja el a fedőlapokat. A szervizelés végeztével, a motor elindítása előtt helyezze vissza a paneleket vagy fedőlapokat, és zárja be az ajtókat.

- Az egység üzembe helyezése vagy csatlakoztatása előtt állítsa le a motort.
- Kezét, haját, laza ruhadarabjait és a szerszámokat tartsa a mozgó alkatrészektől távol.

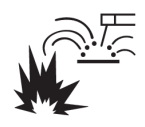

### TŰZVESZÉLY!

- A szikra (a szétfröccsenő anyag) tüzet okozhat. Ügyeljen arra, hogy ne legyen gyúlékony anyag a közelben.
- Ne használja zárt tartályok közelében.

### FORRÓ FELÜLET – alkatrészek általi égési sérülés veszélye

- Ne érjen puszta kézzel az alkatrészekhez.
- A munka megkezdése előtt várja meg, amíg a berendezés lehűl.
- Az égési sérülések elkerülése érdekében a forró alkatrészeket csak arra alkalmas eszközökkel és/vagy szigetelt hegesztőkesztyűt viselve fogja meg.

### MEGHIBÁSODÁS – meghibásodás esetén kérje szakértő segítségét.

### VÉDJE SAJÁT MAGÁT ÉS MÁSOKAT!

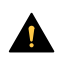

### VIGYÁZAT!

A termék kizárólag ívhegesztésre szolgál.

### VIGYÁZAT!

Az A osztályú berendezés nem használható lakókörnyezetben, ahol az áramellátás a kisfeszültségű hálózaton keresztül biztosított. A vezetett, valamint a sugárzott zavarás következtében ezeken a helyeken esetleg nehézséget okozhat az A osztályú berendezés elektromágneses kompatibilitásának biztosítása.

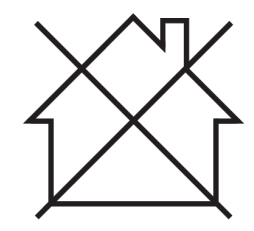

#### MEGJEGYZÉS!

#### Az elektromos berendezéseket újrahasznosító létesítményben helyezze el!

Az elektromos és elektronikus berendezések hulladékairól szóló 2012/19/EK irányelvre és annak a nemzeti jogszabályok szerinti végrehajtására tekintettel az elektromos és/vagy elektronikus berendezéseket hasznos élettartamuk leteltével újrahasznosító létesítményben kell elhelyezni.

Miután ön felel a berendezésért, az ön feladata, hogy tájékozódjon a jóváhagyott begyűjtőhelyekről.

További tájékoztatásért forduljon a legközelebbi ESAB forgalmazóhoz.

Az ESAB-nál hegesztési tartozékok és személyi védőfelszerelések széles választéka kapható. Rendeléssel kapcsolatos információkért forduljon a helyi ESAB forgalmazóhoz, vagy látogasson el weboldalunkra.

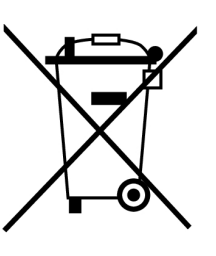

# <span id="page-8-0"></span>2 BEVEZETÉS

## 2.1 Áttekintés

A RobustFeed Edge huzalelőtoló egységek MIG/MAG hegesztésre szolgálnak a Warrior Edge 500 berendezéssel együtt.

A huzalelőtoló egység különböző változatokban áll rendelkezésre, lásd a "RENDELÉSI SZÁM" c. fejezetet.

A huzalelőtoló egység zárt, és négykerék-meghajtású huzaladagoló mechanizmust, valamint vezérlő elektronikát tartalmaz.

A hagyományos 200 és 300 mm átmérőjű huzaldobbal vagy az ESAB Marathon Pac™ készülékkel együtt használható vezetékes adapterrel a huzal adagolásához.

A huzalelőtoló egység telepíthető kiskocsira, felfüggeszthető a munkaterület fölé, illetve elhelyezhető a padlón (felállítva vagy lefektetve, kerékkészlettel vagy anélkül).

A készülékhez való ESAB tartozékok jelen útmutató "TARTOZÉKOK" fejezetében találhatók.

### 2.2 Berendezés

A RobustFeed Edge csomagja a következőket tartalmazza:

- 2 db rendszergazda kártya
- 3 db felhasználói kártya
- Hajtógörgők:
	- $\circ$  0,9/1,0 mm (0,040 hüvelyk)
	- $\circ$  1,2 mm (0,045 hüvelyk)
- Huzalvezetők: 0,6–1,6 mm (0,023–1/16 hüvelyk)
- Kezelési utasítás
- Rövid útmutató

# <span id="page-9-0"></span>3 MŰSZAKI ADATOK

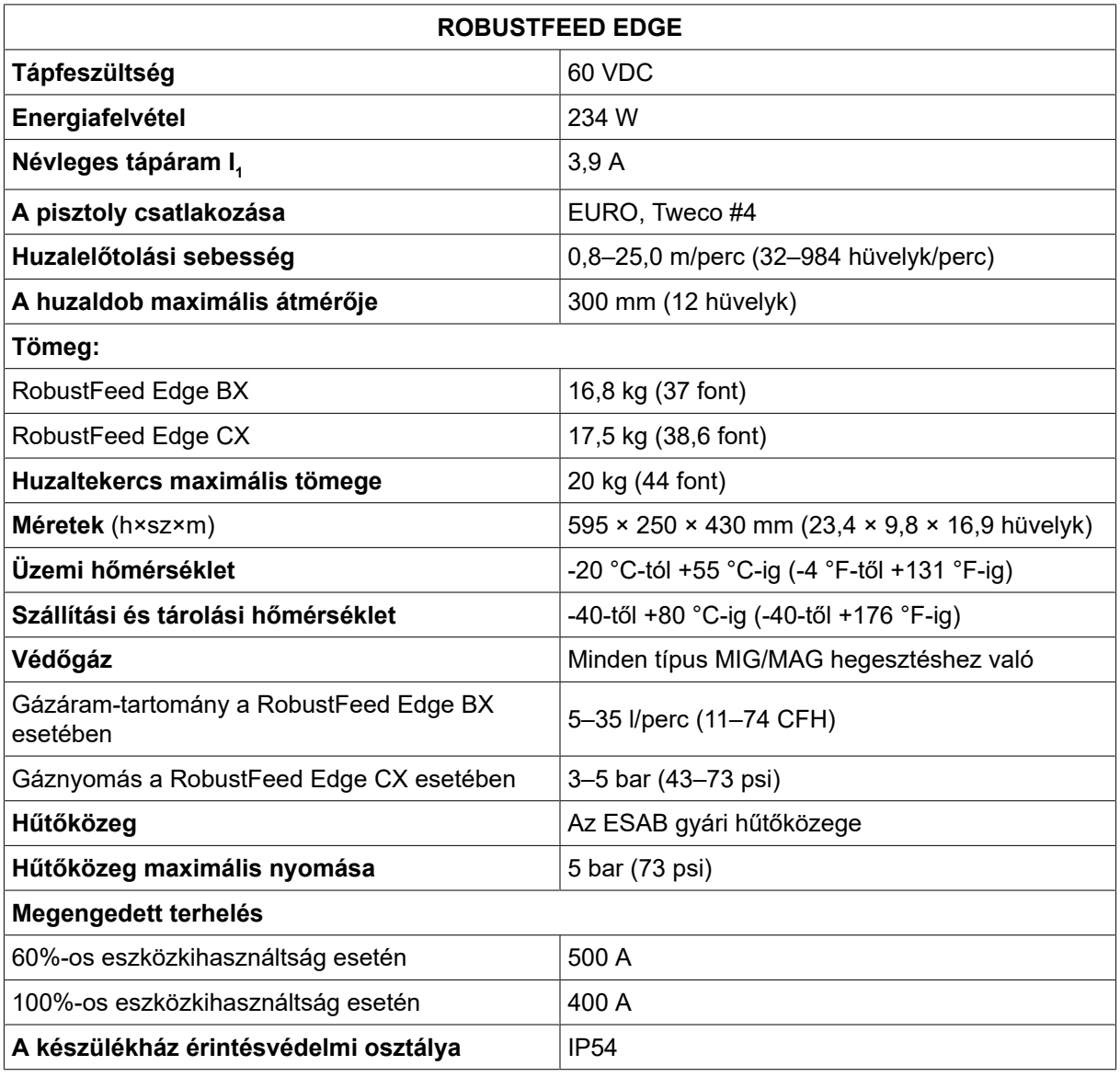

### Működési ciklus

A működési ciklus százalékban kifejezve arra az időtartamra utal egy tízperces időszakon belül, ameddig túlterhelés nélkül meghatározott terheléssel hegeszthet.

### A készülékház érintésvédelmi osztálya

Az IP kód a készülékház érintésvédelmi osztályát jelöli, vagyis a szilárd testek, illetve a víz behatolása elleni védelem mértékét.

Az IP54 jelű berendezés beltéri és kültéri használatra egyaránt alkalmas. Minden irányban védett a felgyülemlő porral és a fröccsenő vagy csepegő vízzel szemben.

# <span id="page-10-0"></span>4 ÜZEMBE HELYEZÉS

#### A telepítést szakembernek kell végeznie.

### FIGYELMEZTETÉS!

Elektromos áram miatt jelentős veszélyt rejtő környezetben végzett hegesztés esetén csak az adott környezetben használható áramforrást alkalmazza. Az ilyen áramforrásokon a következő szimbólum látható $\boxed{S}$ 

# Δ.

 $\bigwedge$ 

### VIGYÁZAT!

A terméket ipari használatra tervezték. Lakókörnyezetben a berendezés interferenciát okozhat. A megfelelő óvintézkedések megtétele a felhasználó feladata.

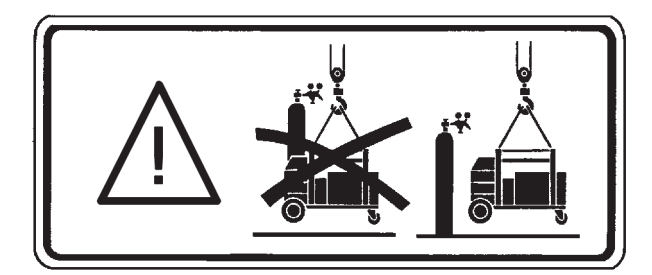

## 4.1 Emelési utasítások

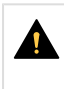

### VIGYÁZAT!

A huzaladagoló emelésekor fennáll a zúzódásos sérülés veszélye. Védje önmagát és figyelmeztesse a körülállókat a veszélyre.

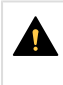

### VIGYÁZAT!

A személyi sérülés és a berendezés károsodásának elkerülése érdekében az itt bemutatott módszereket és felfüggesztési pontokat használva végezze az emelést.

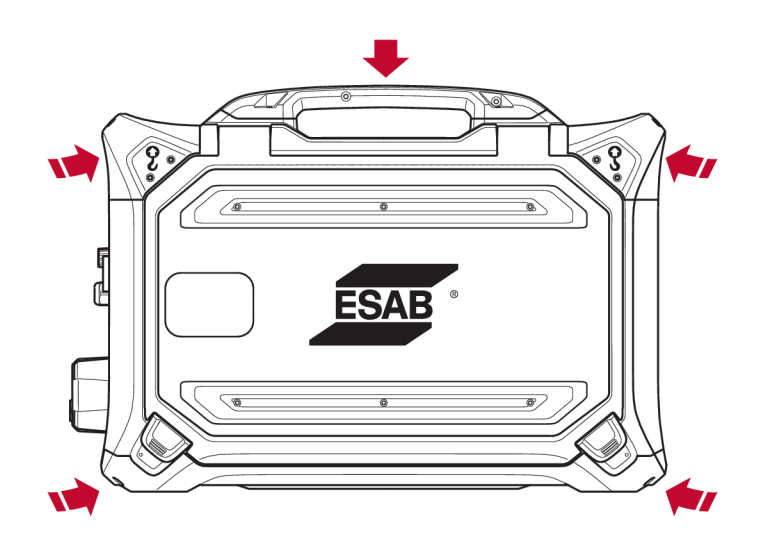

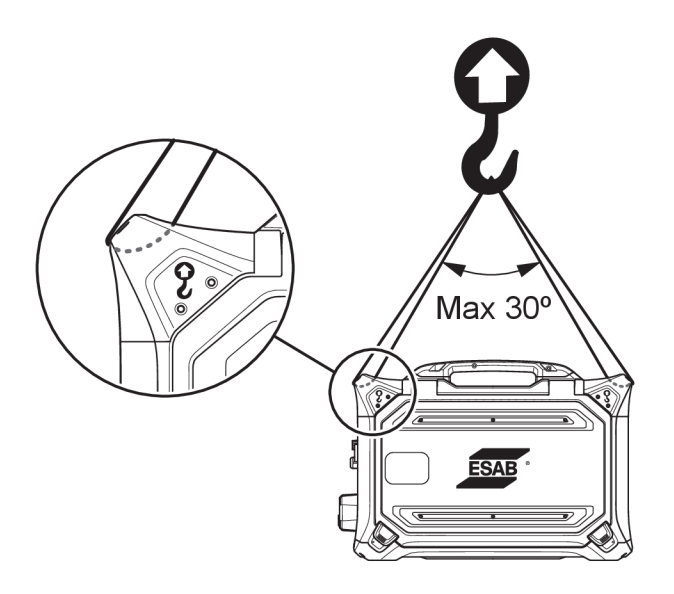

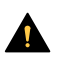

#### VIGYÁZAT!

Az emelés során ne helyezzen és ne rögzítsen nehéz tárgyakat a huzalelőtoló berendezéshez. Az emelési pontok 40 kg/90 font maximális össztömegre kalibráltak a két külső-felső emelőfogantyú használata esetén, a fenti ábra szerint!

A 40 kg (90 font) jóváhagyott tömeg a huzalelőtoló egységet és annak tartozékait foglalja magában (a huzalelőtoló standard tömege 17,5 kg/38,6 font, a további tömegértékeket lásd a MŰSZAKI ADATOK című fejezetben).

# <span id="page-12-0"></span>5 ÜZEMELTETÉS

A készülék kezelésére vonatkozó általános biztonsági szabályok e kézikönyv "BIZTONSÁG" c. fejezetében találhatók. A berendezés használata előtt tanulmányozza alaposan!

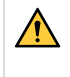

#### FIGYELMEZTETÉS!

Az áramütés elkerülése érdekében ne érjen hozzá az elektróda huzalhoz vagy a hozzá kapcsolódó alkatrészekhez, a szigeteletlen kábelhez vagy csatlakozásokhoz.

### MEGJEGYZÉS!

A berendezés mozgatásához a rászerelt fogantyút használja. A hegesztőpisztolynál fogva soha ne vonszolja a berendezést.

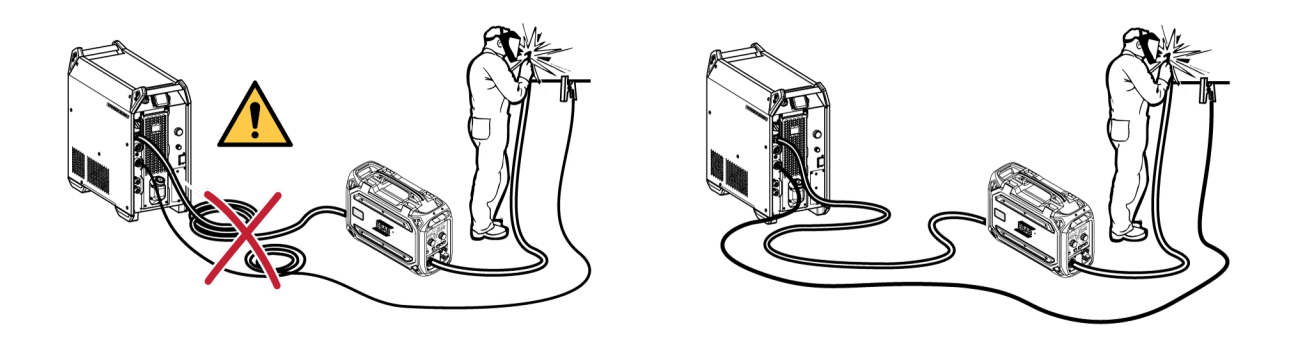

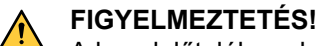

A huzalelőtolók csak MIG/MAG és MMA üzemmódú tápegységekkel való használatra szolgálnak. MIG/MAG üzemmód esetén az MMA tartót le kell választani a huzalelőtolóról, az OKC-t pedig le kell fedni. MMA módban történő használat esetén a MIG/MAG hegesztőpisztoly feszültség alá kerül; a hegesztőpisztolyt a pisztolytartón kell tartani (ha van), vagy le kell választani.

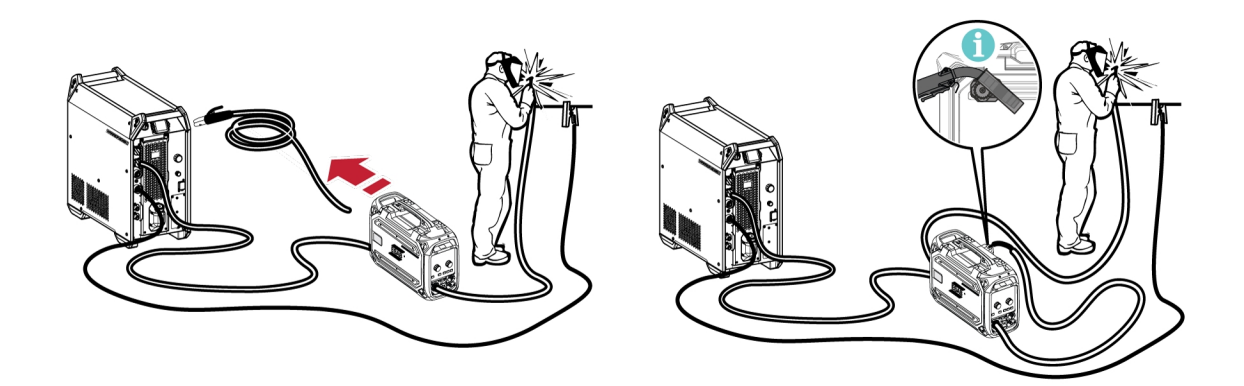

### FIGYELMEZTETÉS!

Gondoskodjon róla, hogy működés közben az oldalsó panelek zárva legyenek.

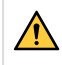

### FIGYELMEZTETÉS!

Annak érdekében, hogy a tekercs ne csúszhasson le a fékagyról, rögzítse a tekercset a fékagy anyacsavarjának meghúzásával!

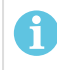

### MEGJEGYZÉS!

Ha a fékagy anyacsavarja vagy hüvelye elkopott és nem rögzül megfelelően, cserélje ki őket.

<span id="page-13-0"></span>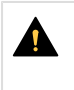

#### VIGYÁZAT!

A hegesztőhuzal befűzése előtt ellenőrizze, hogy a töréspont és a sorják el legyenek távolítva a huzal végéről, hogy a huzal ne akadjon el a pisztoly huzalvédőjében.

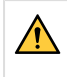

#### FIGYELMEZTETÉS!

A forgó alkatrészek sérülést okozhatnak; legyen nagyon óvatos!

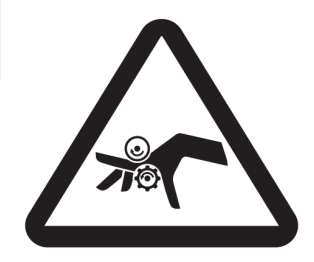

#### FIGYELMEZTETÉS!

Rögzítse a berendezést, különösen, ha azt egyenetlen vagy lejtős felületen használja.

### 5.1 Csatlakozókábelek javasolt maximális áramerősség-értékei

+25°C környezeti hőmérséklet és normál, 10 perces ciklus esetén:

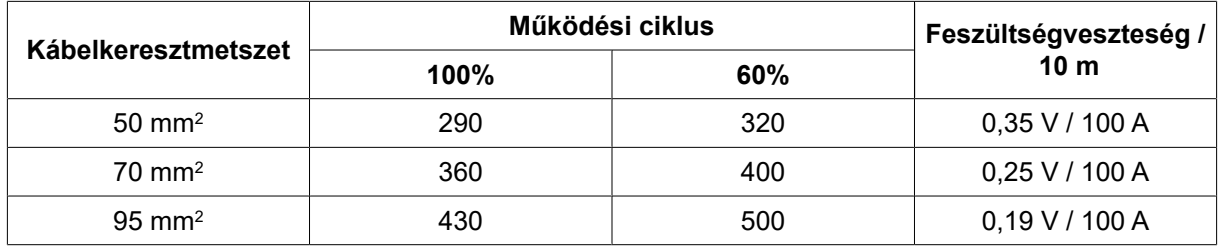

+40°C környezeti hőmérséklet és normál, 10 perces ciklus esetén:

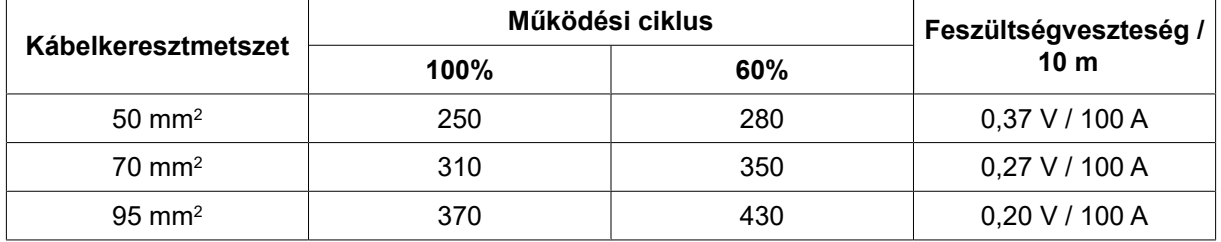

### Működési ciklus

A működési ciklus százalékban kifejezve arra az időtartamra utal egy tízperces időszakon belül, ameddig túlterhelés nélkül meghatározott terheléssel hegeszthet.

## 5.2 Ajánlott gázszabályzók

### RobustFeed BX

A gázpalacknak áramlásszabályzóval kell rendelkeznie. A hegesztés elvégzéséhez az áramlásszabályozón be kell állítani a szükséges áramlást.

### RobustFeed CX

A gázpalacknak nyomásszabályzóval kell rendelkeznie. Állítsa a nyomásszabályozót 3–5 bar (43–73 psi) értékre. A nyomás nem haladhatja meg az 5 bar (75 psi) értéket, és az áramlást a belső vezérlőpanelen kell beállítani.

<span id="page-14-0"></span>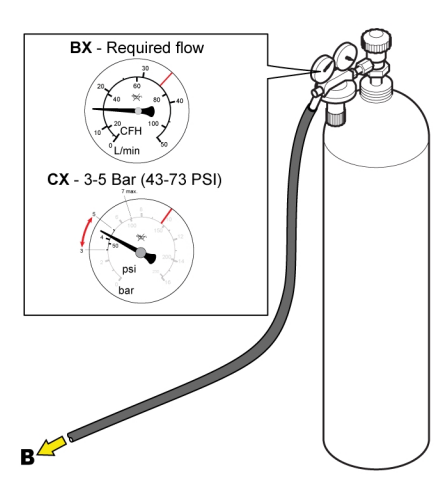

## 5.3 Csatlakozások és vezérlő eszközök

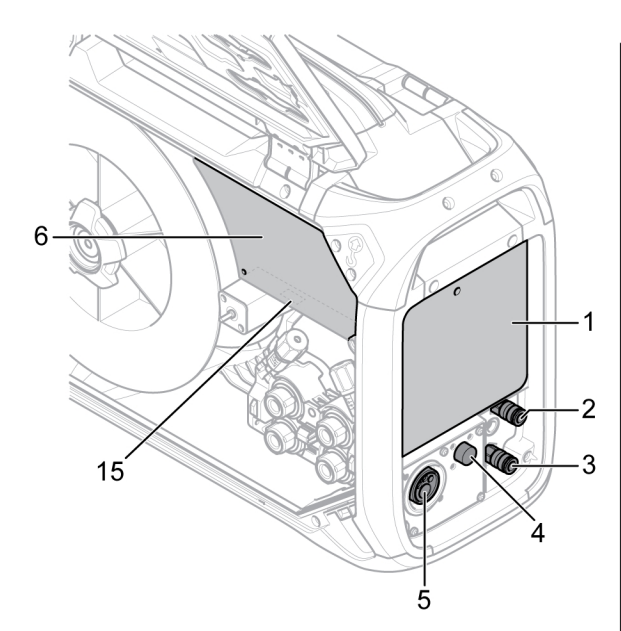

- 1. Külső vezérlőpanel (lásd a "VEZÉRLŐPANELEK" című fejezetet)
- 2. Csatlakozás a hegesztőpisztolyhoz továbbított 10. Az áramforrástól érkező hegesztőáram hűtőfolyadék számára
- 3. Csatlakozás a hegesztőpisztolytól visszaérkező hűtőfolyadék számára
- 4. A Tweco csatlakozókábel csatlakozása (csak Tweco hegesztőpisztollyal használva)
- 5. A hegesztőpisztoly csatlakozása (Euro vagy Tweco típus)
- 6. Belső vezérlőpanel (lásd a "VEZÉRLŐPANELEK" című fejezetet)
- 7. Fűtés/előtoló be/ki kapcsoló 15. USB port
- 8. A Marathon PAC™ készülékkel használatos vezetékes bemeneti adapter

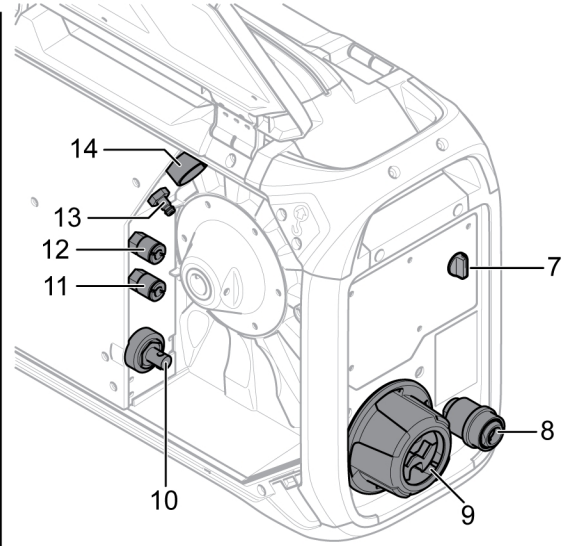

- 9. Összekötő feszültségmentesítő az áramforrás kábelei számára
- csatlakoztatása (OKC)
- 11. Csatlakozás az áramforráshoz érkező hűtőfolyadék számára
- 12. Csatlakozás az áramforrástól visszaérkező hűtőfolyadék számára
- 13. A védőgáz csatlakoztatása
- 14. Az áramforrástól vezetett vezérlőkábel csatlakoztatása
- 

 $\sqrt{N}$ 

### FIGYELMEZTETÉS!

Hegesztés vagy huzalelőtolás esetén zárja be és rögzítse a huzalelőtoló egység bal és jobb oldali ajtaját. Ha az egység egyik vagy mindkét ajtaja nyitva van, ne végezzen hegesztést vagy huzalelőtolást!

## <span id="page-15-0"></span>5.4 A hűtőegység csatlakoztatása

### ELP (ESAB intelligens szivattyúvezérlés)

A hűtőegység egy ELP (ESAB intelligens szivattyúvezérlés) elnevezésű rendszerrel van felszerelve, amely ellenőrzi, hogy a hűtőközeg tömlői csatlakoztatva vannak-e. Ha folyadékhűtéses hegesztőpisztoly van csatlakoztatva, a hűtés elindul.

Folyadékhűtéses hegesztőpisztoly csatlakoztatása esetén az áramforrás főkapcsolójának KI állásban kell lennie.

### 5.5 Fűtés/előtoló BE/KI kapcsoló

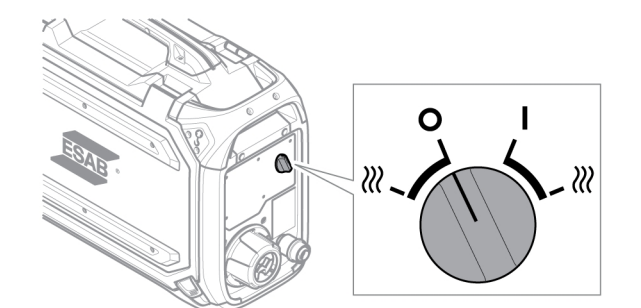

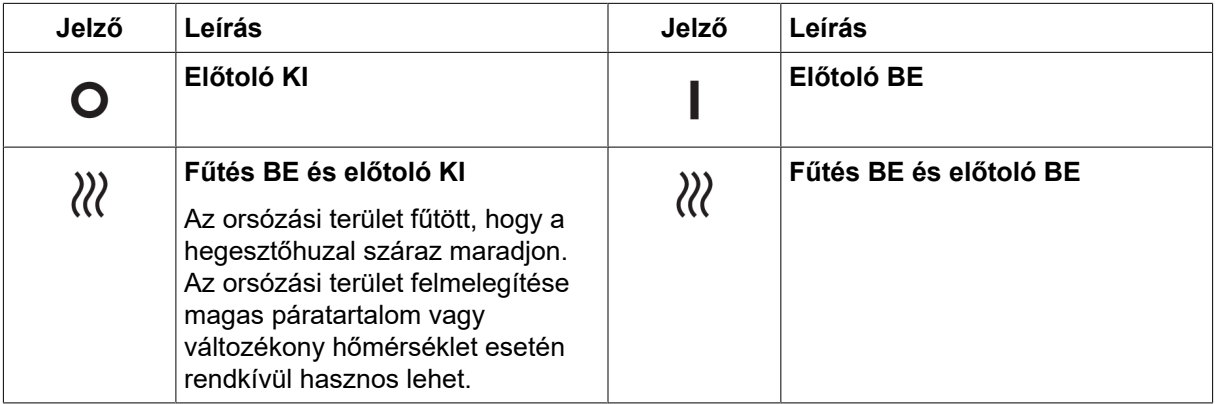

## 5.6 Világítás a huzalelőtoló egységben

A huzalelőtoló egység szekrényében világítás található.

- 1. Az adagolószerkezet lámpája be- és kikapcsol, amikor az ajtót kinyitják, illetve becsukják.
- 2. A huzaldob lámpája nyitott ajtónál, hegesztési munka közben bekapcsol. Kikapcsol, ha a hegesztés befejeződik vagy az ajtót becsukják.

### 5.7 Dobfék

A dobfék erejét épp csak annyira szabad megnövelni, hogy megakadályozza az előtolt huzal túlfutását. A ténylegesen szükséges fékerő a huzalelőtolás sebességétől, valamint a dob méretétől és tömegétől függ.

Ne terhelje túl a dobféket! A túl nagy fékerő a motor túlterheléséhez és a hegesztési eredmény romlásához vezethet.

A dobfék erejének beállításához helyezzen egy 6 mm-es hatszögletű imbuszcsavart a fékagy anyacsavarjának közepéhez.

<span id="page-16-0"></span>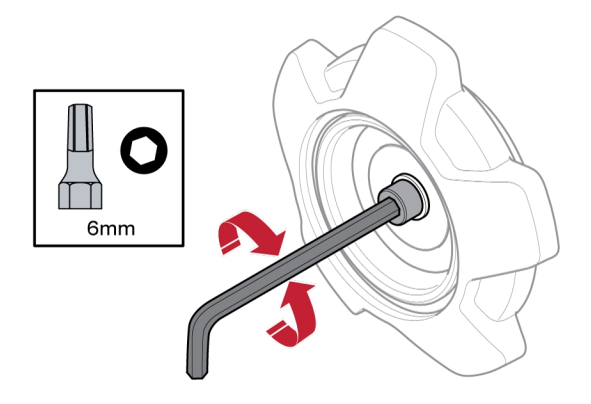

## 5.8 Huzalcsere és -befűzés

- 1) Nyissa ki a huzalelőtoló bal oldali ajtaját.
- 2) Lazítsa meg és távolítsa el a fékagy anyacsavarját, majd távolítsa el a régi huzaltekercset.
- 3) Helyezzen új huzaltekercset az előtolóegységbe, és egyenesítse ki az új 10–20 cm-es hegesztőhuzalt. Távolítsa el a sorjákat és az éles széleket a huzal végéről, mielőtt a huzalt beleillesztené a huzalelőtolóba.
- 4) Rögzítse a huzaltekercset a fékagyra a fékagy anyacsavarjának meghúzásával.
- 5) Vezesse át a huzalt az adagolómechanizmuson (az előtoló egység belső részén található illusztrációnak megfelelően).

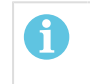

#### MEGJEGYZÉS!

Ha a fékagy anyacsavarja vagy hüvelye elkopott és nem rögzül megfelelően, cserélje ki őket.

6) Zárja be és rögzítse a huzalelőtoló bal oldali ajtaját

### 5.9 A huzaladagoló görgők cseréje

Ha másik huzaltípusra vált, az adagológörgőket is az új huzaltípushoz megfelelő görgőkre kell cserélnie. A huzal átmérőjének és típusának megfelelő adagológörgőkkel kapcsolatos információkért tekintse meg a KOPÓ ALKATRÉSZEK című függeléket. (A jelen kézikönyv "Tárolórekesz a kopó alkatrészek számára" című részében hasznos tippet találhat a kopó alkatrészek egyszerű elérésével kapcsolatban.)

- 1) Nyissa ki a huzalelőtoló bal oldali ajtaját.
- 2) Oldja ki a cserélendő görgőket az egyes görgőkhöz tartozó gyorsrögzítők (A) elforgatásával.

<span id="page-17-0"></span>3) Hajtsa le a feszítőegységeket (B), ezzel csökkentve a görgőkön lévő nyomást és kiengedve a lengőkarokat (C).

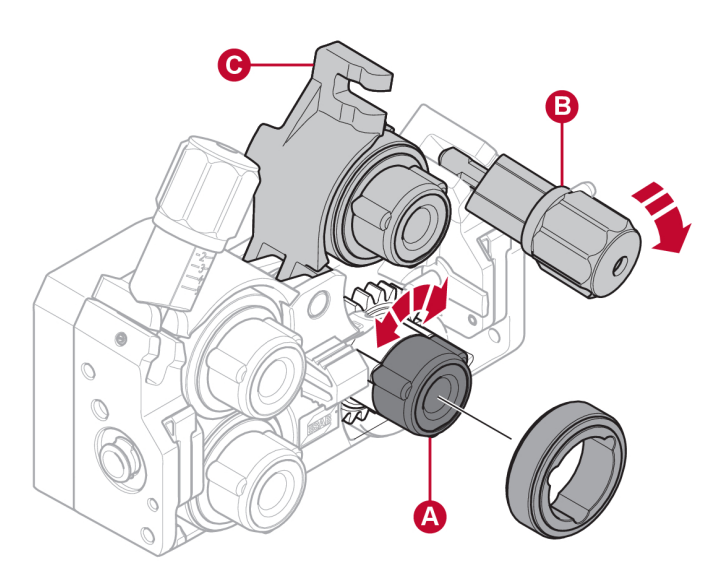

- 4) Távolítsa el az adagológörgőket, majd helyezze fel a megfelelő görgőket (a KOPÓ ALKATRÉSZEK című fejezetnek megfelelően).
- 5) Állítsa vissza az adagológörgőkön lévő nyomást a lengőkarok (C) lenyomásával, majd rögzítse a karokat a feszítőegységek (B) segítségével.
- 6) Rögzítse a görgőket a hozzájuk tartozó gyorsrögzítők (A) elforgatásával.
- 7) Zárja be és rögzítse a huzalelőtoló bal oldali ajtaját.

### 5.10 A huzalvezető cseréje

Ha másik huzaltípusra vált, előfordulhat, hogy a huzalvezetőket is az új huzaltípushoz megfelelő vezetőkre kell cserélnie. A huzal átmérőjének és típusának megfelelő huzalvezetőkkel kapcsolatos információkért tekintse meg a KOPÓ ALKATRÉSZEK című függeléket. (A jelen kézikönyv "Tárolórekesz a kopó alkatrészek számára" című részében hasznos tippet találhat a kopó alkatrészek egyszerű elérésével kapcsolatban.)

### <span id="page-18-0"></span>5.10.1 Bemeneti huzalvezető

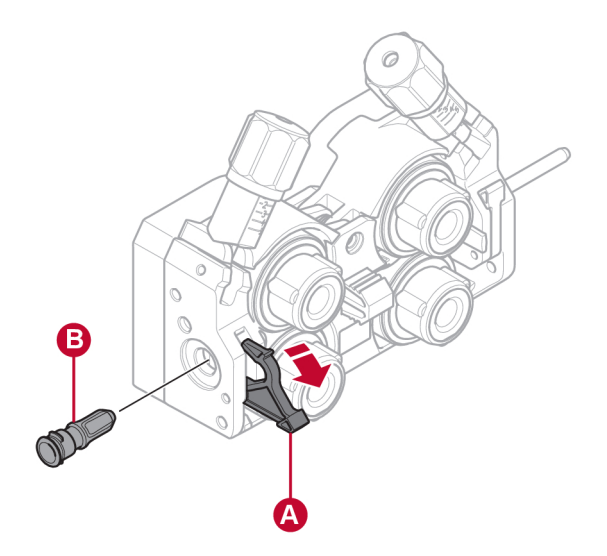

- 1) Hajtsa ki és oldja ki a bemeneti huzalvezető gyorsrögzítőjét (A).
- 2) Távolítsa el a bemeneti huzalvezetőt (B).
- 3) Helyezze be a megfelelő bemeneti huzalvezetőt (a KOPÓ ALKATRÉSZEK című függeléknek megfelelően).
- 4) Rögzítse az új bemeneti huzalvezetőt a huzalvezető gyorsrögzítőjének (A) segítségével.

### 5.10.2 Középső huzalvezető

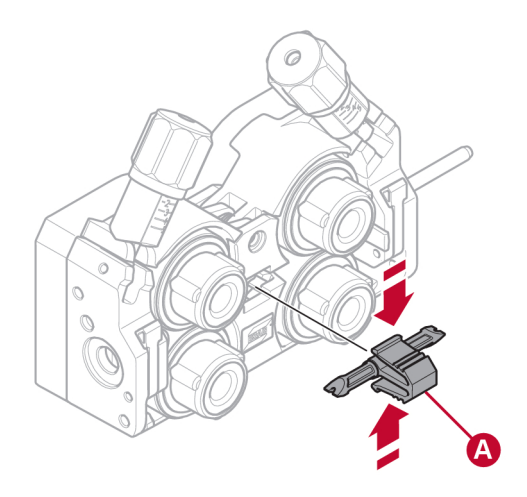

- 1) Fejtsen ki némi nyomást a középső huzalvezető kapcsára, majd húzza ki a középső huzalvezetőt (A).
- 2) Nyomja be a megfelelő típusú huzalvezetőt (a KOPÓ ALKATRÉSZEK című függeléknek megfelelően). Ha a huzalvezető megfelelő pozícióba került, a kapocs automatikusan rögzíti.

### <span id="page-19-0"></span>5.10.3 Kimeneti huzalvezető

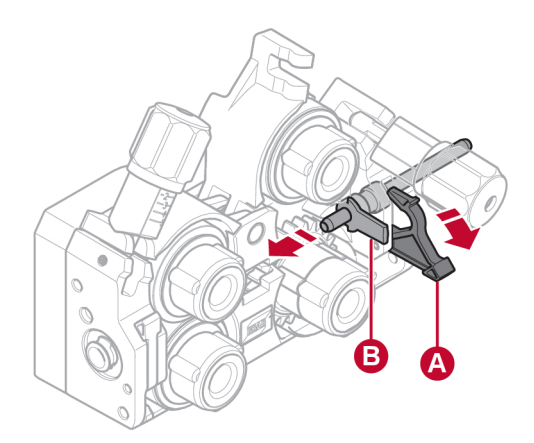

- 1) Távolítsa el a jobb alsó adagológörgőt (lásd "A huzaladagoló görgők cseréje" című részt).
- 2) Távolítsa el a középső huzalvezetőt (lásd a "Középső huzalvezető" című részt).
- 3) Hajtsa ki és oldja ki a kimeneti huzalvezető gyorsrögzítőjét (A).
- 4) Távolítsa el a kimeneti huzalvezetőt (B).
- 5) Helyezze be a megfelelő kimeneti huzalvezetőt (a KOPÓ ALKATRÉSZEK című függeléknek megfelelően).
- 6) Rögzítse az új kimeneti huzalvezetőt a huzalvezető gyorsrögzítőjének (A) segítségével.
- 7) Helyezze vissza a második pár adagológörgőt, és állítsa vissza az adagológörgők nyomását (lásd "A huzaladagoló görgők cseréje" című részt).

### 5.11 Az adagológörgők nyomása

Az adagológörgők nyomását minden feszítőegységnél külön, a használt huzal anyagának és átmérőjének megfelelően kell beállítani.

Kezdje azzal, hogy biztosítja, hogy a huzal egyenletesen haladjon keresztül a vezetőgörgőn. Majd állítsa be a huzalelőtoló feszítőgörgőjének nyomását. Fontos, hogy a nyomás ne legyen túl nagy.

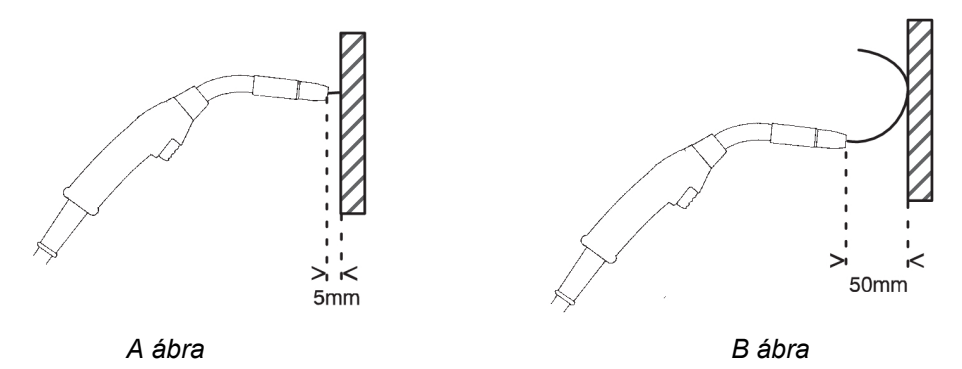

Az adagoló nyomás megfelelő beállításának ellenőrzésére használhat egy szigetelt tárgyat, például egy fadarabot.

Amikor a hegesztőpisztolyt kb. 5 mm-re tartja a fadarabtól (A ábra), az adagológörgőknek csúszniuk kell.

Amikor a hegesztőpisztolyt kb. 50 mm-re tartja a fadarabtól (B ábra), a huzalnak meggörbülve túl kell lógnia.

Az alábbi táblázat iránymutatásként szolgál: a görgőnyomás standard körülmények mellett, megfelelő dobfék-erő esetén érvényes hozzávetőleges beállítási értékeit mutatja meg. Hosszú, piszkos vagy elkopott pisztolykábelek esetén előfordulhat, hogy a nyomásbeállítást növelni kell. Minden specifikus esetben ellenőrizze a görgőnyomás beállítását egy szigetelt tárgy segítségével, a fenti módszer alkalmazásával. Egy, a hozzávetőleges beállítási értékeket tartalmazó táblázat a huzalelőtoló bal oldali ajtajának belső felén is megtalálható.

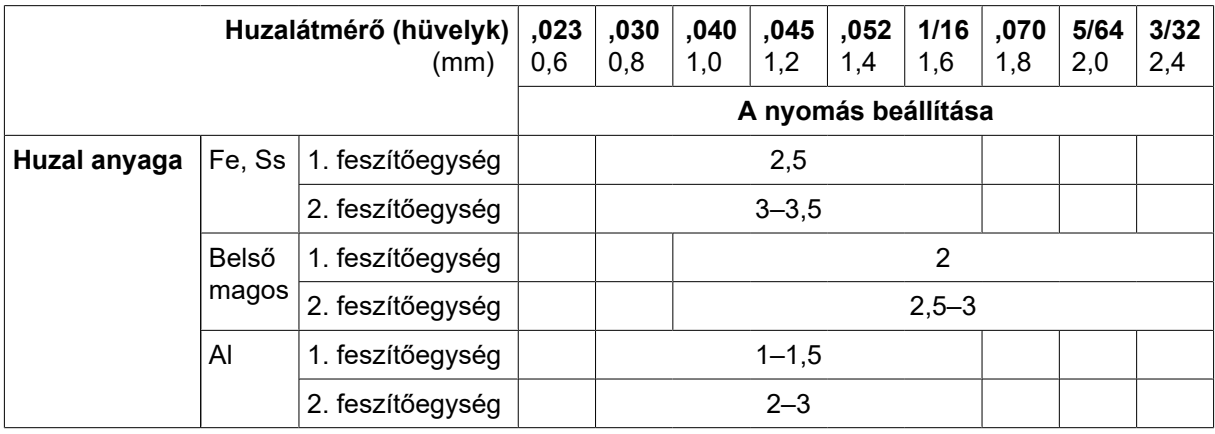

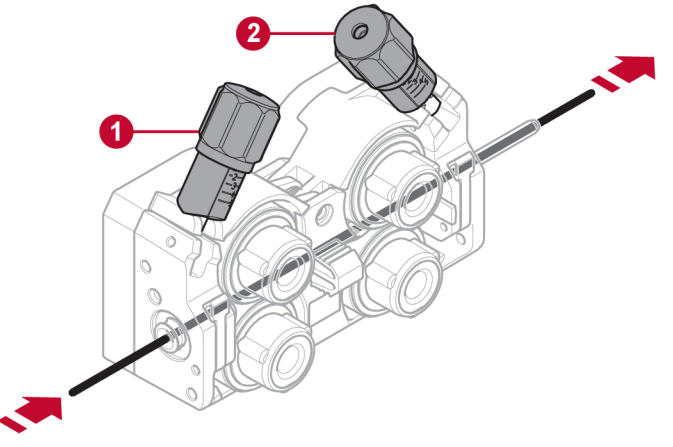

1. 1. feszítőegység 2. 2. feszítőegység

## <span id="page-21-0"></span>5.12 Tárolórekesz a kopó alkatrészek számára

A huzalelőtoló bal oldali ajtajának belső felén egy, a kopó alkatrészek tárolására szolgáló rekesz található, így egyszerűbben hozzáférhet az extra görgő- és huzalvezető készletekhez.

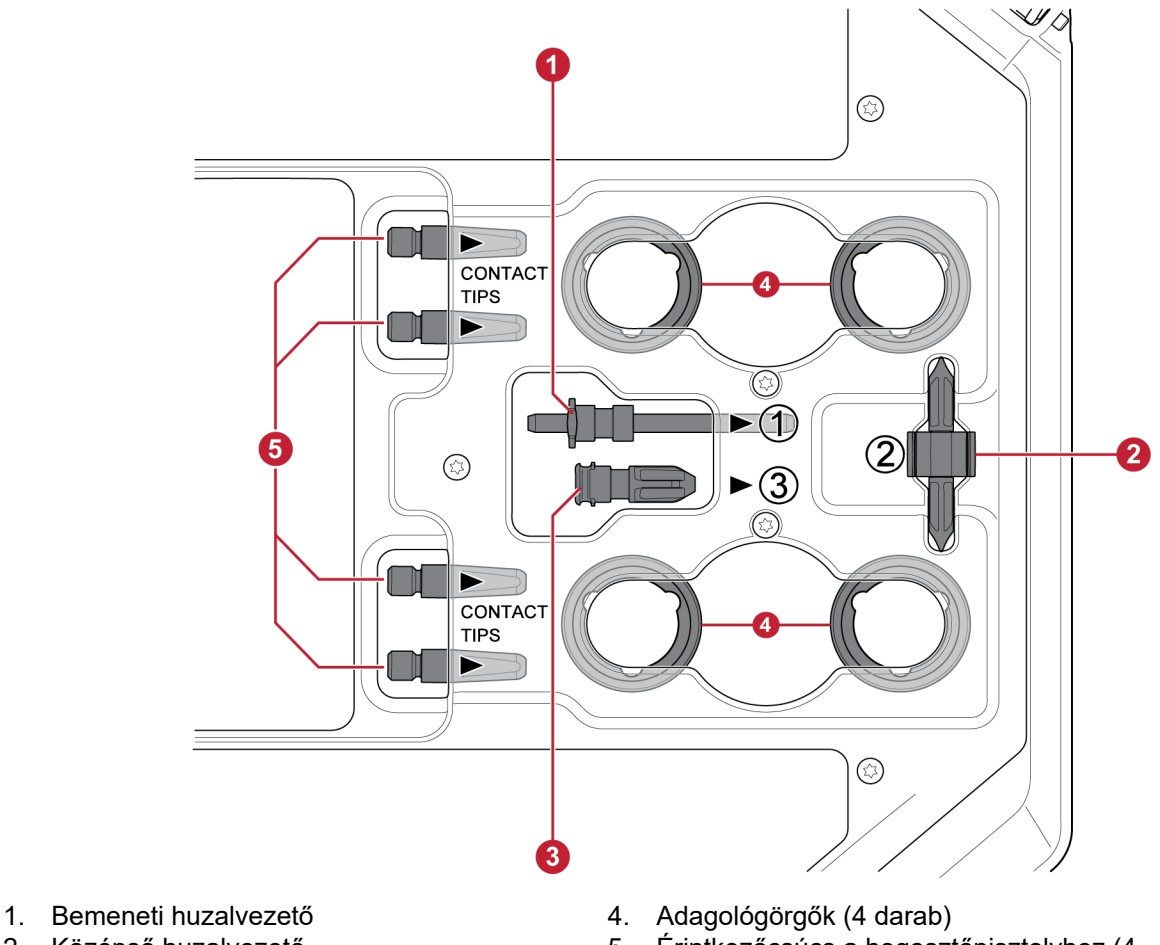

- 
- 3. Kimeneti huzalvezető
- 2. Középső huzalvezető 5. Érintkezőcsúcs a hegesztőpisztolyhoz (4 darab)

## 5.13 A kerékkészlet felszerelése

### 5.13.1 A kerékkészlet felszerelése a kerékkészlet keretére

Mielőtt a kerékkészletet a huzalelőtoló egységre szerelné, szerelje fel a kerekeket a keretre M12-es csavarok, alátétek és anyacsavarok használatával, valamint 40 ±4 Nm (354 ±35,4 in. lb) meghúzási nyomaték alkalmazásával. font). A hátsó részre szerelt kerekeknek a keretre párhuzamosan kell állniuk.

### <span id="page-22-0"></span>5.13.2 Huzalelőtoló egység függőleges helyzetben

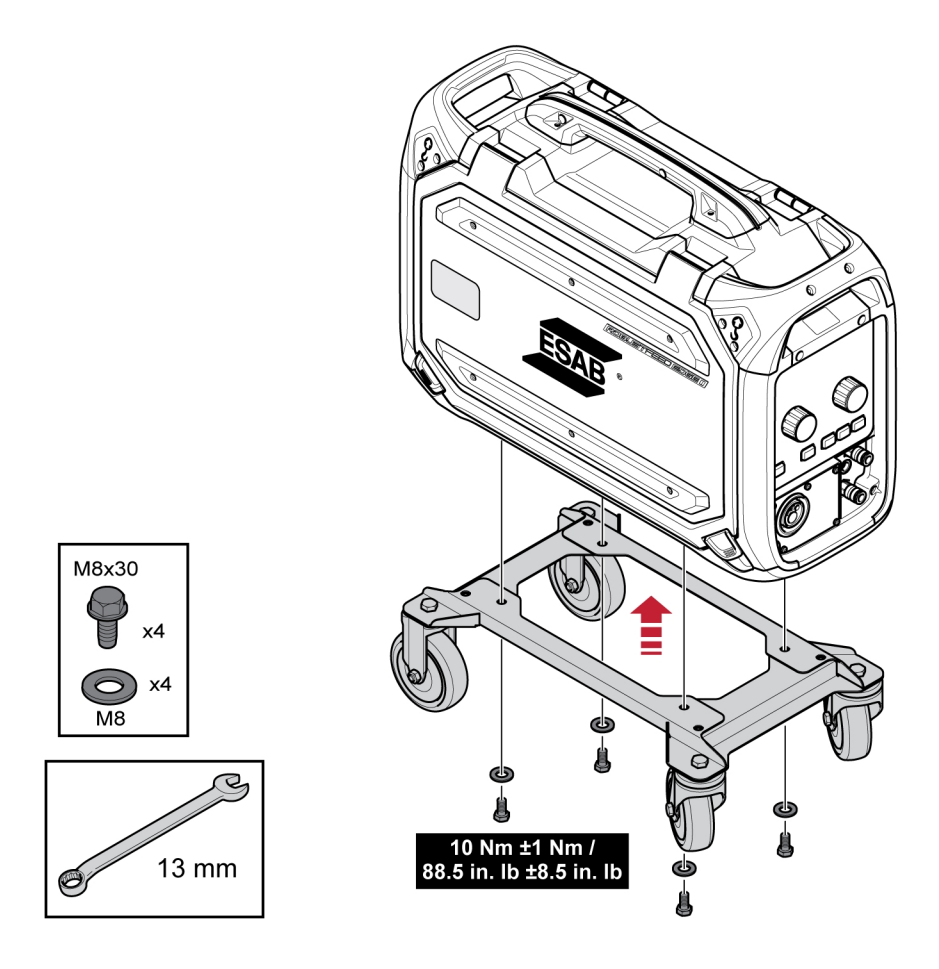

### 5.13.3 Huzalelőtoló egység vízszintes helyzetben

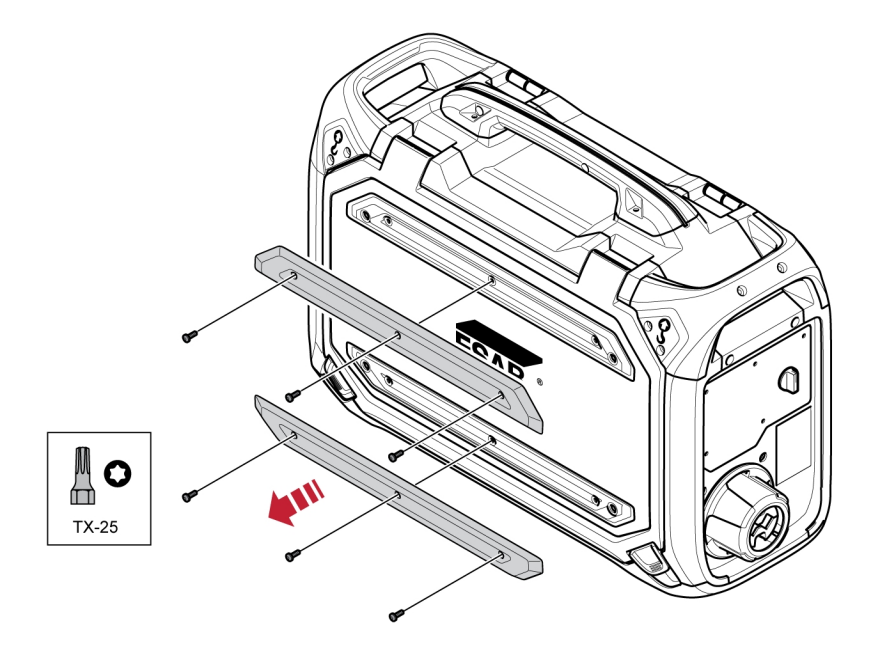

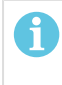

### MEGJEGYZÉS!

Ha a huzalelőtoló egységet vízszintes helyzetben szeretné a kerékkészlethez rögzíteni, el kell távolítania a huzalelőtoló egység ajtaján lévő két ütközőt!

<span id="page-23-0"></span>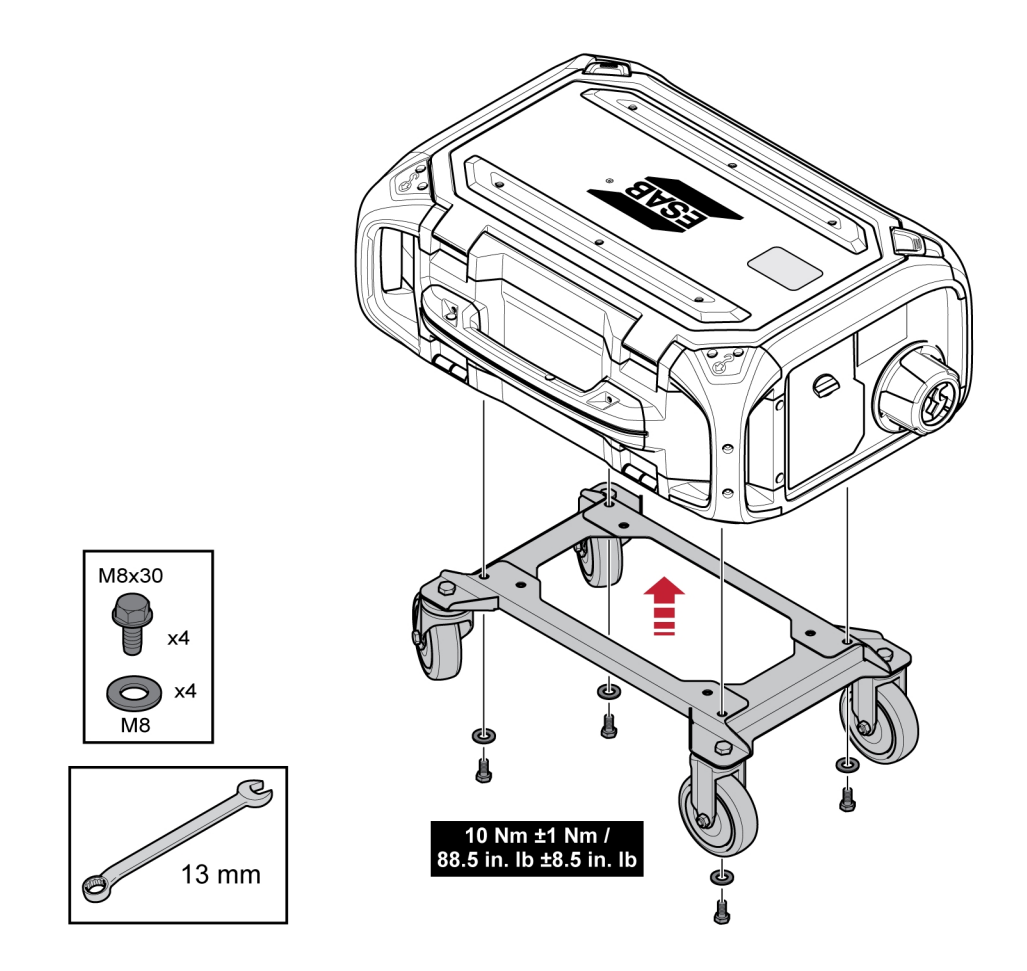

### 5.14 A két kerékkészlet és a pisztoly feszültségmentesítő tartozékának felszerelése

1) Ha úgy szeretné használni a pisztoly feszültségmentesítő tartozékát, hogy a kerékkészlet függőleges helyzetben van rögzítve, az összeszerelést az alábbi sorrendben kell elvégezni:

Rögzítse a pisztoly feszültségmentesítő tartozékát a huzalelőtoló egységhez a két Torx 5 csavar segítségével.

Rögzítse a kerékkészletet a huzalelőtoló egységhez a huzalelőtoló hátsó felének közelében található két csavaros kötés használatával. Ügyeljen arra, hogy a két távtartó alátét a kerékkészlet és a huzalelőtoló között helyezkedjen el!

Rögzítse a kerékkészletet és a pisztoly feszültségmentesítő tartozékát a huzalelőtoló egységhez a huzalelőtoló elülső feléhez közelebb lévő két csavaros kötés használatával.

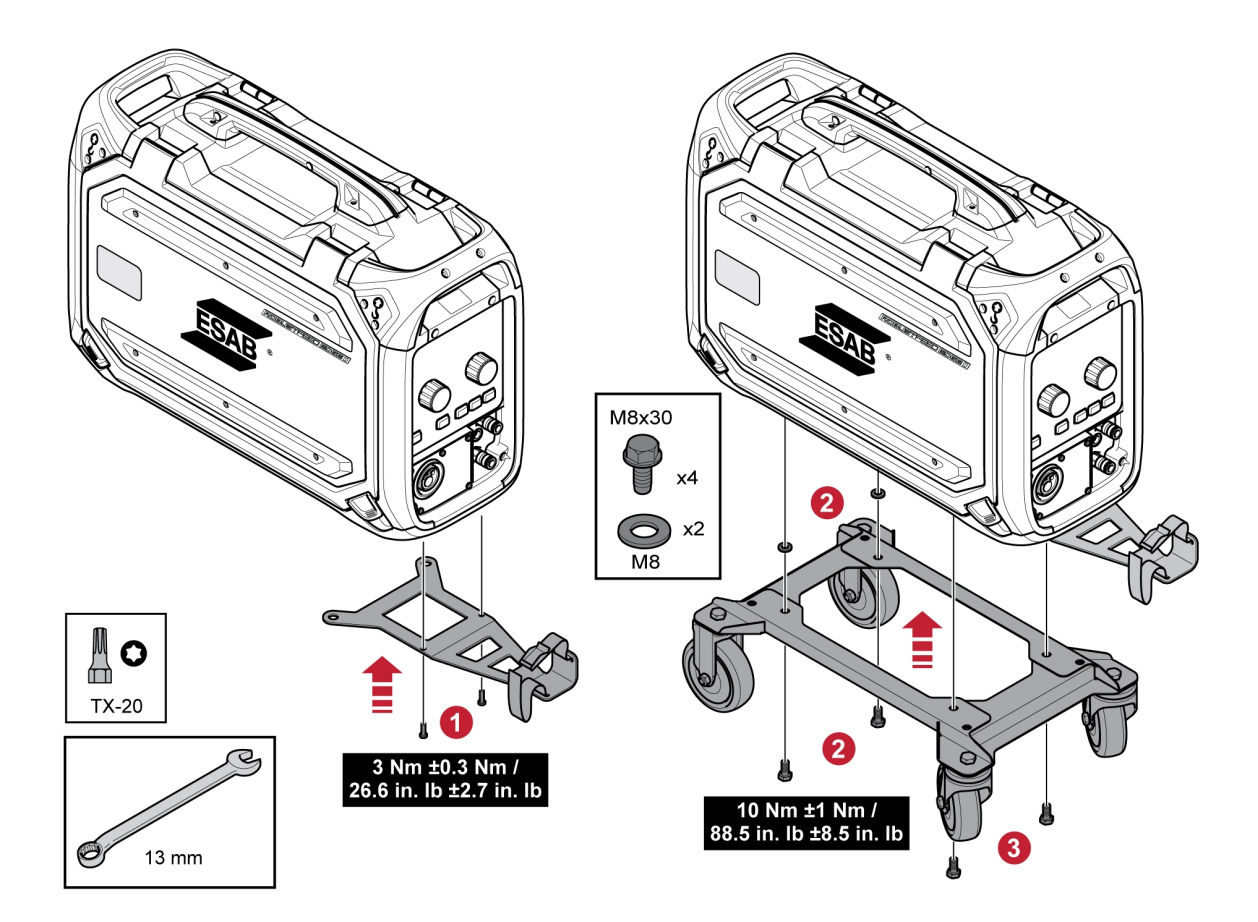

# <span id="page-25-0"></span>5.15 Marathon Pac™ üzembe helyezés

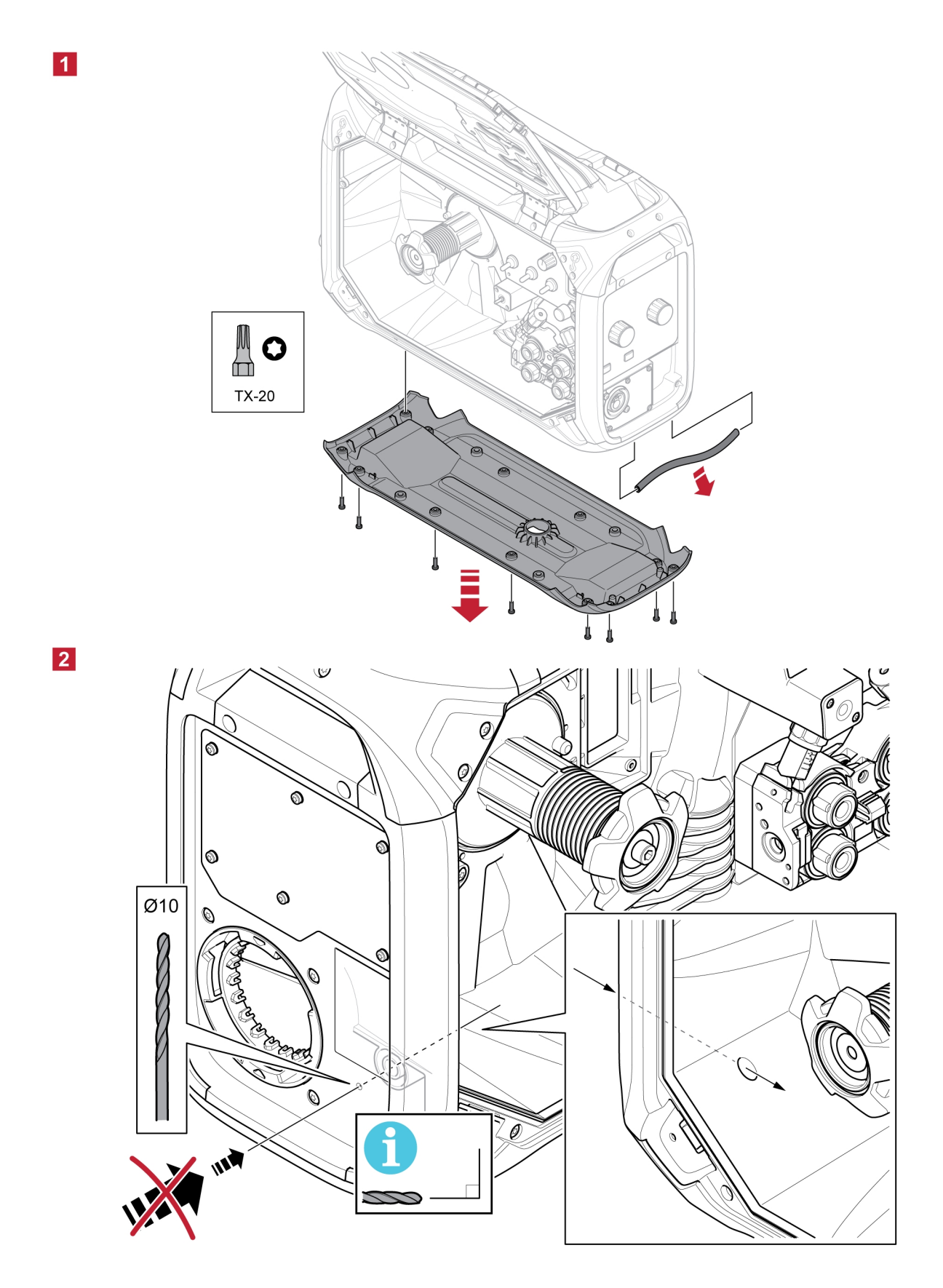

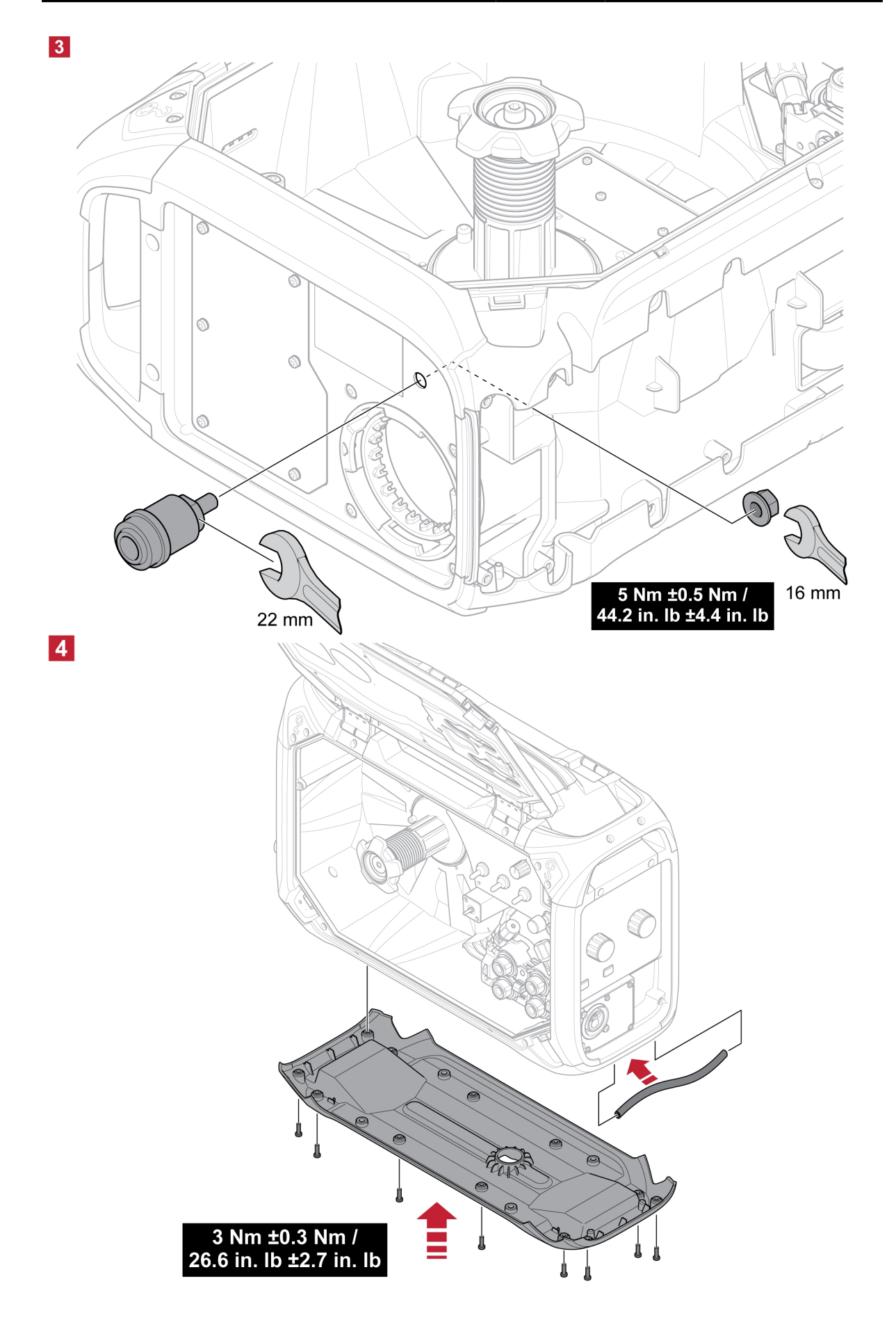

# <span id="page-27-0"></span>6 VEZÉRLŐPANELEK

### 6.1 Külső vezérlőpanel

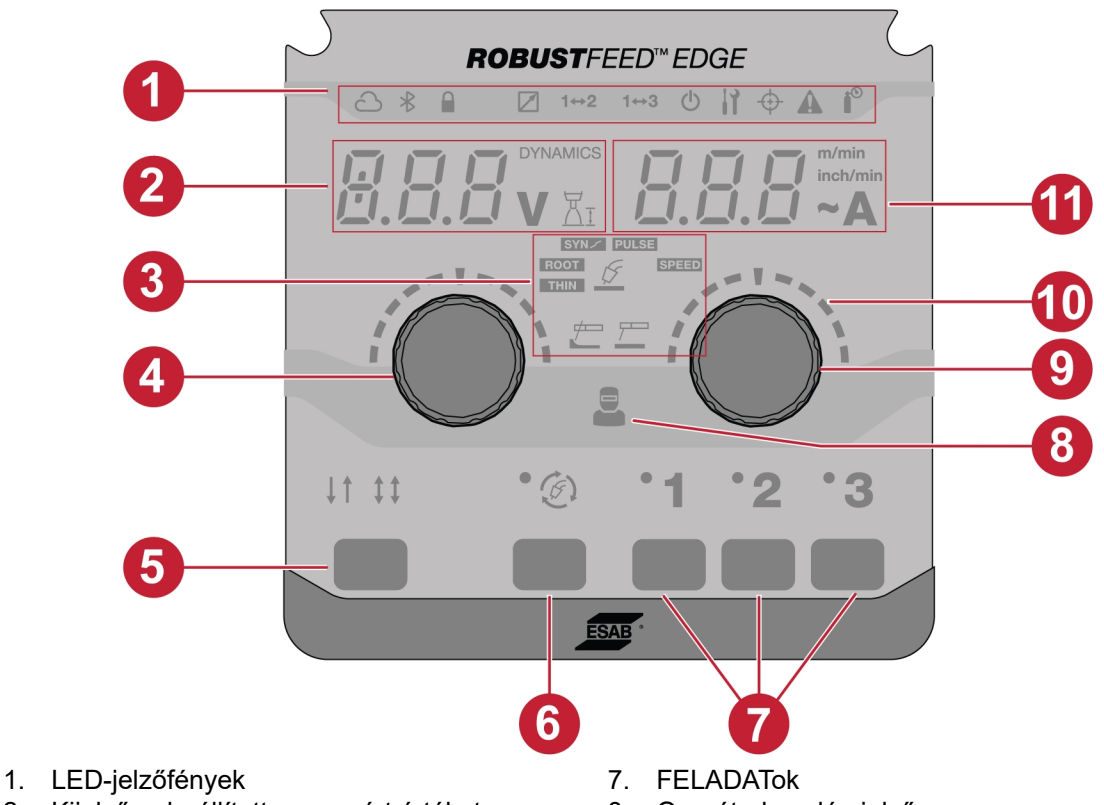

- 2. Kijelző, a beállított vagy mért értéket (feszültséget/dinamikát/ívhossz) jeleníti meg
- 
- 4. Jeladó gomb a dinamika, a feszültség és az ívhossz módosításához
- 
- 6. Hegesztési üzemmód kiválasztó gombja
- 8. Operátorkezelés-jelző
- 3. Hegesztési alkalmazások 9. Jeladó gomb a huzalelőtolási sebesség/áramerősség megváltoztatásához
	- 10. Skálák
- 5. Trigger üzemmódok 2T/4T 11. Kijelző a beállított vagy mért értéket mutatja (huzalelőtolási sebesség/áramerősség)

# <span id="page-28-0"></span>6.1.1 LED-jelzőfények leírása

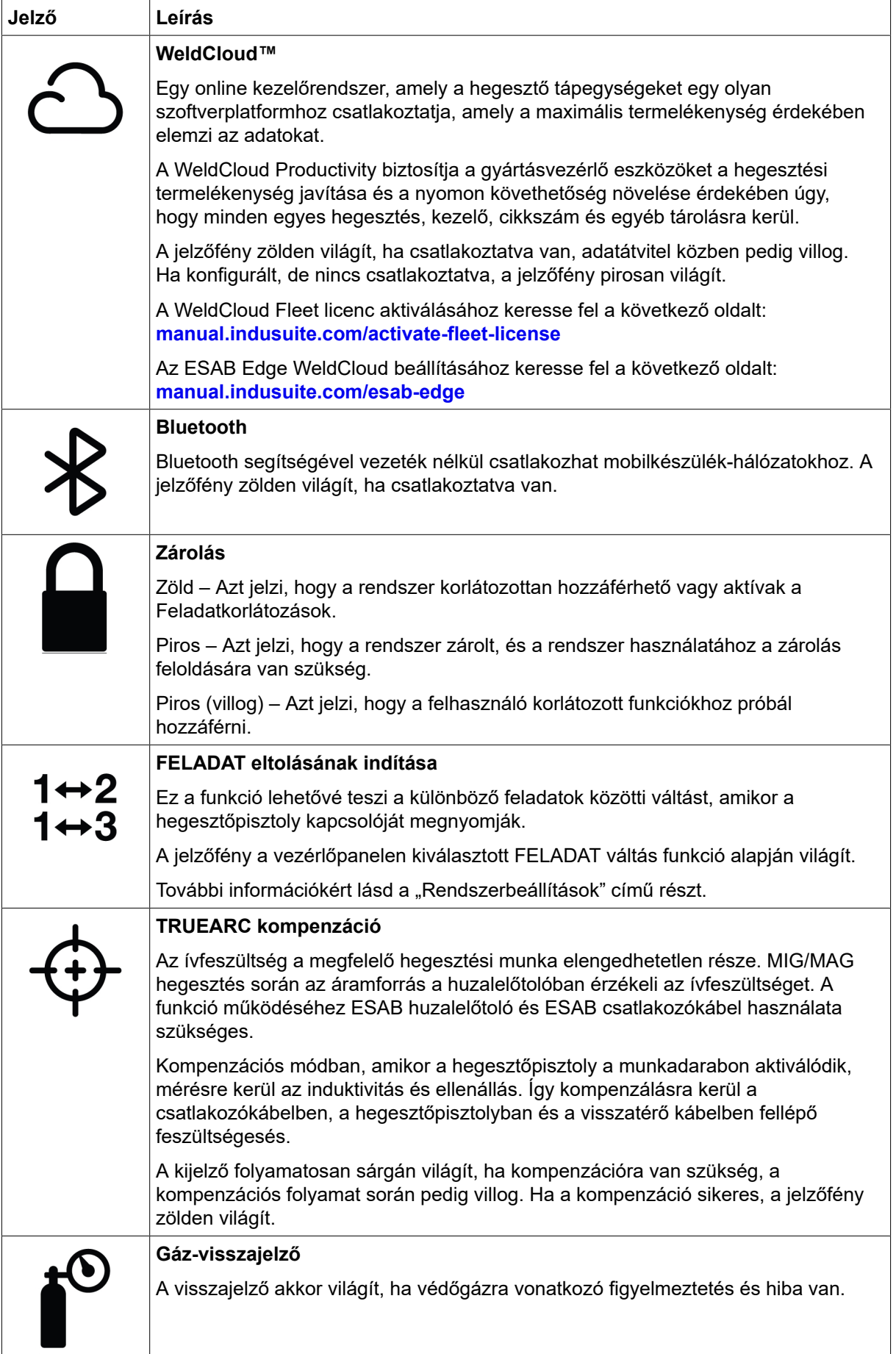

<span id="page-29-0"></span>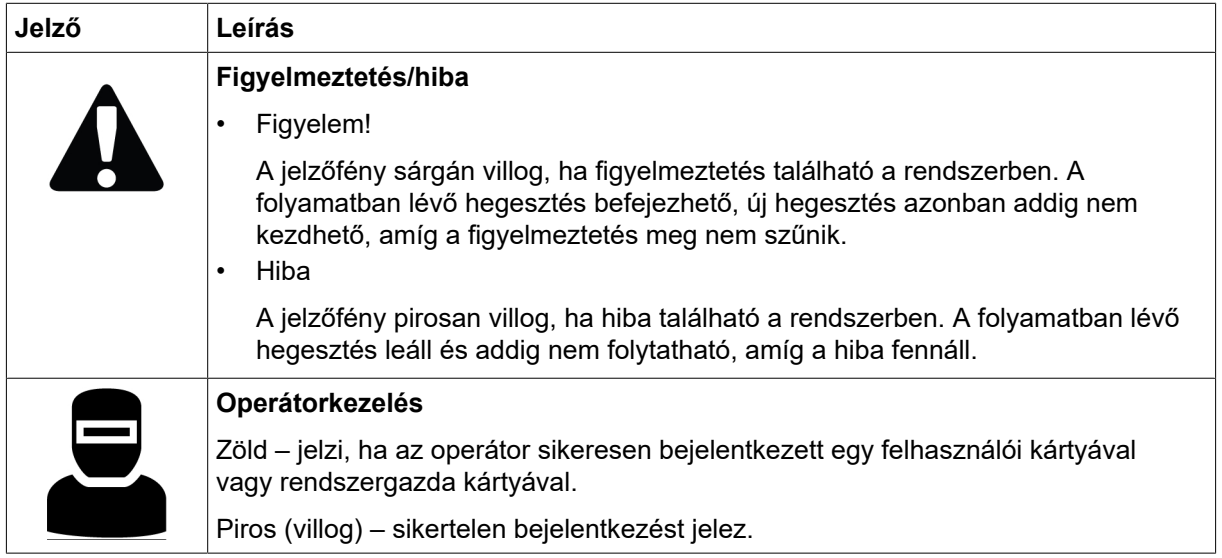

### 6.1.2 Jeladó gombok

### Jeladó gomb a feszültség, a dinamika és az ívhossz (4) beállításához

Ez a gomb a kiválasztott alkalmazástól függően növeli vagy csökkenti a feszültség, az ívhossz és a dinamika értékét.

MIG/MAG esetén nyomja meg a gombot a feszültség és a dinamika közötti váltáshoz.

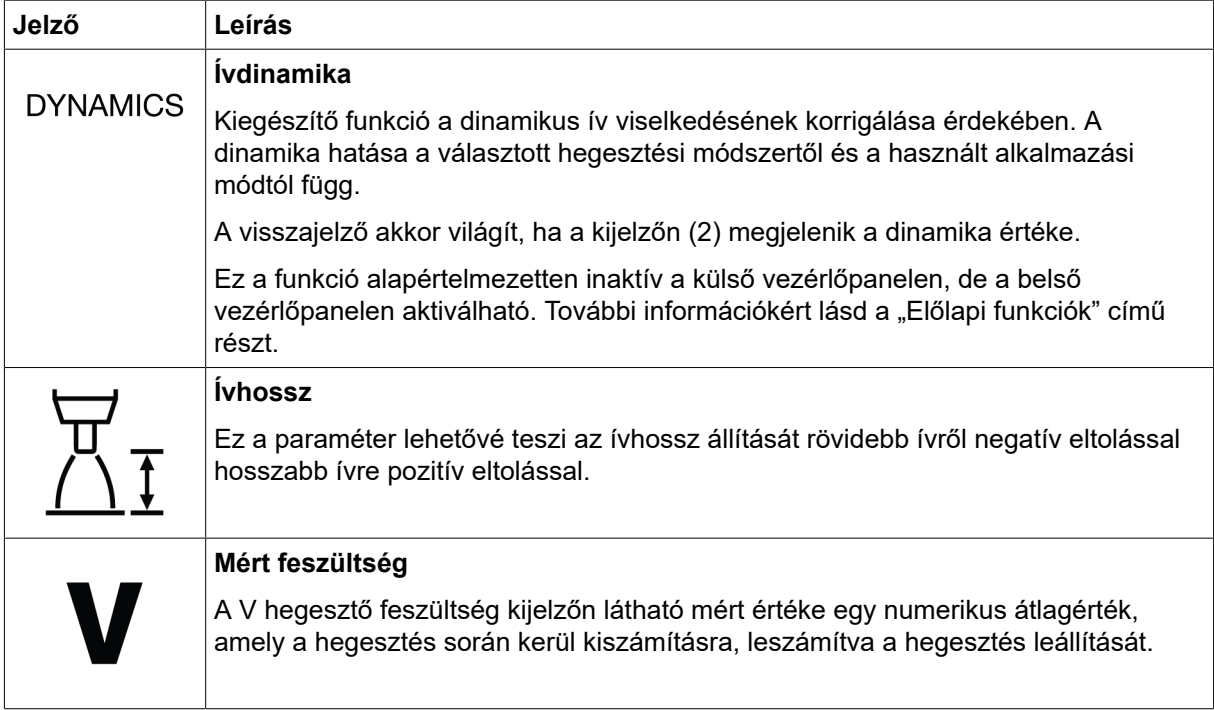

### Jeladó gomb a huzalelőtolási sebesség/A /~A (9) beállításához

Ez a gomb a kiválasztott alkalmazástól függően növeli vagy csökkenti a huzalelőtolás sebességét, az áramerősséget és becsült áramerősséget.

<span id="page-30-0"></span>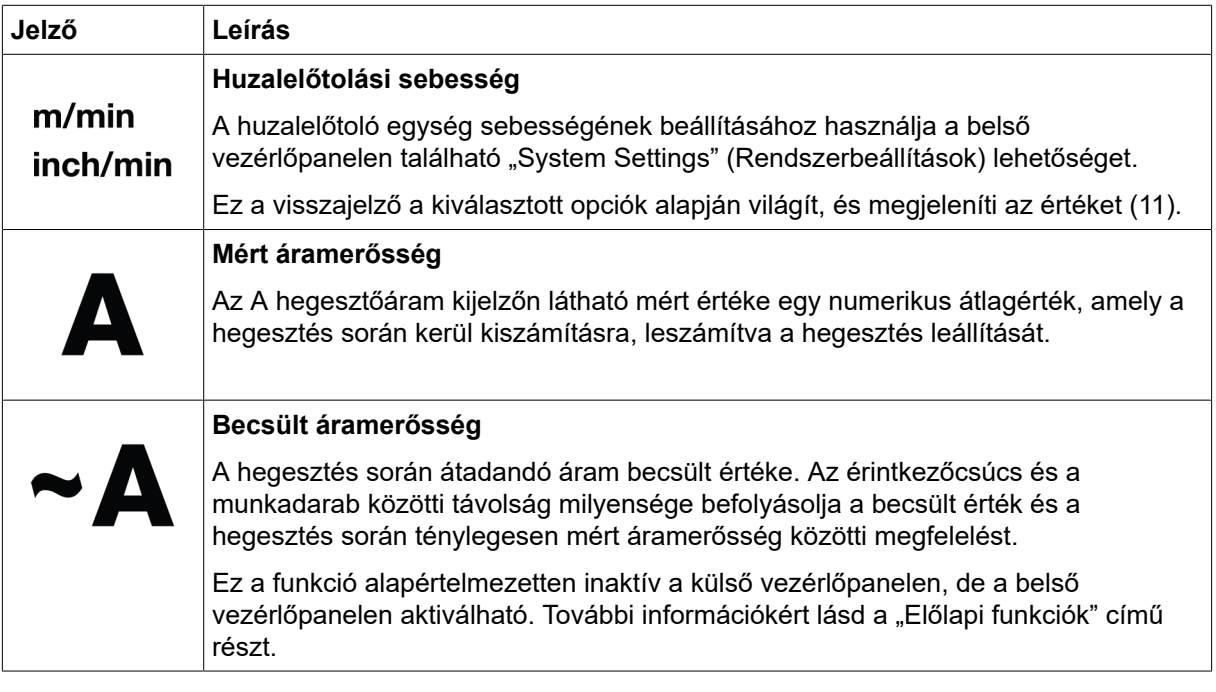

### 6.1.3 Gombok

### 2T/4T gomb (5)

Ez a gomb MIG/MAG alkalmazásokban a kétütemű és négyütemű üzemmód közötti váltáshoz használható.

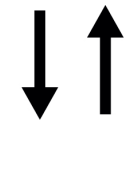

### 2 ütem

Két ütem esetén az előzetes gázáram akkor indul be, amikor a hegesztőpisztoly működtető kapcsolóját megnyomják. Ezután kezdődik a hegesztés folyamata. A működtető kapcsoló elengedésekor a hegesztés teljesen leáll, és megindul az utólagos gázáramlás.

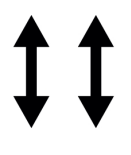

### 4 ütem

Négy ütem esetén az előzetes gázáram akkor indul, amikor megnyomják a hegesztőpisztoly működtető kapcsolóját, és akkor ér véget, amikor azt elengedik. A hegesztési folyamat addig tart, amíg újból meg nem nyomják a kapcsolót, ekkor leáll a huzaladagolás, és amikor a kapcsolót elengedik, beindul az utólagos gázáramlás.

### Hegesztési üzemmód kiválasztó gombja (6)

A hegesztési üzemmód gomb az alkalmazások (3) módosítására szolgál. A hegesztési üzemmód lehetőségei a belső vezérlőpultról is elérhetőek.

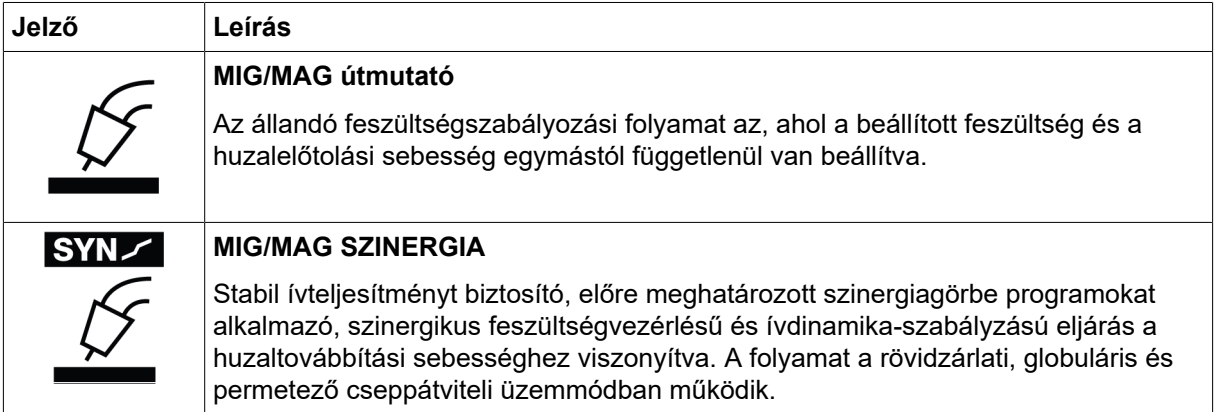

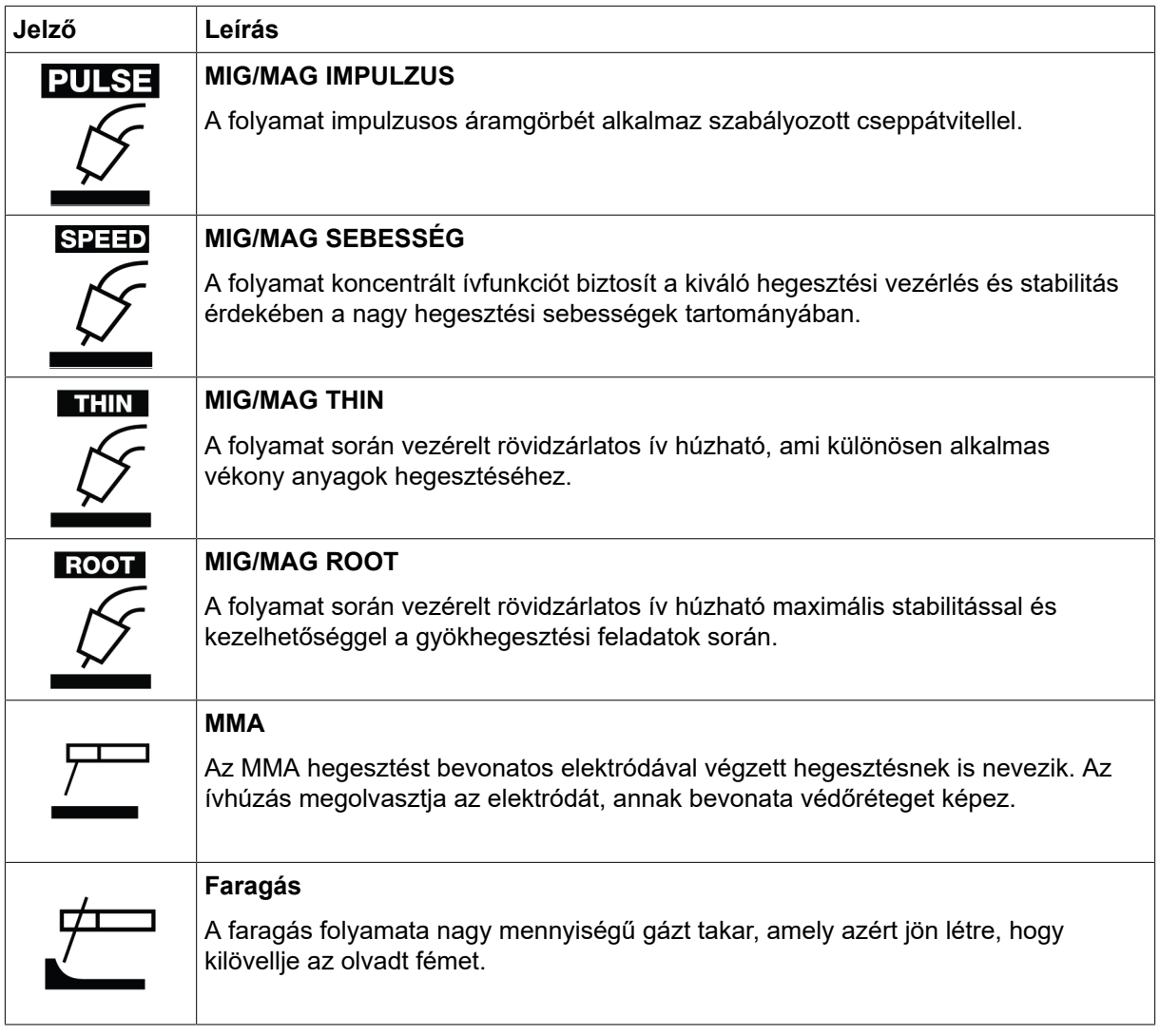

### FELADATok gombok (7)

A FELADAT gombok a hegesztési beállítások paramétereinek mentésére és aktiválására szolgálnak. Tartsa nyomva 2 másodpercig a FELADAT gombot (1, 2 vagy 3) a hegesztési beállítások megfelelő FELADAT pozícióhoz történő mentéséhez és aktiválásához. Az aktuális FELADAT mentése és aktiválása után a megfelelő LED-ek villognak és zölden világítanak. Ha a FELADAT tartalmaz bármilyen korábbi hegesztési beállítási paramétert, azok az új hegesztési beállítási paraméterekre cserélődnek.

### <span id="page-32-0"></span>6.2 Belső vezérlőpanel

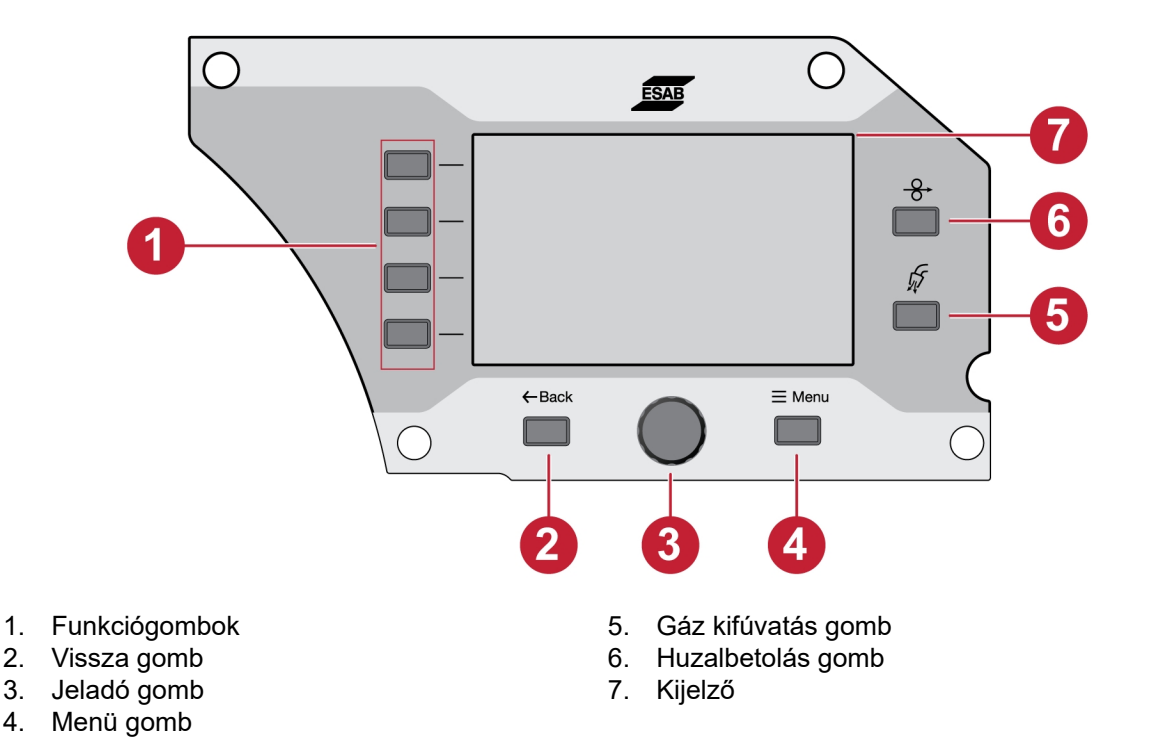

### 6.2.1 Gombok

### Funkciógomb (1)

Ezek a gombok a kijelző (7) bal oldalán látható funkciók szerint használhatók.

### Vissza gomb (2)

Nyomja meg egyszer a vissza gombot az előző lépéshez való visszatéréshez.

### Jeladó gomb (3)

Forgassa el a gombot a menükben való navigáláshoz, majd nyomja meg a jeladó gombot a paraméter kiválasztásához/módosításához.

### Gáz kifúvatás gomb (5)

A gázzal való kifúvatást akkor alkalmazzák, ha mérni kívánják a gázáramot, vagy ha a hegesztés megkezdése előtt el kívánják távolítani a levegőt vagy a nedvességet a tömlőkből. A gáz kifúvatás a gáz kifúvatás gomb vagy a hegesztőpisztoly kapcsolójának megnyomására 20 másodpercig tart, vagy addig, amíg újra meg nem nyomják valamelyiket. A gáz kifúvatás feszültség vagy huzalelőtolás nélkül történik.

### Huzalbetolás gomb (6)

Huzalbetolást akkor alkalmaznak, amikor hegesztőfeszültség nélkül van szükség a hegesztőhuzal adagolására. A huzal előtolása addig történik, ameddig a gombot lenyomva tartják.

### <span id="page-33-0"></span>6.2.2 Menüválasztás

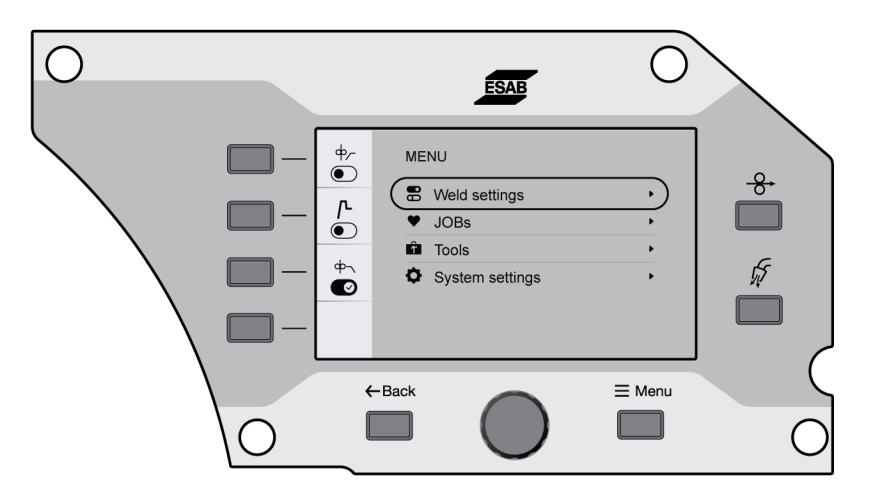

## 6.3 Hegesztési beállítások

A hegesztési beállítások menüben megtekintheti a kiválasztott hegesztési alkalmazás paramétereit.

A tartomány beállítását és a működés magyarázatát lásd a "HEGESZTÉS" című részben.

## 6.4 FELADATok

A FELADATok menüben tárolható és aktiválható a hegesztési beállítás paraméter a gyors hozzáférés érdekében. Maximum 20 feladat jelenik meg a feladatlistában, amelyben az első három munkát a külső vezérlőpanel FELADATok gombjával (1, 2 vagy 3) is lehet aktiválni.

### 6.4.1 Új FELADAT beállítása a belső vezérlőpanelen

1) Nyomja meg az anyag gombot, és a jeladó gomb forgatásával válassza ki a kívánt anyagparamétereket.

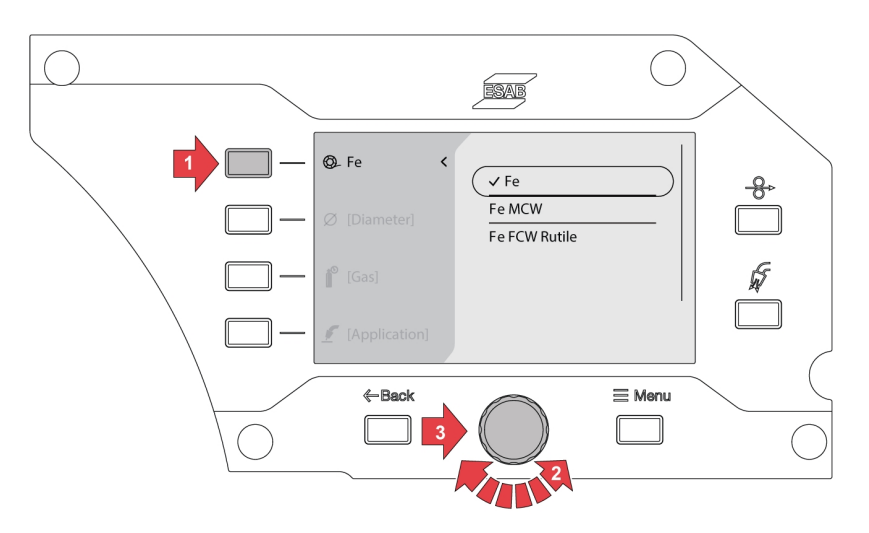

2) Nyomja meg a huzalátmérő gombot, és a jeladó gomb forgatásával válassza ki a kívánt huzalátmérőt.

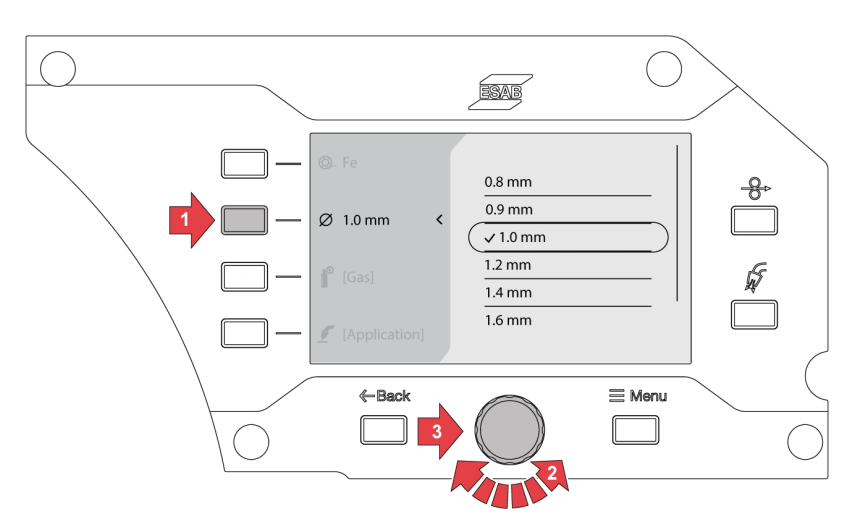

3) Nyomja meg a gáz gombot, és a jeladó gomb forgatásával válassza ki a kívánt gázt.

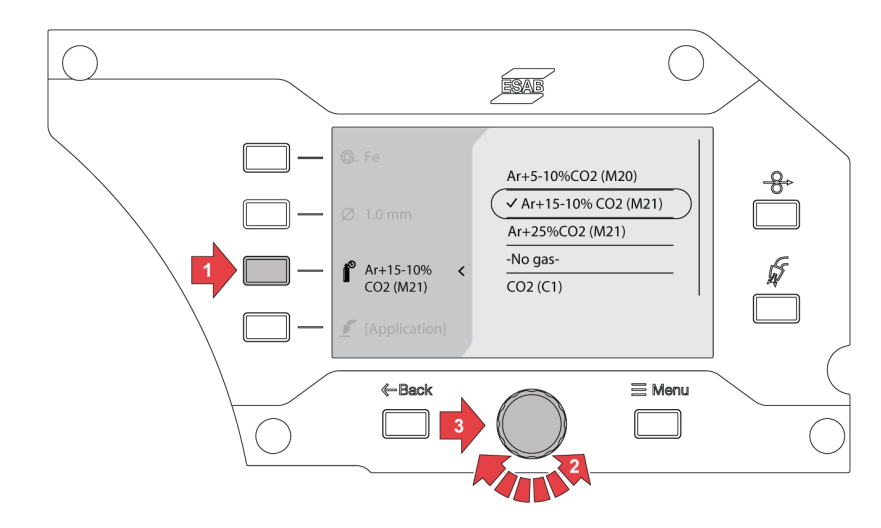

4) Nyomja meg a hegesztési üzemmód kiválasztó gombot, és a jeladó gomb forgatásával válassza ki a kívánt alkalmazást.

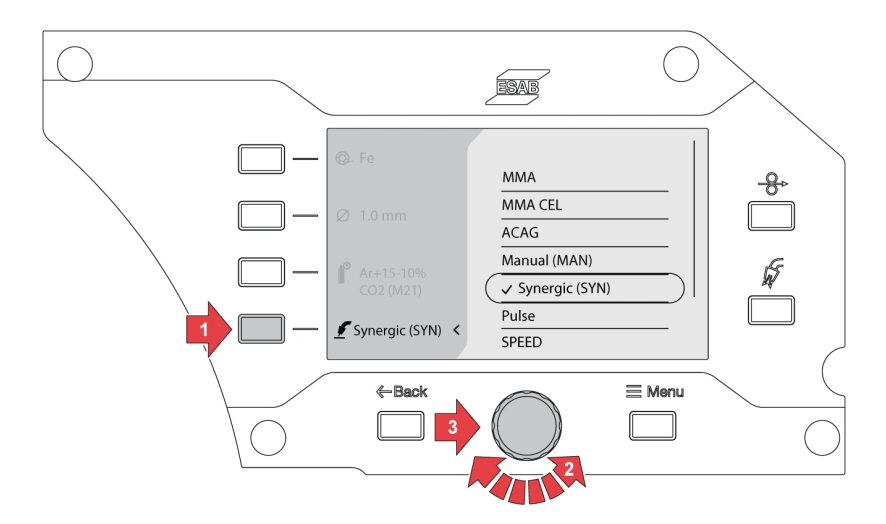

5) Ha az anyag, a méret vagy a gáz opció a hegesztési üzemmód kiválasztása után módosul, egy szinergikus vonalhiba ugorhat fel az aktuális hegesztésválasztásnál.

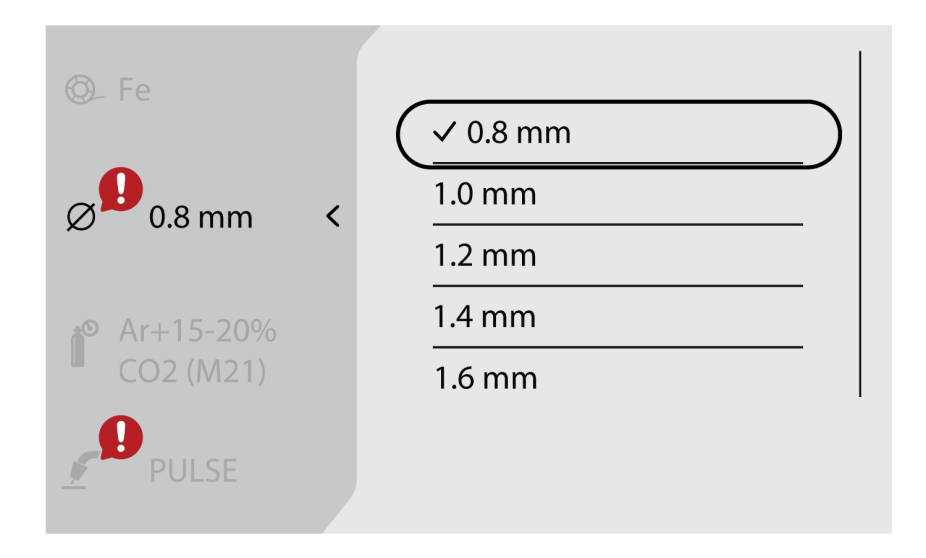

6) Keresse meg a *Menü (Menu)* gombot, majd válassza a *FELADATok (JOBs)* lehetőséget.

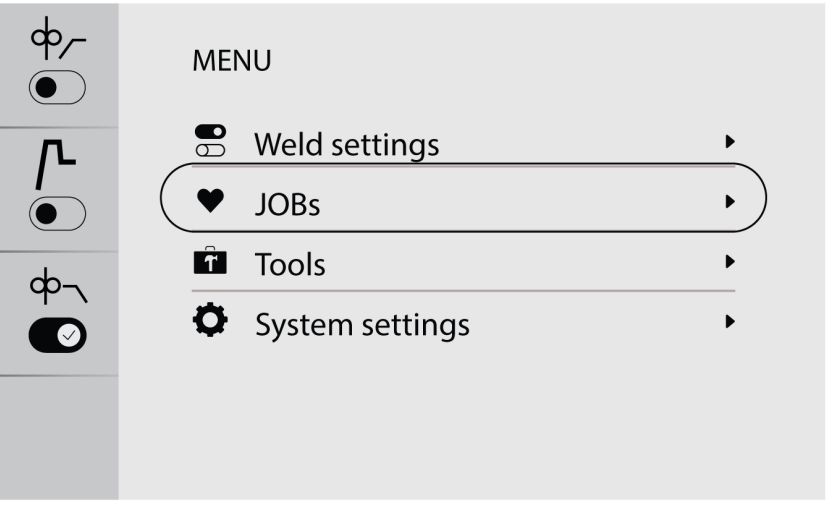
7) Válassza ki a kívánt feladatpozíciót, majd a mentéshez és aktiváláshoz nyomja meg a bal felső részen található mentés gombot. A kiválasztott alkalmazás megjelenik a képernyőn.

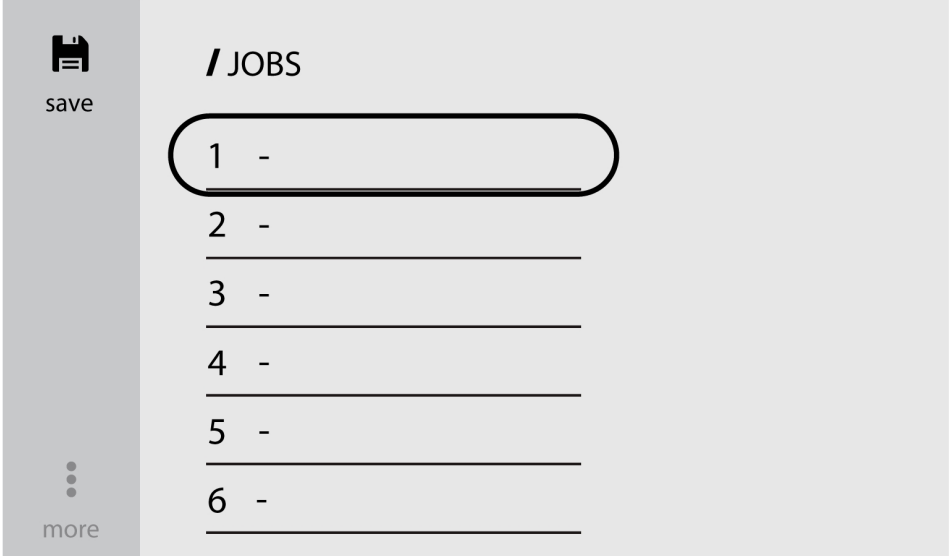

8) A feladatok szerkesztéséhez válassza ki az előre mentett feladatot, és keresse meg a *tovább (more)* lehetőséget a bal alsó sarokban.

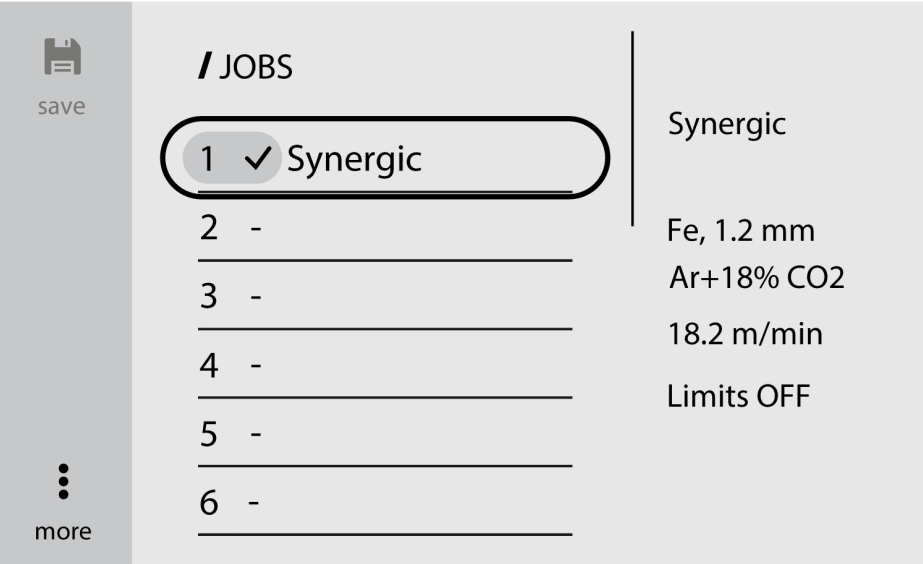

9) A feladat paramétereinek szerkesztéséhez válassza ki az *Beállítások szerkesztése (Edit settings)* lehetőséget.

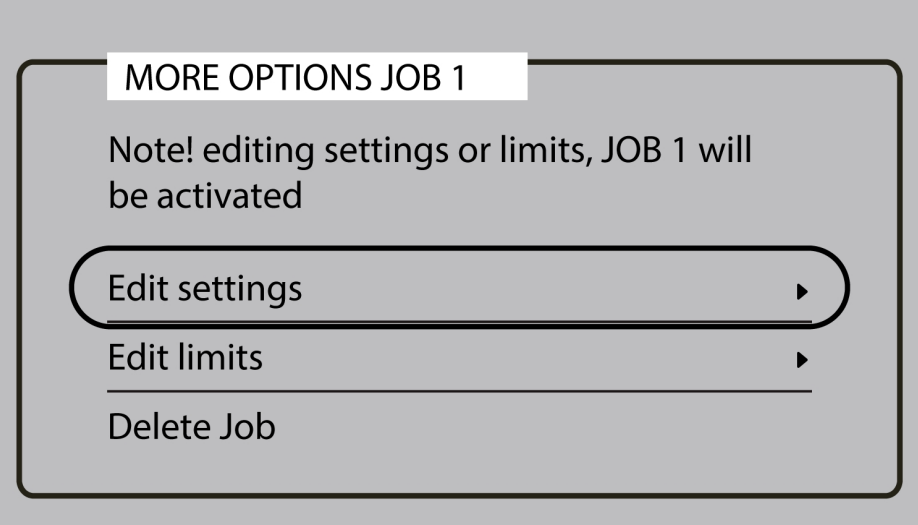

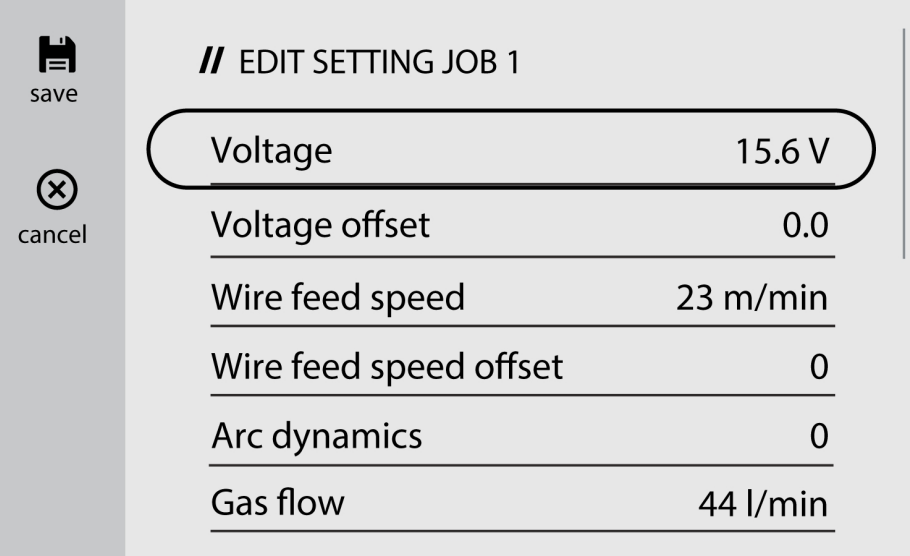

10)A határértékeket módosításához keresse meg a *Határértékek szerkesztése (Edit limits)* lehetőséget és kapcsolja be a *Határértékek aktiválása (Activate limits)* lehetőséget.

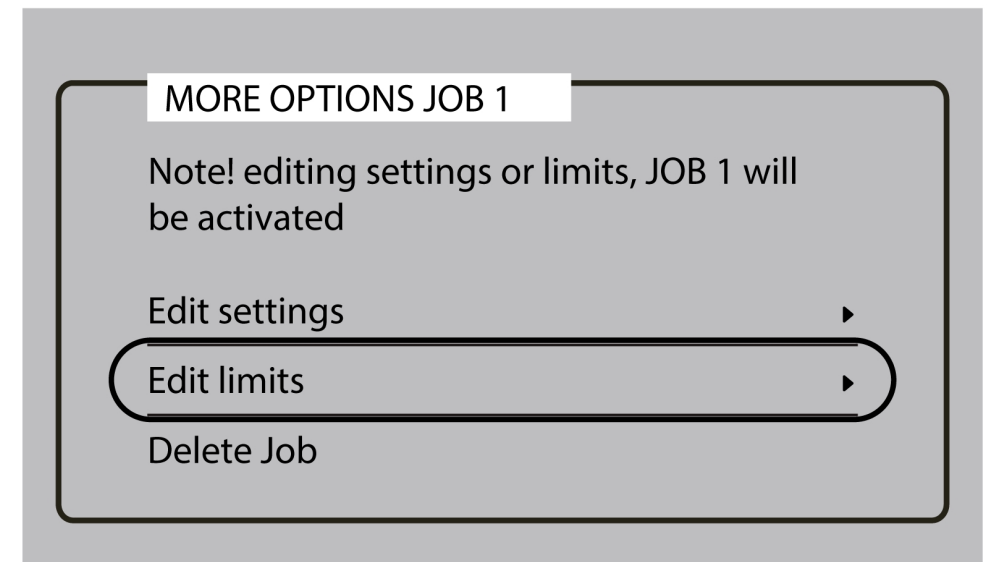

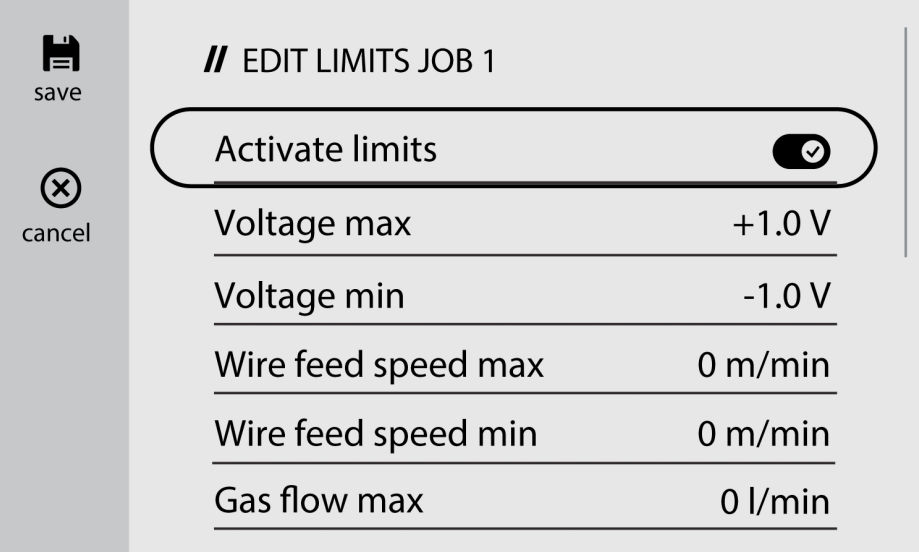

### 6.4.2 FELADAT másolása

1) Keresse meg a *Menü (Menu)* gombot, majd válassza a *FELADATok (JOBs)* lehetőséget

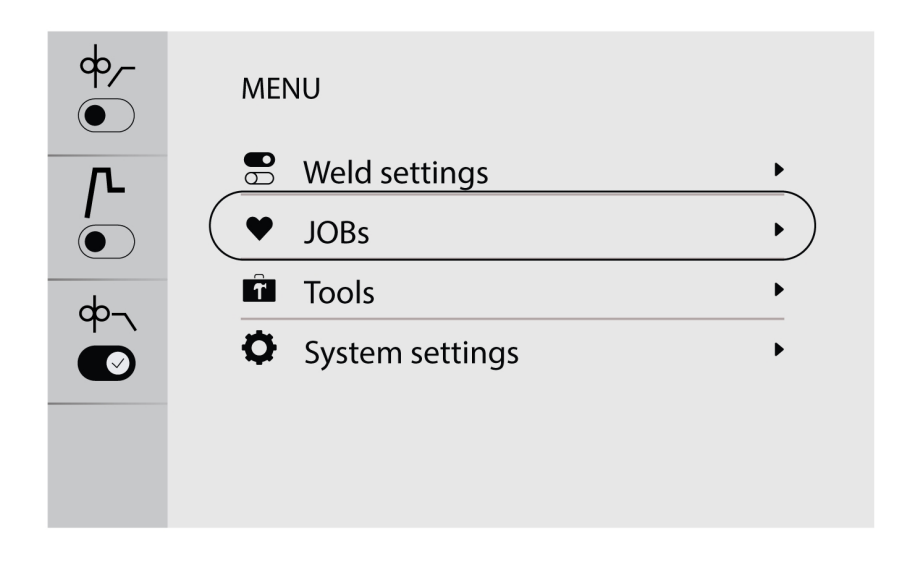

2) Feladat másolásához vagy duplikálásához navigáljon a kívánt feladathoz, és aktiválja azt a képernyőn.

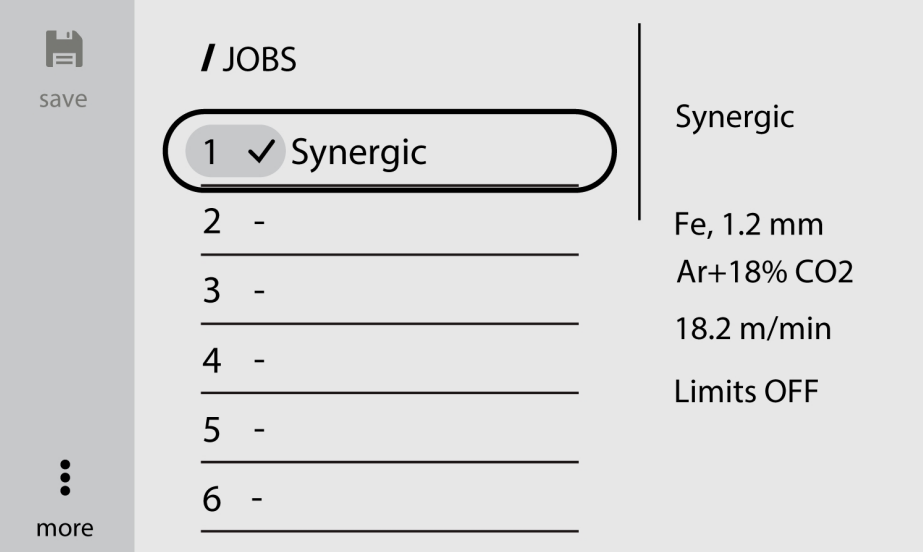

3) Válassza ki a kívánt feladat számát, majd a másoláshoz vagy duplikáláshoz nyomja meg a bal felső sarokban található mentés gombot.

#### MEGJEGYZÉS!

Feladat mentése közben amennyiben egy előmentett adatú létező feladatszám kerül kiválasztásra, az felülírja az új hegesztési paramétereket.

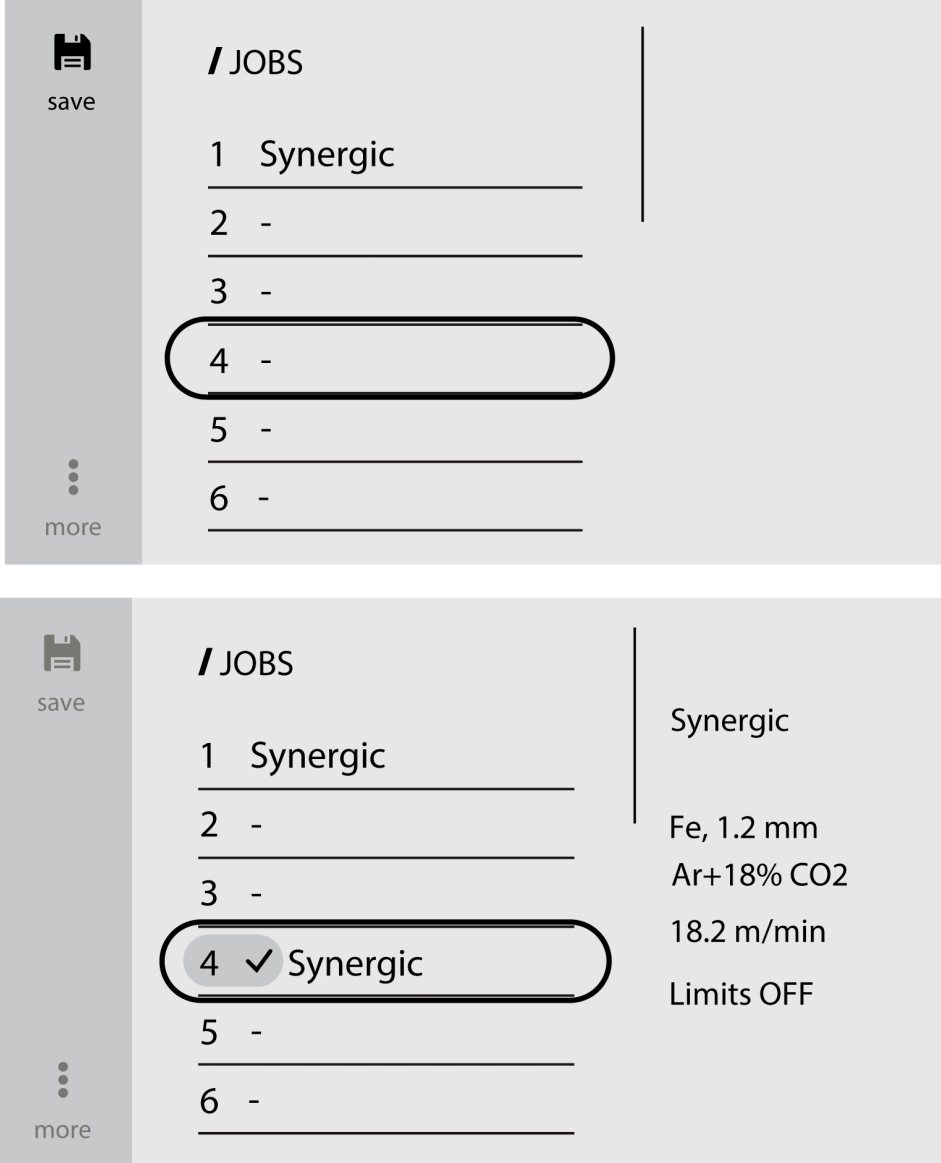

### 6.4.3 Új feladat létrehozása a külső vezérlőpanelen

1) Válassza ki a kívánt hegesztési alkalmazást.

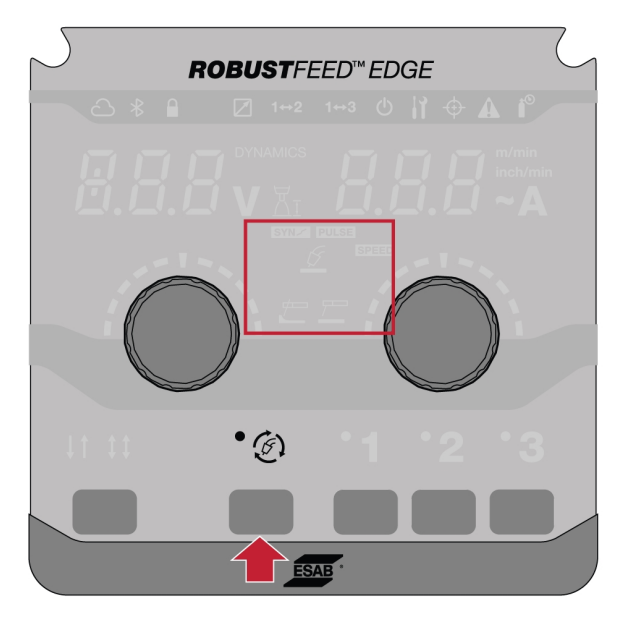

2) Állítsa be a hegesztési paramétereket a kiválasztott hegesztési alkalmazás alapján.

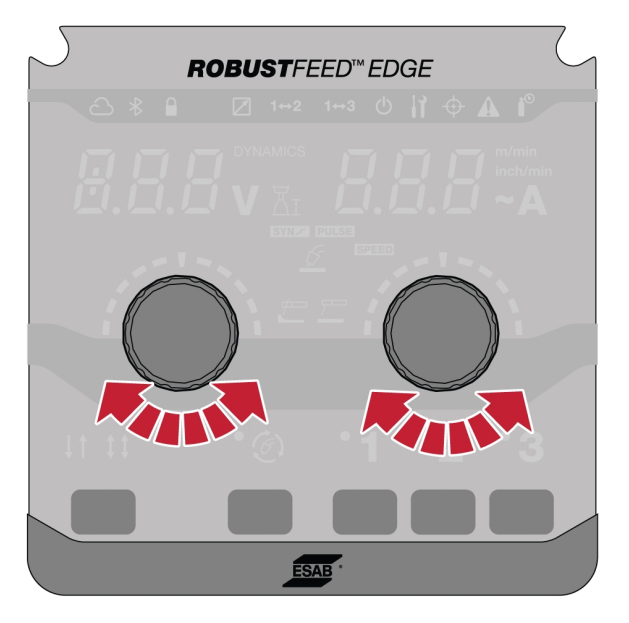

3) Tartsa nyomva a kívánt feladatszámokat (1, 2 vagy 3) a panelen 2 másodpercig.

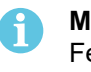

#### MEGJEGYZÉS!

Feladat mentése közben, ha egy előre elmentett adatokkal rendelkező, létező feladatszám kerül kiválasztásra, a kiválasztott felülírja az új hegesztési paramétereket.

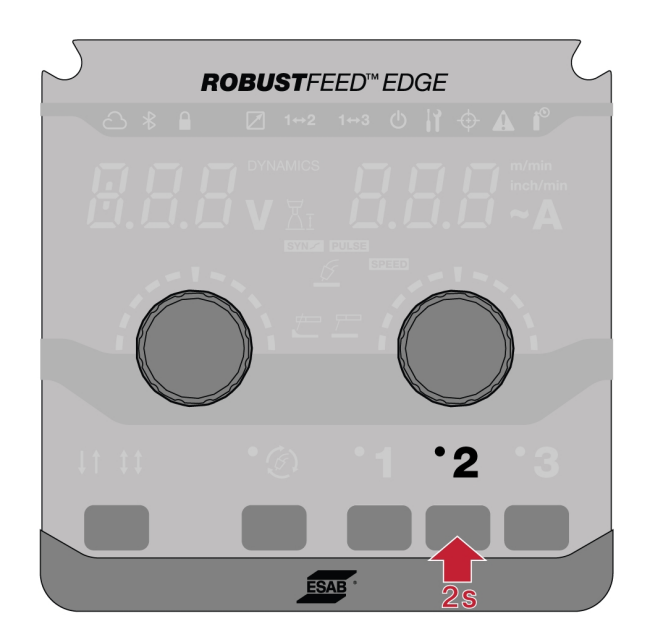

### 6.5 Eszközök

### 6.5.1 Hibalisták

A hibanaplóban előzményhibák és aktív hibák vannak. A hibának megfelelő nyomógomb megnyomásakor megjelenik az esemény leírása és ideje.

### 6.5.2 USB import és export

Az importálás/exportálás kétféleképpen végezhető el: eszközbeállítások használatával vagy közvetlen csatlakozással USB-n keresztül.

#### Eszközbeállítások használata

1) Navigáljon az *Eszközök* menüponthoz, majd válassza az *USB import és export* lehetőséget.

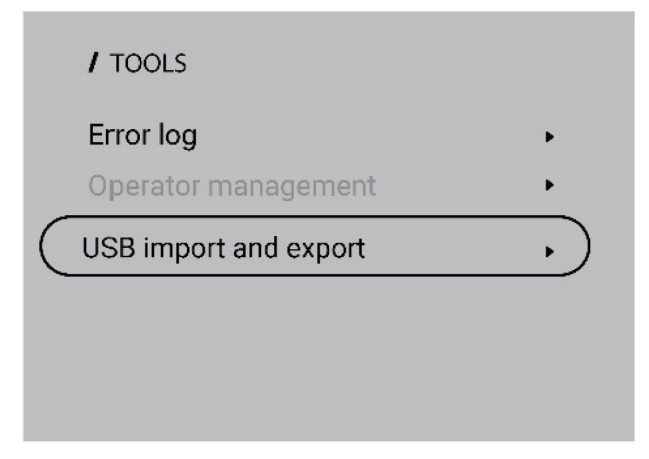

2) Helyezzen be egy USB-meghajtót az áramforrásba a képernyőn megjelenő utasításnak megfelelően.

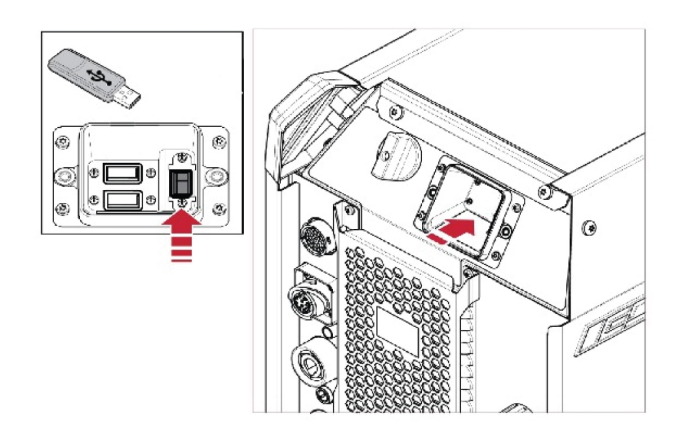

3) Válassza a *Feladatok importálása* vagy *Feladatok exportálása* lehetőséget.

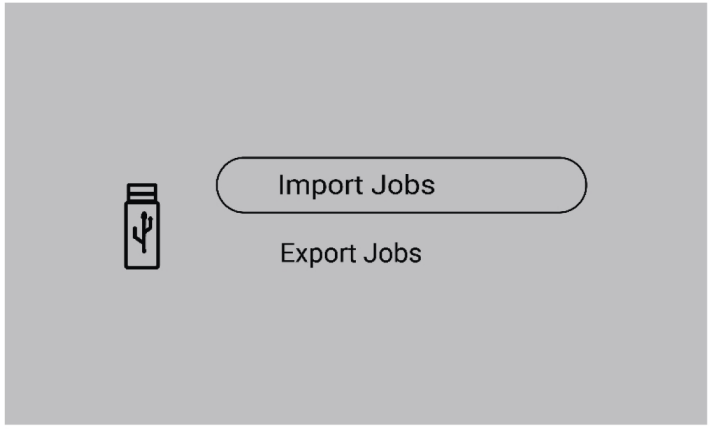

#### Közvetlen csatlakozás USB-n keresztül

1) Helyezzen be egy USB-meghajtót az áramforrásba.

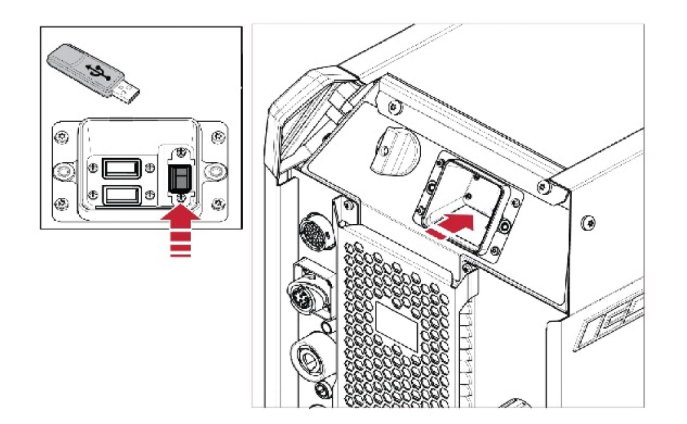

2) Válassza a *Feladatok importálása* vagy *Feladatok exportálása* lehetőséget.

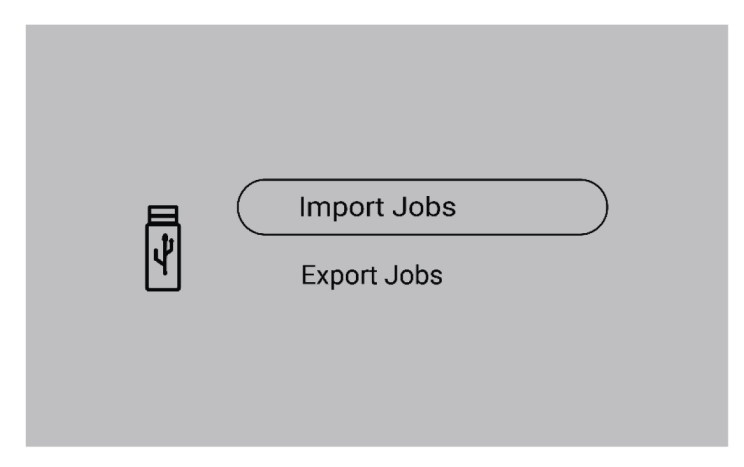

### 6.5.3 Feladatok exportálása

1) Válassza a *Feladatok exportálása*lehetőséget.

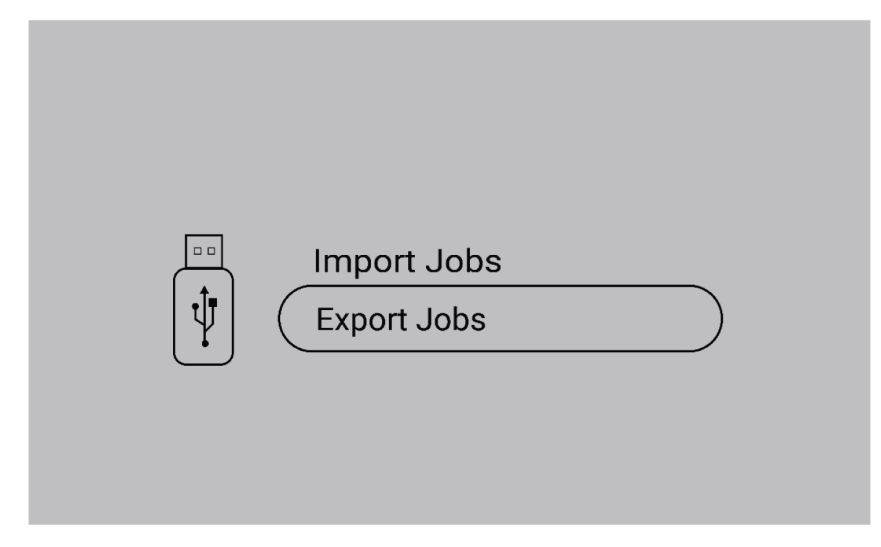

- 2) Nyomja meg az *Összes kiválasztása*gombot.
- 3) Az *Export* lehetőséggel exportálhatja a feladatokat az USB-meghajtóra.

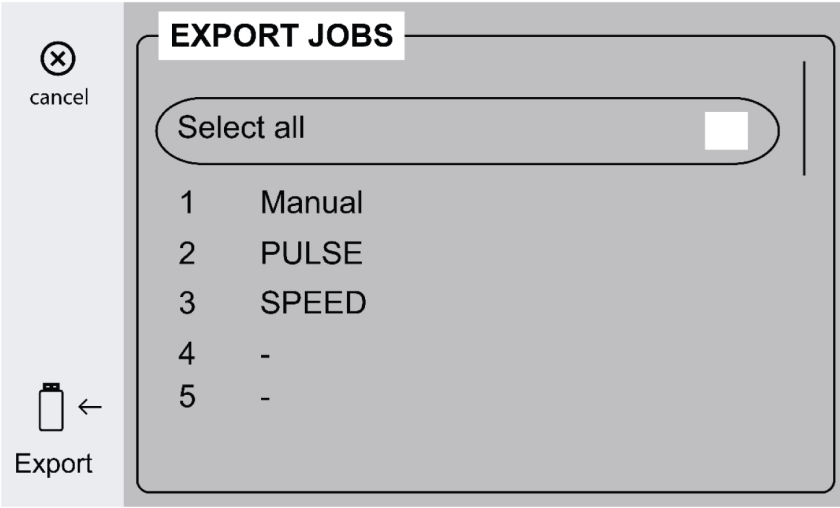

4) Az összes feladat exportálása után a következő üzenet jelenik meg.

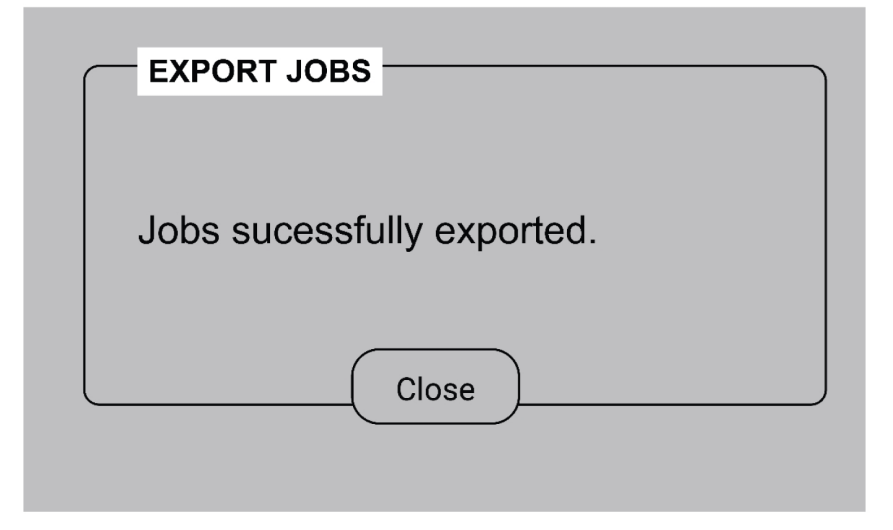

### 6.5.4 Feladatok importálása

1) Válassza a *Feladatok importálása*lehetőséget.

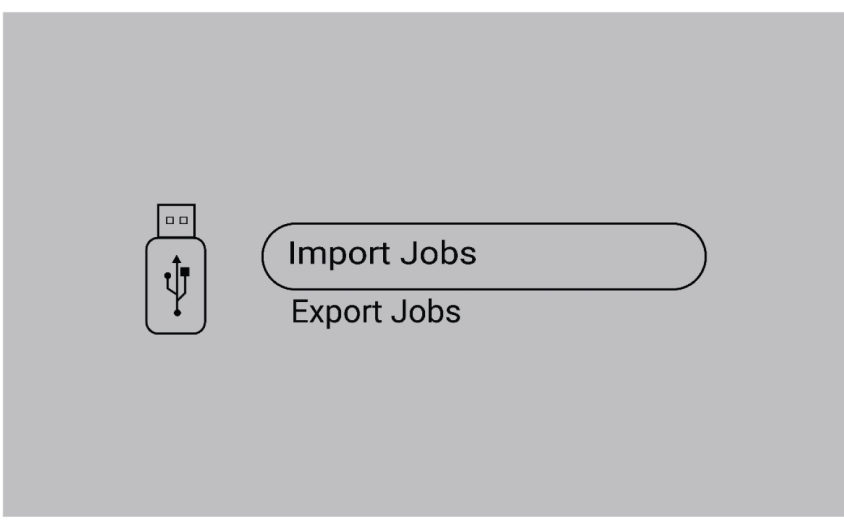

2) Válassza ki a feladatokat tartalmazó Feladatok mappát.

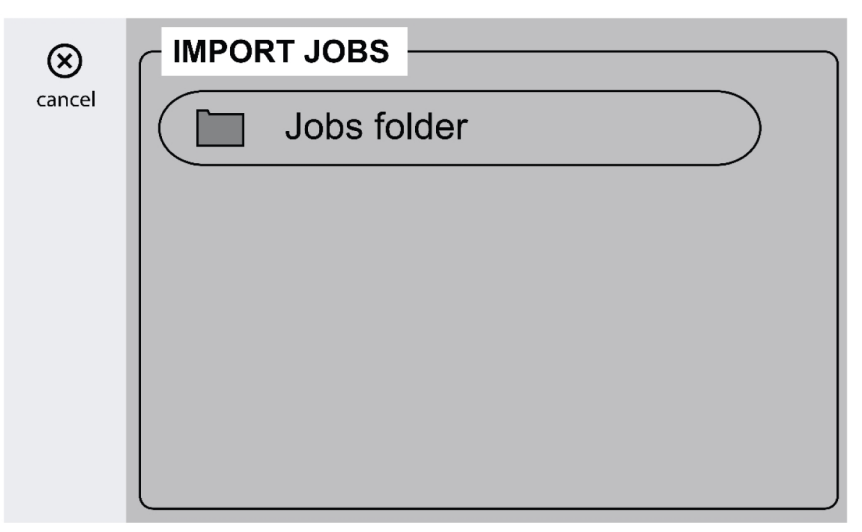

3) Válassza a *Megerősítés* lehetőséget a meglévő Feladatok felülírásához.

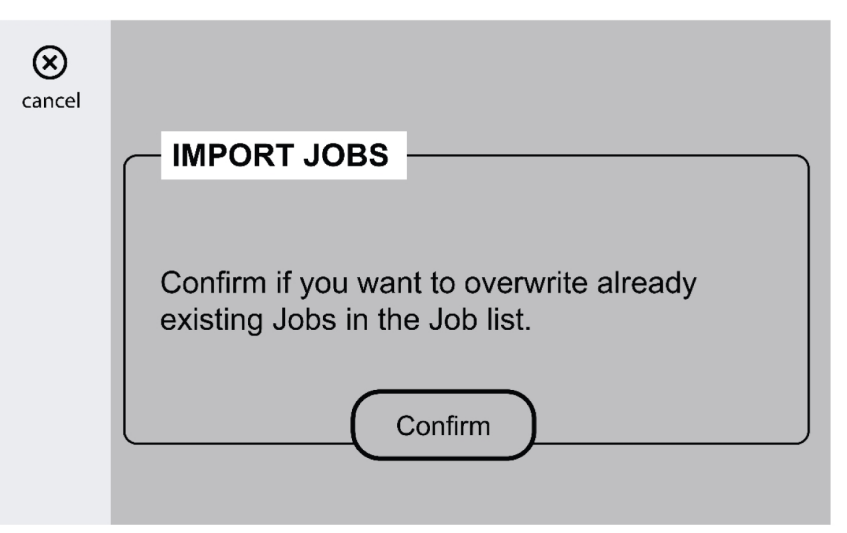

4) Az összes Feladat importálása után a következő üzenet jelenik meg.

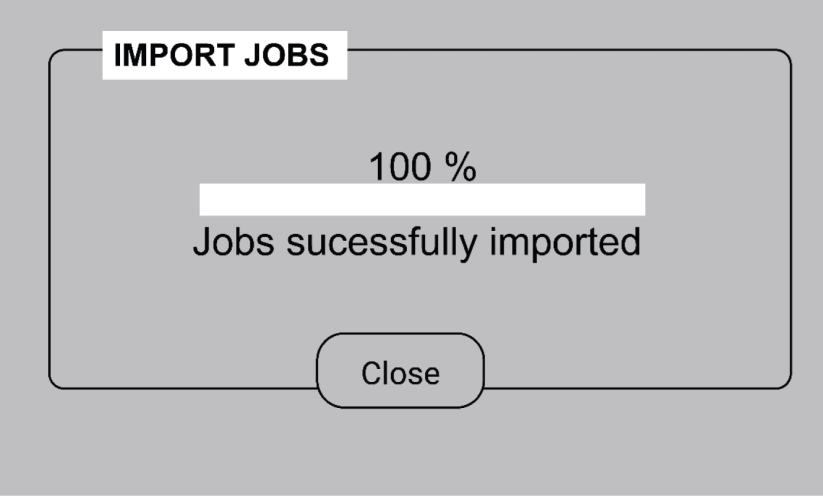

### 6.5.5 Operátorkezelés

Aktiválja az Operátorkezelés funkciót a rendszer jogosulatlan használatának korlátozásához. A hozzáféréskártyák segítségével azonosíthatja a különböző felhasználókat.

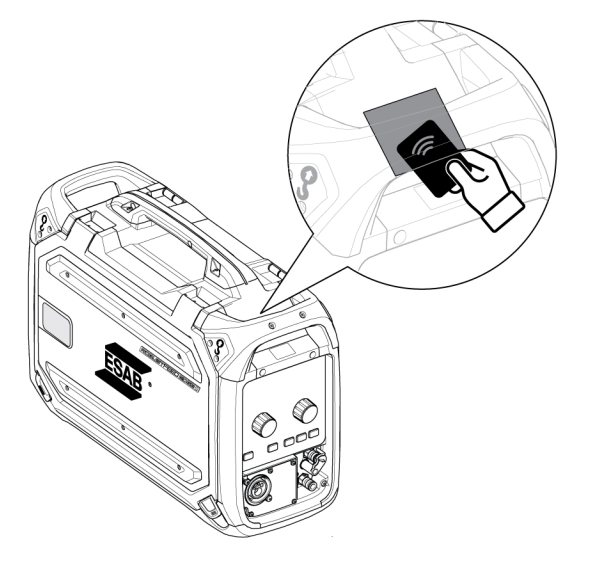

#### Rendszergazda kártya

A rendszergazda kártya lehetővé teszi a rendszergazdaként történő bejelentkezést és az operátorkezelés aktiválását.

1. Alapértelmezetten az *Operátorkezelés* opció le van tiltva.

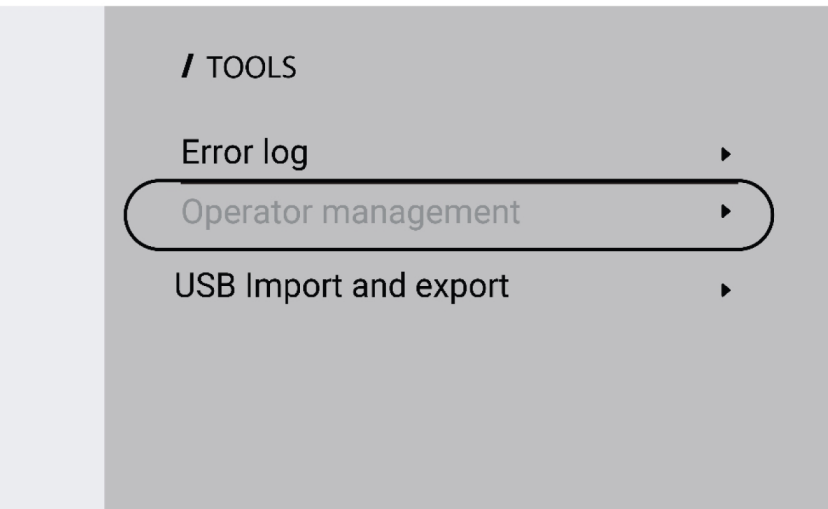

2. Használja a rendszergazda kártyát az *Operátorkezelés* engedélyezéséhez.

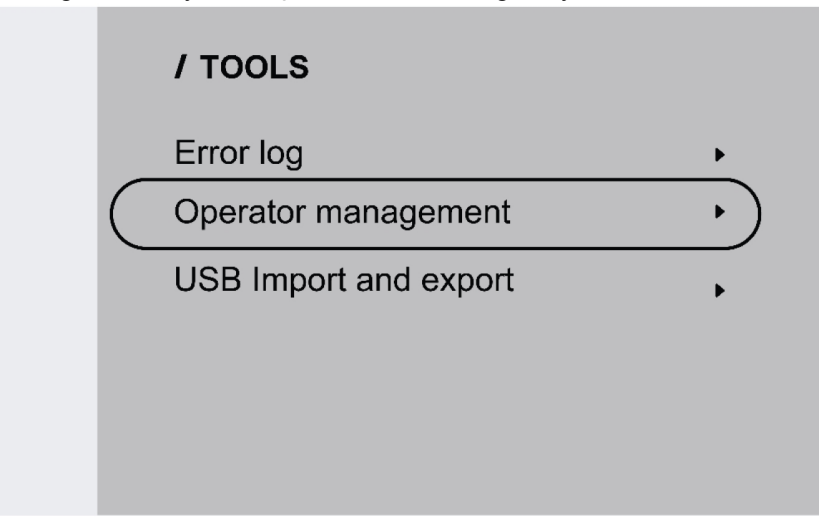

3. A rendszergazda beállíthatja a *Bejelentkezés szükséges* és a *Hozzáférési szint* lehetőségeket az Operátorkezelésben.

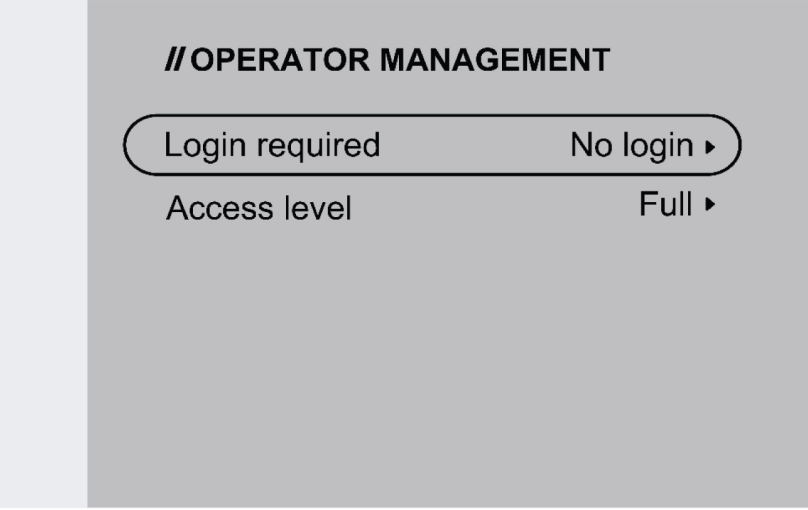

#### Belépés szükséges

1. Nincs bejelentkezés: nincs szükség kártyára a rendszer zárolásához/feloldásához.

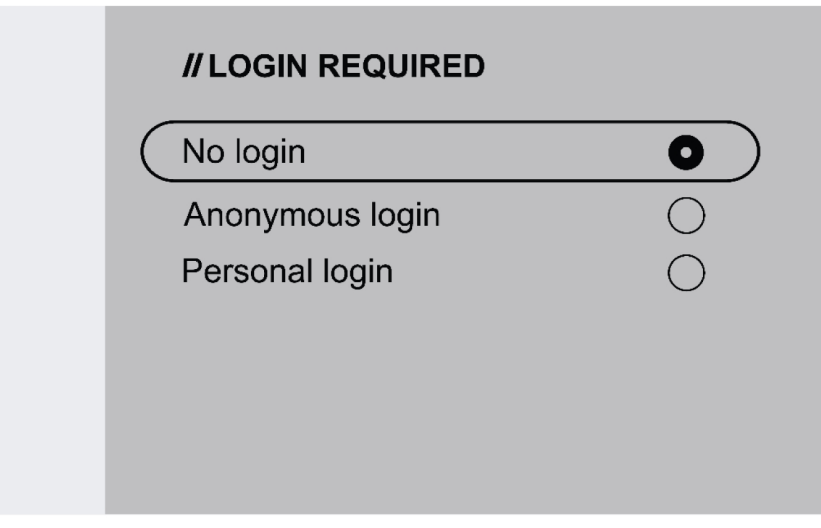

2. Névtelen bejelentkezés: a rendszer zárolásához/feloldásához felhasználói kártya szükséges.

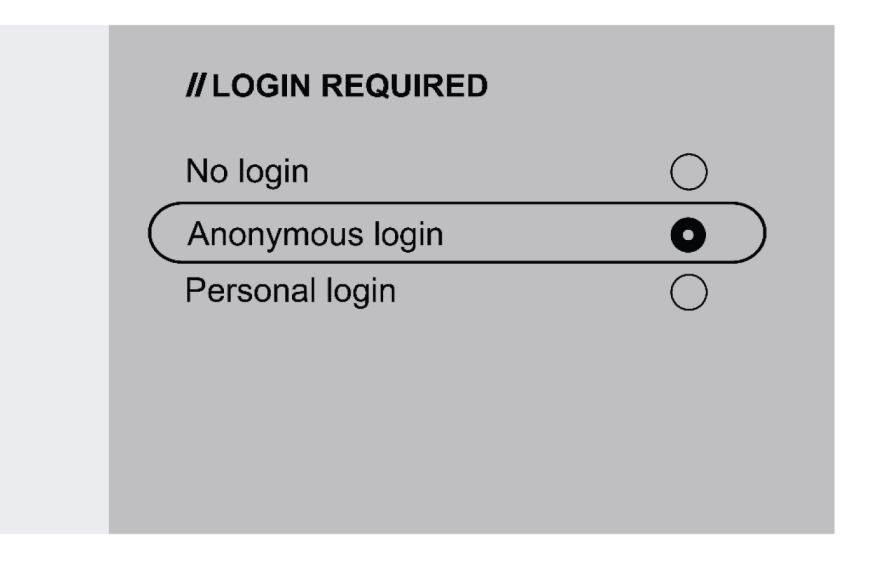

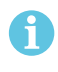

#### MEGJEGYZÉS!

Felhasználói kártyával hozzáférhető a névtelen bejelentkezés és a személyes bejelentkezés is.

3. Személyes bejelentkezés: a rendszer zárolásához/feloldásához szükséges a felhasználói kártya.

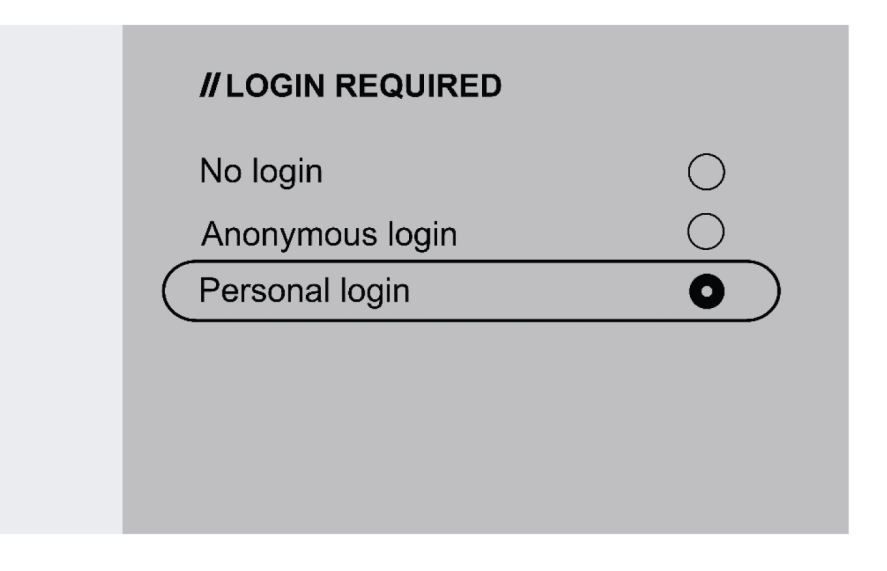

A személyes bejelentkezéshez a felhasználói kártyát a WeldCloud Fleet alkalmazásban kell konfigurálni, a felhasználói kártyára nyomtatott egyedi sorozatszámmal.

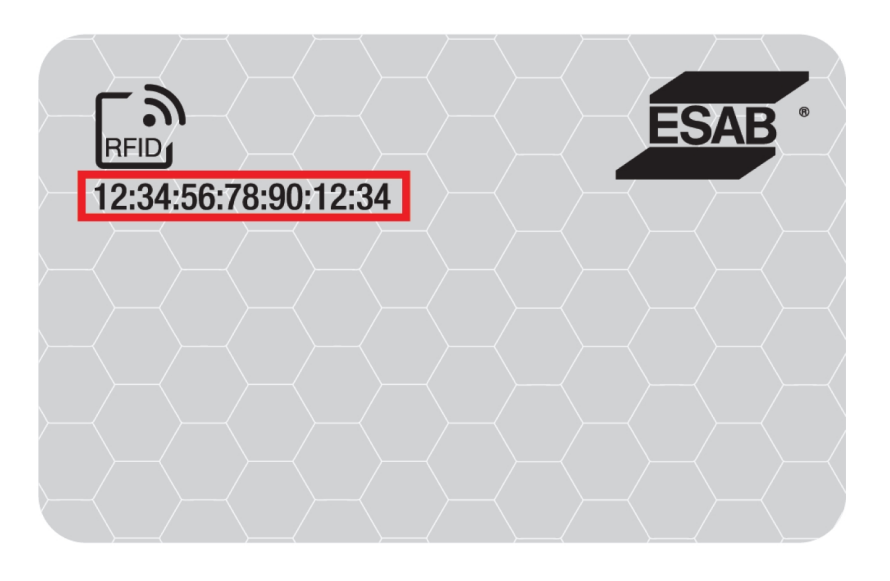

4. Tekintse meg a konfigurációs folyamatra vonatkozó lépésenkénti eljárást az InduSite Helpdesk alkalmazásban: manual.indusuite.com/edge-personal-login. Sőt, további információkért igénybe veheti az InduSuite online chates támogatását (Chat with us) is.

5. A felhasználói kártya személyes bejelentkezéskor történő használatakor megjelenik a felhasználónév.

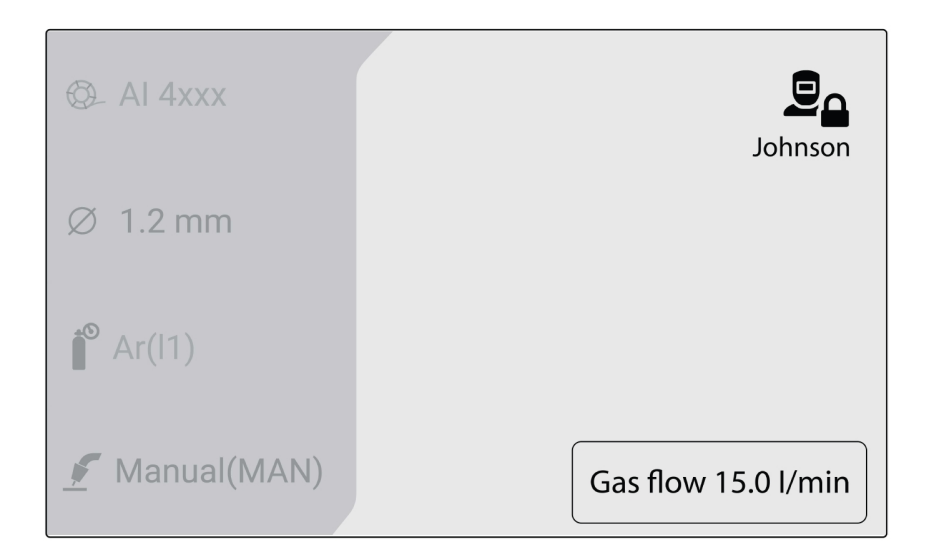

#### Hozzáférési szint

A hozzáférési szinteket a rendszergazda állítja be.

1. Teljes hozzáférés – a felhasználó minden rendszerfunkcióhoz hozzáfér, kivéve az Operátorkezelést.

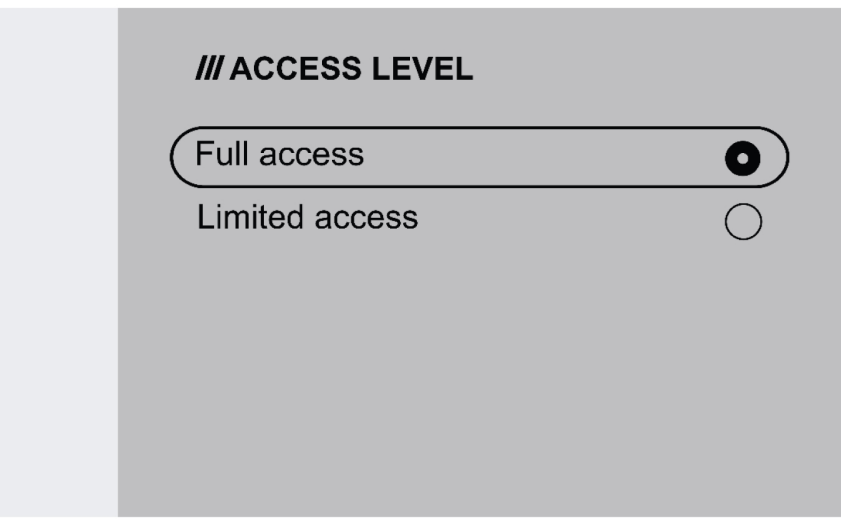

#### 6 VEZÉRLŐPANELEK

- 2. Korlátozott hozzáférés a felhasználó csak az alábbi funkciókat érheti el:
	- GyorsFELADATok (1-3)
	- 2/4 ütem
	- Huzalbefűzés
	- Gáz kifúvatás
	- Aktív hiba nyugtázása
	- Kábelhossz kompenzálás, ha a rendszer kéri TRUEARC kompenzáció
	- Trigger váltás (ha a rendszergazda aktiválja)

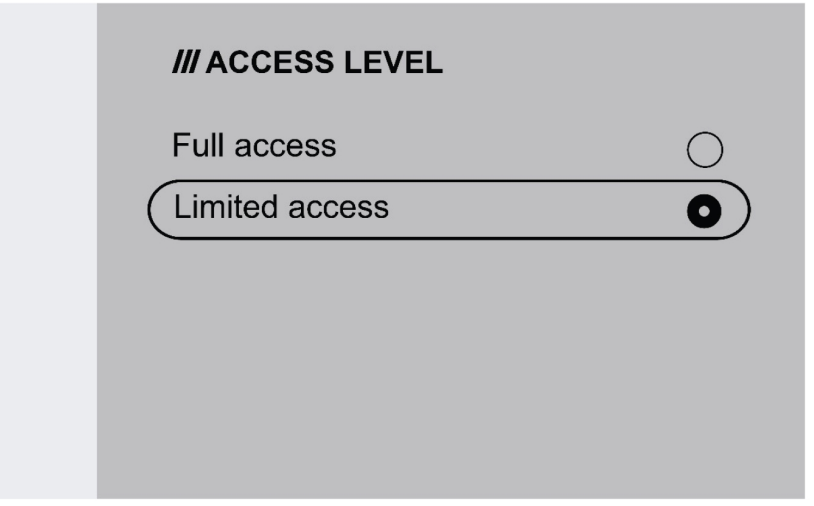

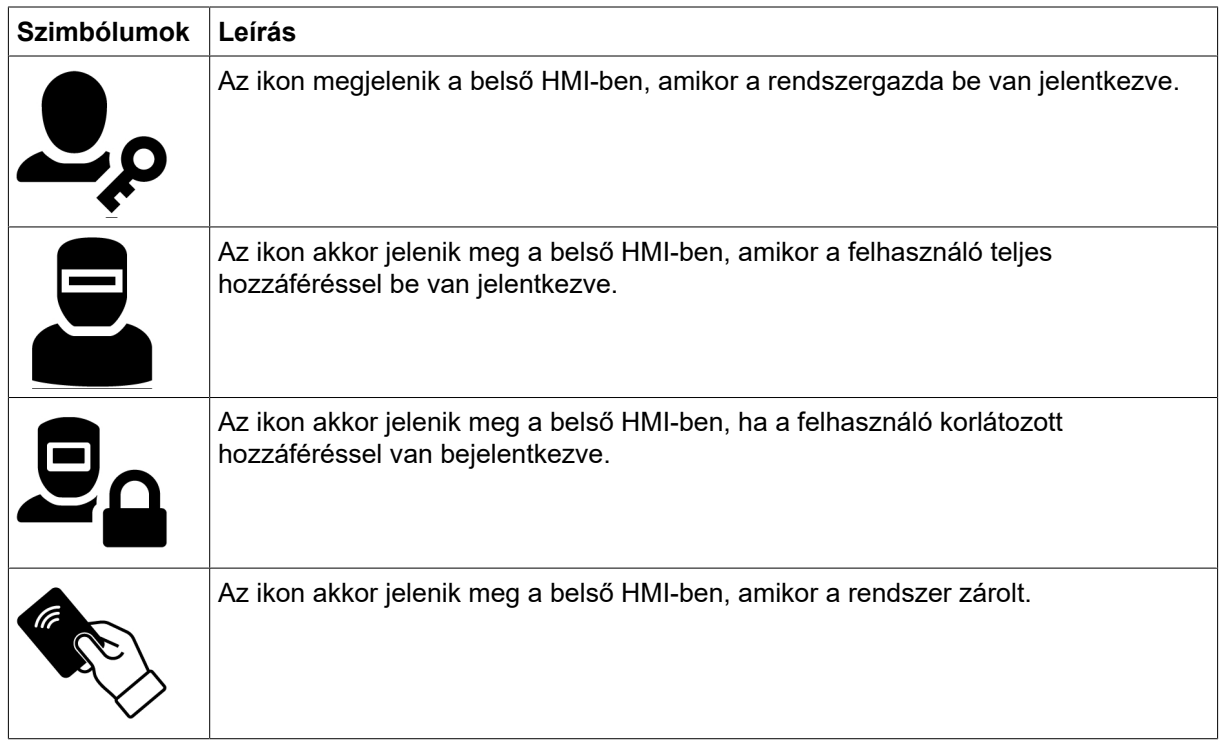

### 6.6 Rendszerbeállítások

### 6.6.1 TRUEARC kompenzáció

A rendszer felismeri a hegesztőáramkörtől való eltérést, ha a kábeleket kicserélik. Ez befolyásolhatja a hegesztési teljesítményt. Ajánlott elvégezni a TRUEARC kompenzációt, ha bármilyen változás történik a hegesztőpisztolyt, a csatlakozókábelt és a visszatérő kábelt illetően.

A TRUEARC kompenzációt a teljes rendszerrel kell elvégezni. Kövesse az alábbi lépéseket a kompenzáció végrehajtásához a belső vezérlőpanelen.

- 1. Távolítsa el a gázfúvókát és vágja el a vezetéket.
- 2. Nyomja az érintkezőcsúcs oldalát egy tiszta területhez a munkadarabon.
- 3. Nyomja meg az indítás vagy a megfelelő funkciógombot a panelen.

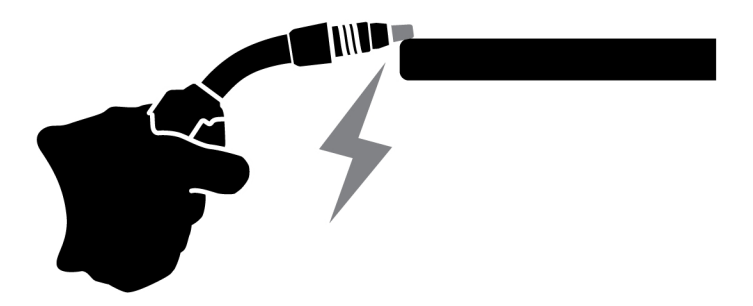

### 6.6.2 Előlapi funkciók

Ez a funkció lehetővé teszi a jeladó gomb dinamika paraméteréhez (4) és a jeladó gomb becsült áramerősségéhez (9) külső vezérlőpanelen történő hozzáférést. A nyomógomb megnyomásával válthat a feszültség és a dinamika között.

A funkció az alapértelmezett beállítás szerint inaktív, az előlapi működés egyszerűsítése érdekében.

### 6.6.3 FELADAT eltolásának indítása

Ez a funkció lehetővé teszi a különböző feladatok közötti váltást, amikor a hegesztőpisztoly kapcsolóját megnyomják. Hegesztés nélküli váltáshoz nyomja meg gyorsan a gombot. Ha hosszabb ideig lenyomva tartja a gombot, elindul a hegesztés.

#### A feladat módosítása hegesztés közben kétütemű módban

Hegesztés közben a hegesztőpisztoly működtető kapcsolója be van nyomva. Feladatváltáshoz engedje el a működtető kapcsolót, majd nyomja meg gyorsan.

#### A hegesztési adatok módosítása hegesztés közben négyütemű módban

Négyütemű módú hegesztés során a hegesztőpisztoly működtető kapcsolója el van engedve. Feladatváltáshoz nyomja meg a működtető kapcsolót, majd engedje el gyorsan.

### 6.6.4 Hegesztőpisztoly távoli konfigurációja

Az ESAB CX hegesztőpisztoly távvezérlőjét a következő funkciók által konfigurálhatja:

- 1. FELADATok
- 2. Feszültség/Ívhossz
- 3. Huzalelőtolási sebesség
- 4. 2/4 ütem

A konfiguráció akkor is elvégezhető, ha nincs hegesztőpisztoly távvezérlő csatlakoztatva a rendszerhez. Ha a hegesztőpisztoly távvezérlő csatlakoztatva van, a konfigurált módosítás azonnali hatással lehet a munkamenetre.

### 6.6.5 Melegindítási üzemmód négy ütem esetén

Ez a funkció lehetővé teszi a melegindítás időzített vagy triggervezérelt vezérlését.

- Idővezérelt a melegindítás a meghatározott ideig tart. Az idő a *Menü* » *Hegesztési beállítások* » *Melegindítás* menüpontban állítható be.
- Triggervezérelt a melegindítás folyamata a trigger felengedéséig folytatódik.

### 6.6.6 Nyelvek

Ez a funkció lehetővé teszi a kijelző nyelvének kiválasztását. A kívánt nyelv kiválasztásához navigáljon a *Menü (Menu)* » *Rendszerbeállítások (System Settings)* » *Nyelvek (Languages)* lehetőséghez

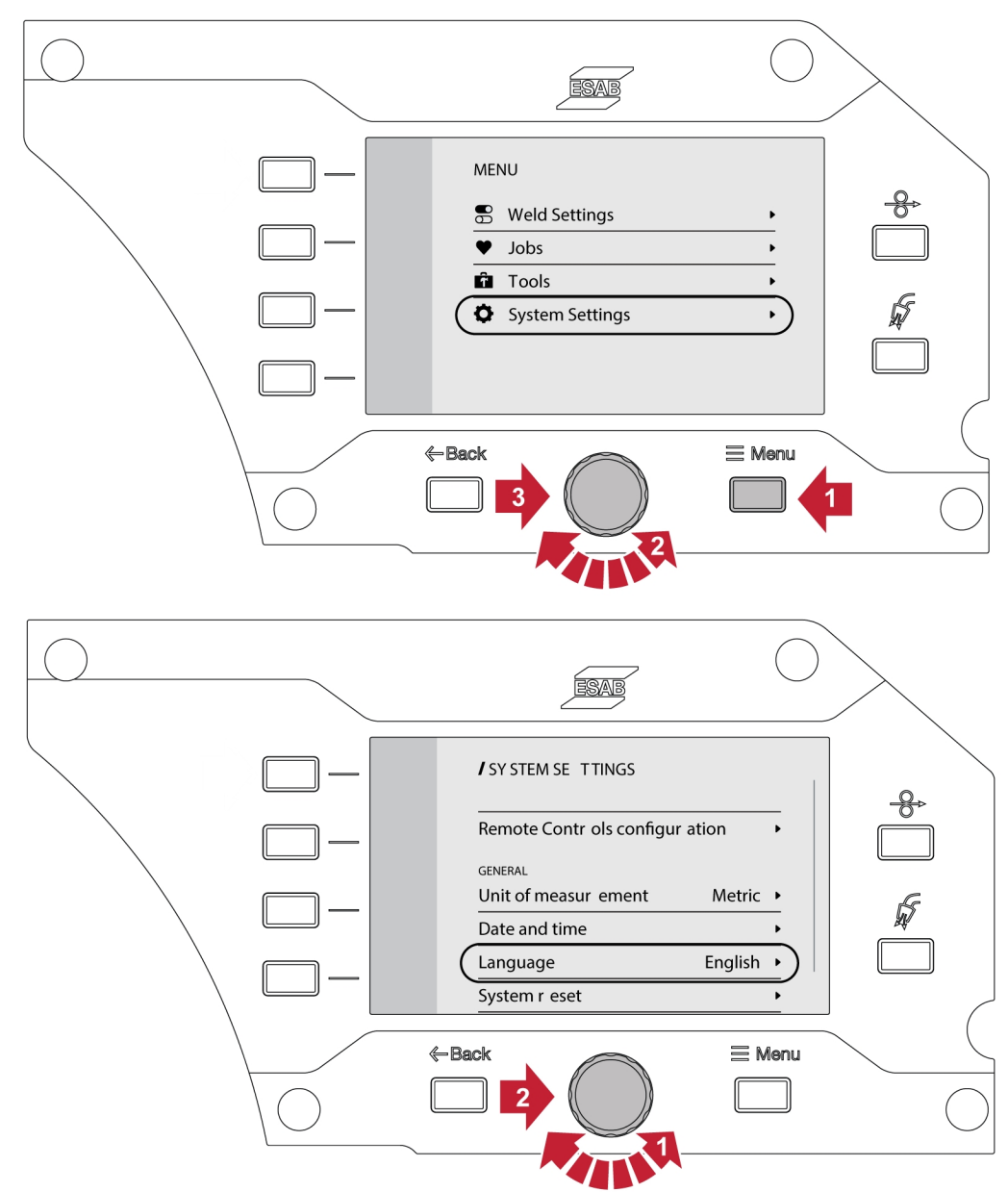

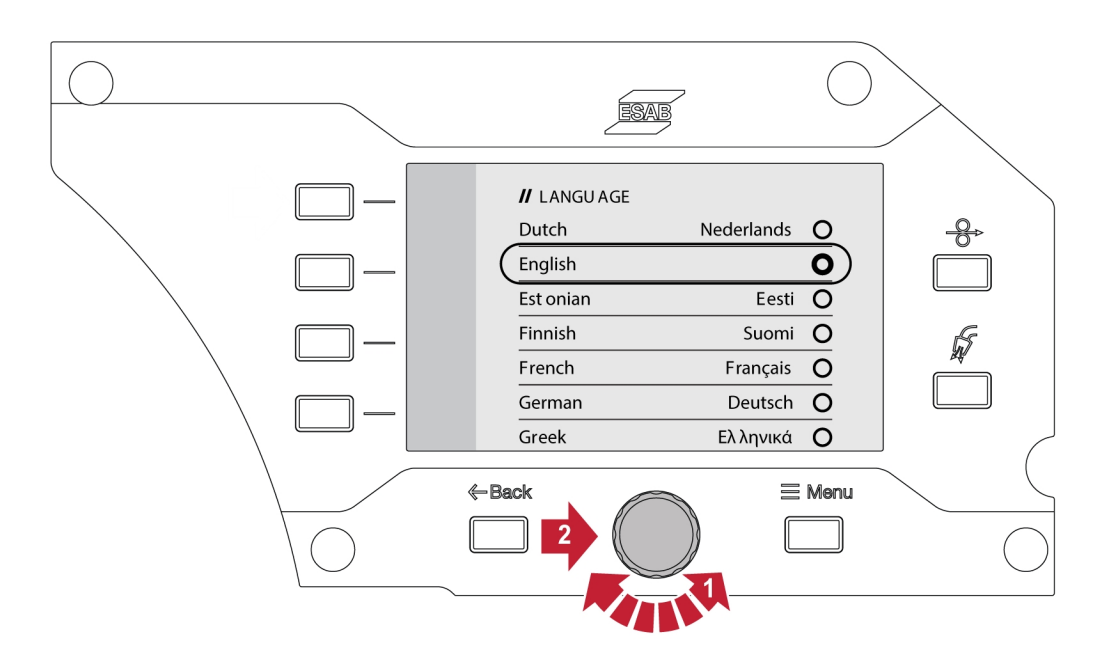

### 6.6.7 Mértékegység

Ez a funkció lehetővé teszi a mértékegység-váltást metrikus és angolszász között.

### 6.6.8 Dátum és idő

Ez a funkció lehetővé teszi a dátum és idő megtekintését és beállítását.

### 6.6.9 Névjegy

Ez a funkció lehetővé teszi a csatlakoztatott alrendszer szoftververzióinak megtekintését.

# 6.7 A vezérlőpanel elforgatása

A huzalelőtoló vízszintes helyzetben való használatához lehetősége van arra, hogy 90°-kal elforgassa a külső vezérlőpanelt.

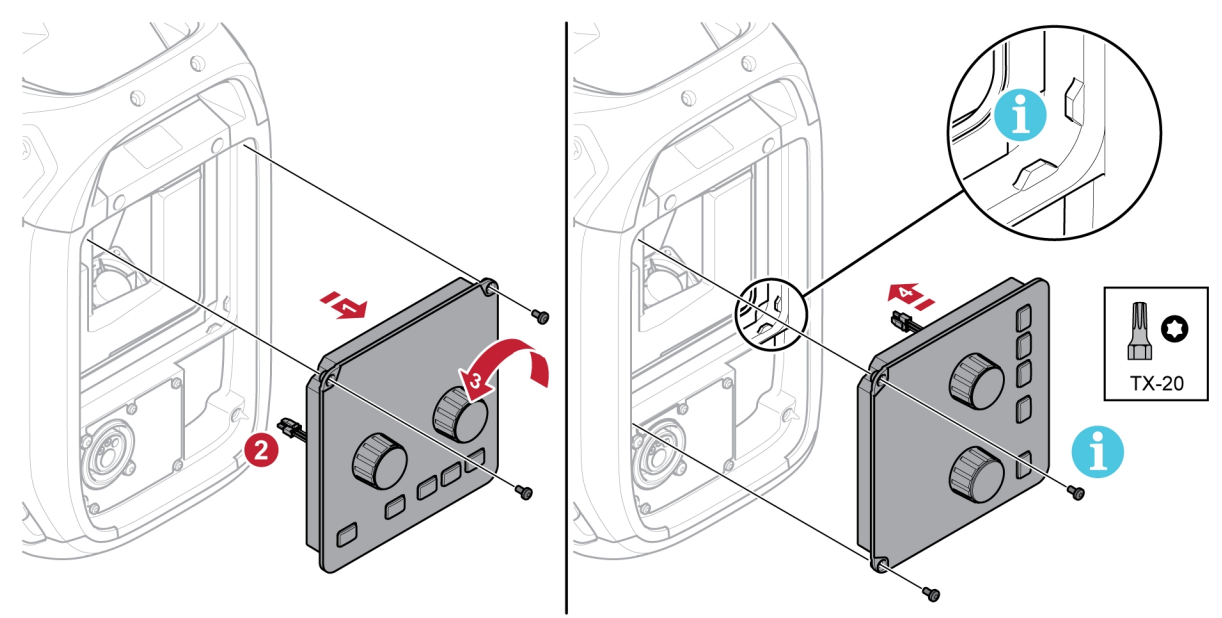

1) Távolítsa el a vezérlőpanel két csavarját, majd távolítsa el a panelt.

6 VEZÉRLŐPANELEK

- 2) Kösse le a kijelzőpanel kábeleit.
- 3) Forgassa el a vezérlőpanelt 90°-kal az óramutató járásával ellentétes irányba.
- 4) Rögzítse a vezérlőpanelt, ügyelve arra, hogy a kis fülek a megfelelő helyen legyenek.
- 5) Húzza meg a csavarokat.

# 7 HEGESZTÉS

### 7.1 MIG/MAG hegesztés

A MIG/MAG hegesztés során folyamatosan adagolt hegesztőhuzalt olvasztanak meg, az olvadékot védőgáz védi.

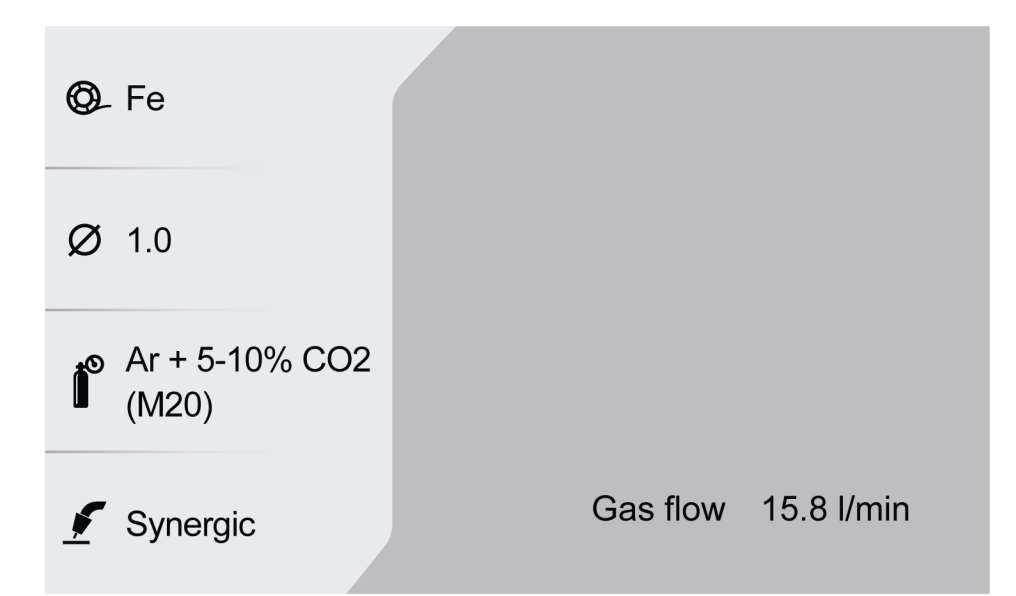

### 7.1.1 Beállítási tartomány a következőkhöz: Kézi és **Szinergia**

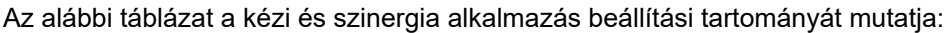

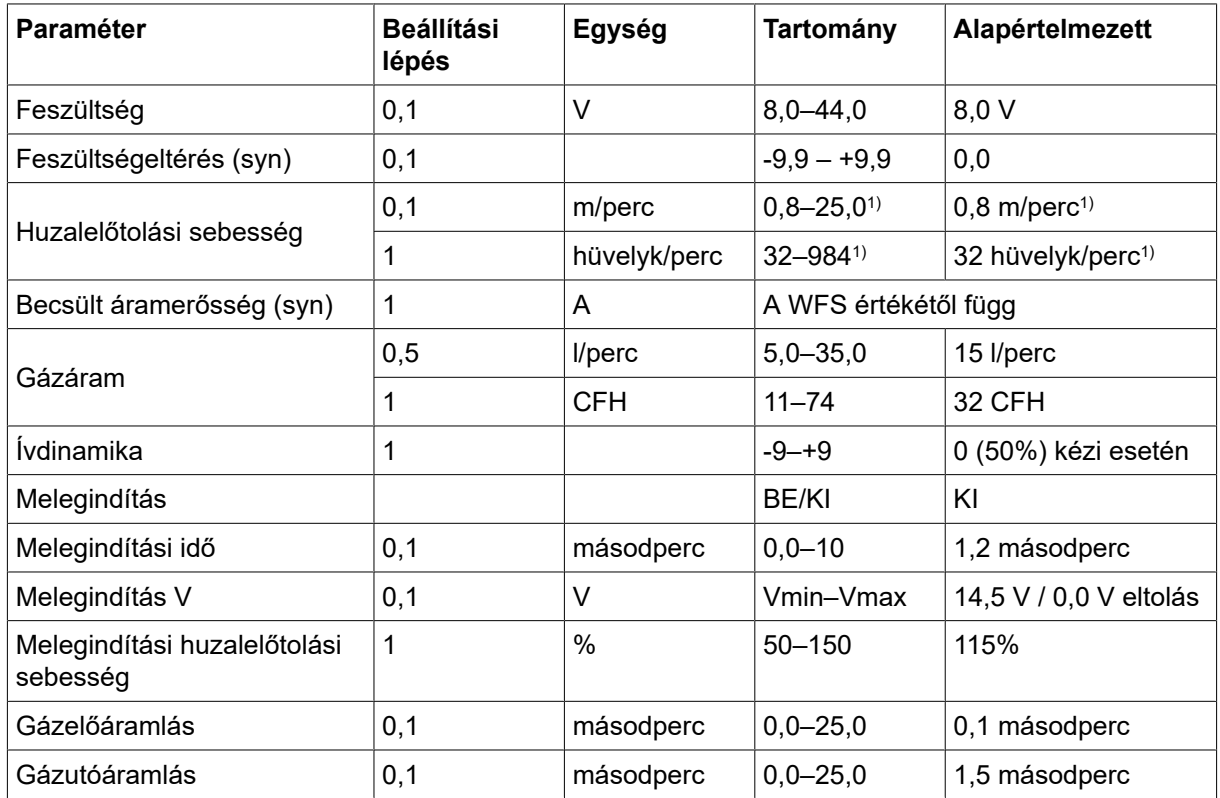

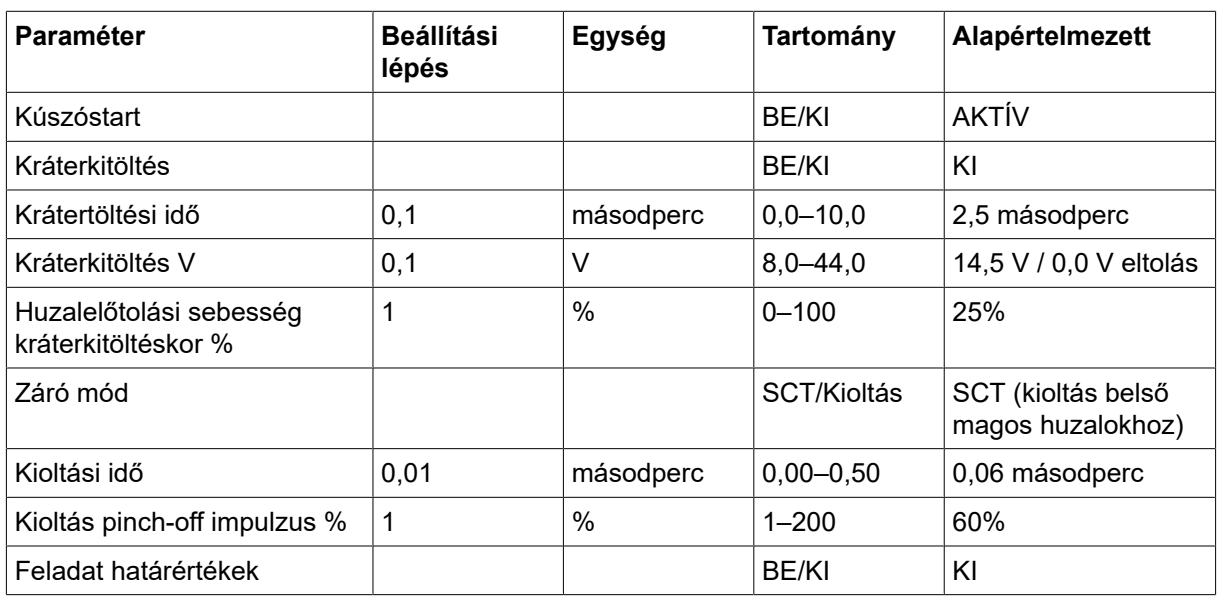

1) a kiválasztott szinergiagörbétől függ.

### 7.1.2 IMPULZUS beállítási tartománya

Az alábbi táblázat az impulzus alkalmazás beállítási tartományát mutatja:

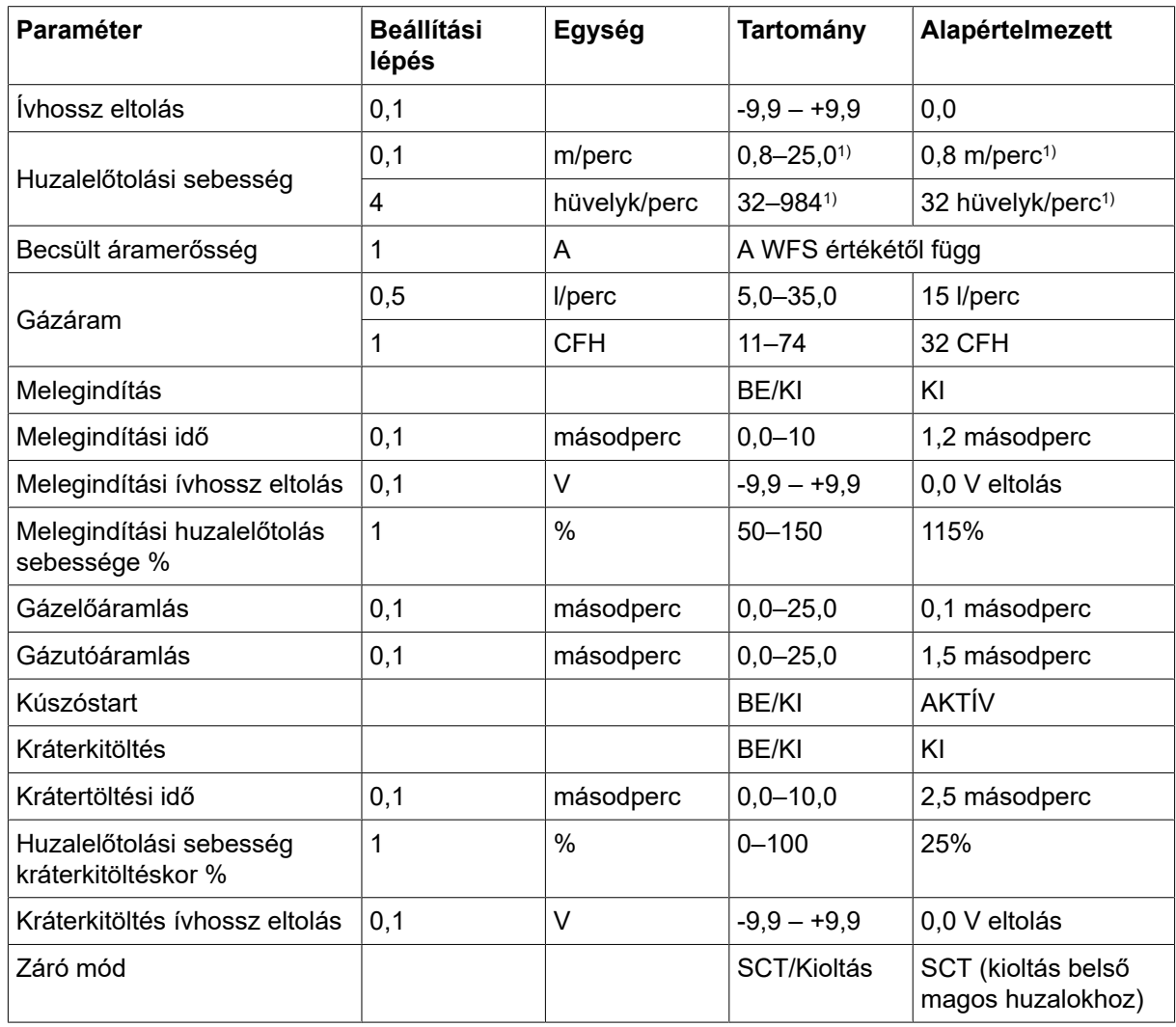

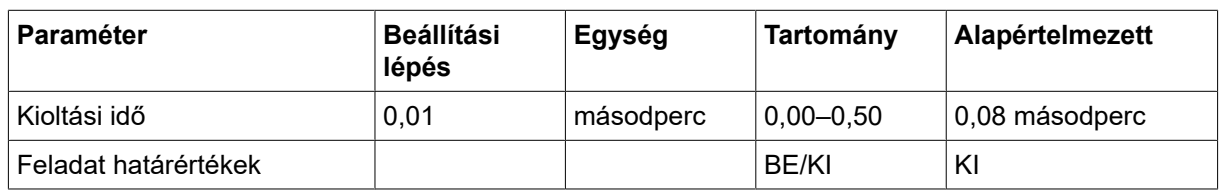

1) a kiválasztott szinergiagörbétől függ.

# 7.1.3 SEBESSÉG beállítási tartománya

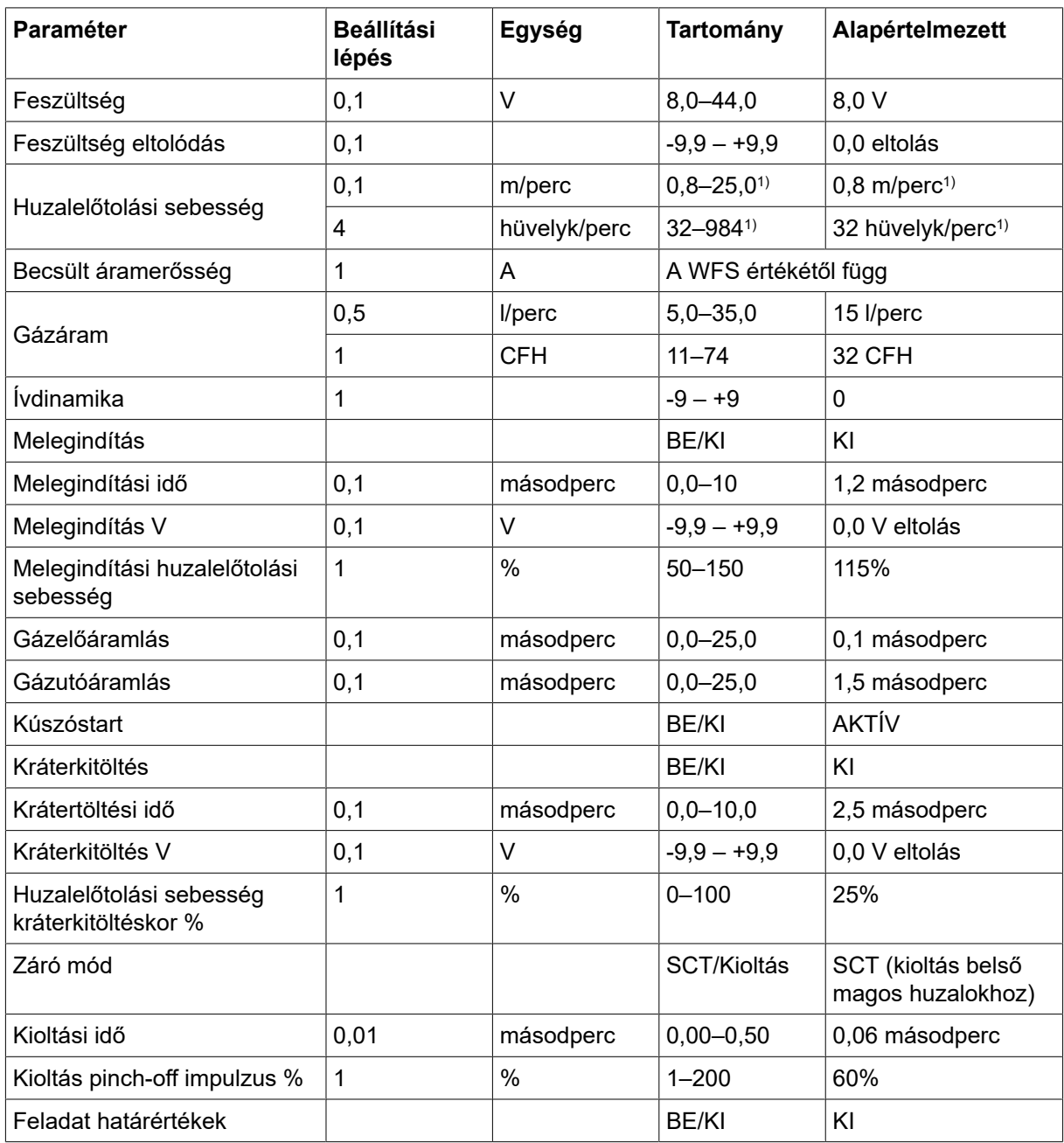

1) a kiválasztott szinergiagörbétől függ.

### 7.1.4 ROOT – cső és THIN beállítási tartománya

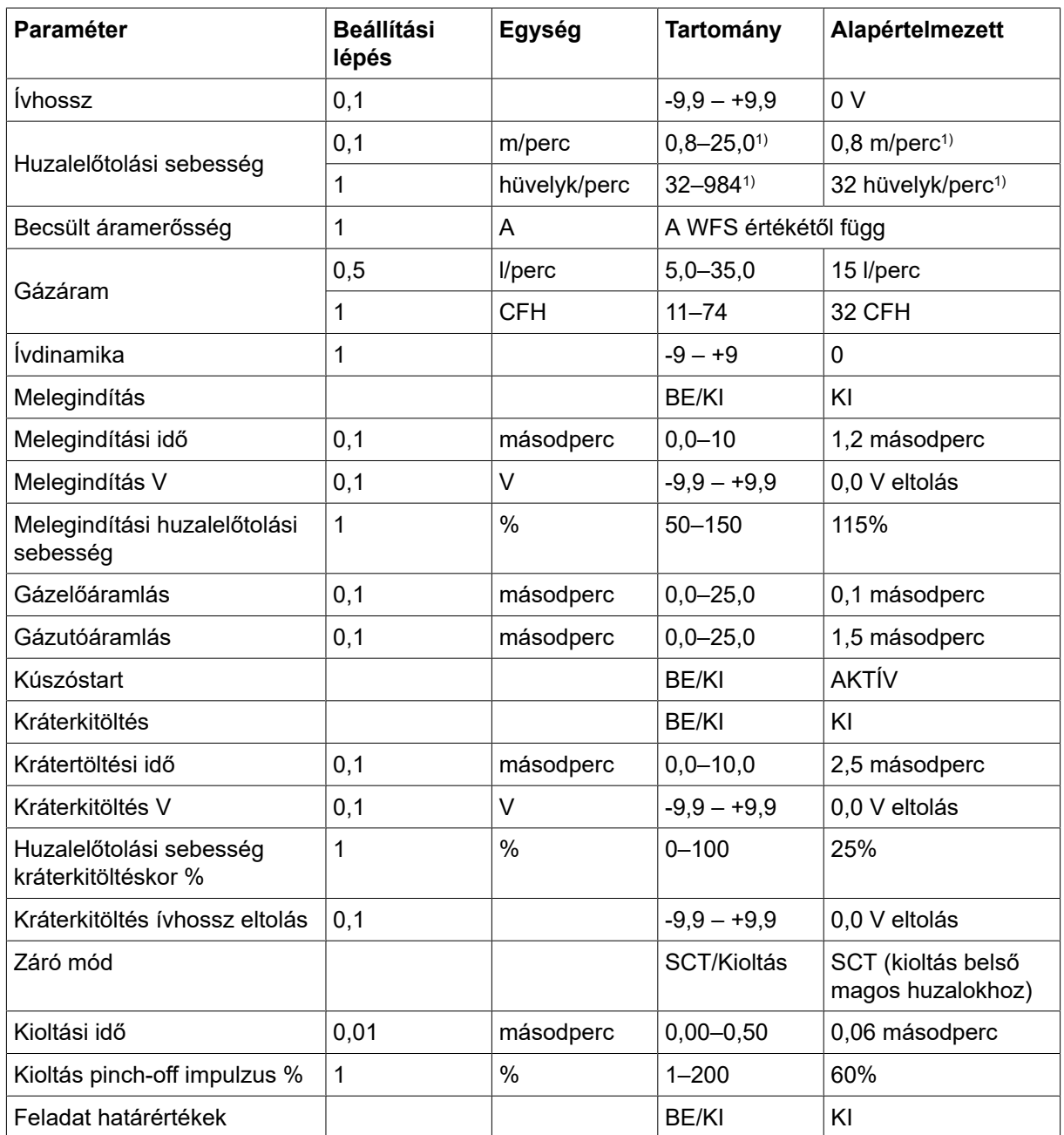

1) a kiválasztott szinergiagörbétől függ.

### 7.1.5 A beállítások funkcióinak ismertetése

#### Feszültség

A magasabb ívfeszültség megnöveli az ív hosszát és forróbb, mélyebb beolvadást eredményez.

A feszültség beállítások eltérnek a szinergikus és a nem szinergikus módok esetében. Szinergikus módban a feszültség annak szinergikus görbéjéhez képest pozitív vagy negatív eltolással van beállítva. Nem szinergikus módban a feszültség értéke abszolút értékként van megadva.

#### Huzalelőtolási sebesség

Ezzel a kitöltő huzal megkívánt adagolási sebességét lehet megadni méter/percben vagy hüvelyk/percben.

#### Ívdinamika

Kiegészítő funkció a dinamikus ív viselkedésének korrigálása érdekében. A dinamika hatása a választott hegesztési módszertől és a használt alkalmazási módtól függ.

#### Becsült áramerősség

A hegesztés során átadandó áram becsült értéke. Az érintkezőcsúcs és a munkadarab közötti távolság milyensége befolyásolja a becsült érték és a hegesztés során ténylegesen mért áramerősség közötti megfelelést.

#### Ívhossz

Ez a paraméter lehetővé teszi az ívhossz állítását rövidebb ívről negatív eltolással hosszabb ívre pozitív eltolással.

#### Melegindítás

A melegindítás növeli a huzalelőtolás sebességét és a feszültséget egy beállítható időtartamig a hegesztési eljárás kezdetén. Ennek a legfőbb célja több energia biztosítása a hegesztés indításakor, ami csökkenti a hegesztés kezdésénél a kezdési kötéshiba veszélyét.

A melegindítási előtolás sebessége a beállított huzalelőtolási sebesség százalékaként (50–150%) állítható be (például ha a beállított huzalelőtolási sebesség 10 m/perc, a melegindítási előtolás sebessége pedig 50%, a kimenet 5 m/perc lesz). A feszültség paraméterei kézi MIG/MAG esetén a feszültség, Szinergia esetén a feszültségeltolás, Impulzus esetén pedig az ívhossz-eltolás.

#### Előáramlás

Előáramlással szabályozható az az idő, ameddig az ívhúzást megelőzően a védőgáz kiáramlik.

#### Kúszóstart

Kúszóstartkor a berendezés addig adagolja lassan a huzalt, amíg létre nem jön az elektromos érintkezés a munkadarabbal.

#### Kráterkitöltés

A krátertöltés szabályozott módon teszi lehetővé az ömledék hőmérsékletének és méretének a csökkentését a hegesztés elvégzése során. Ez megkönnyíti az üregek, repedések és kráterek kialakulásának megelőzését a hegesztési varratban.

A kráterkitöltés huzaladagolási sebessége a beállított huzalelőtolási sebesség százalékaként (0-100%) állítható be. A minimális huzalelőtolási sebesség százaléka a beállított huzalelőtolási sebességtől függően változik. A feszültség paraméterei kézi MIG/MAG esetén a feszültség, Szinergia esetén a feszültségeltolás, Impulzus esetén pedig az ívhossz-eltolás.

#### Utóáramlás

Ez szabályozza azt az időt, ameddig a védőgáz még kiáramlik az ív kioltása után.

#### Leállítási mód

#### **SCT**

Az SCT az a funkció, amely rövid, ismételt rövidzárlatokat idéz elő a hegesztés végén, ameddig a huzalelőtolás teljesen leáll, és megszűnik az érintkezés a munkadarabbal.

Az SCT funkció porbeles huzallal nem használható.

#### Kioltás

A kioltási idő a huzal letörésének kezdetétől tart addig, amíg a tápegység lekapcsolja a hegesztőáramot.

Ha a kioltási idő túl rövid, a hegesztés befejezése után túl hosszú huzal áll ki, ami azzal a veszéllyel jár, hogy beleragad a megszilárduló ömledékbe.

Ha a kioltási idő túl hosszú, rövidebb lesz a huzal, de nagyobb lesz a veszélye, hogy a hegesztőív visszaugrik az érintkező csúcsra.

### 7.2 MMA hegesztés

Az MMA hegesztést bevonatos elektródával végzett hegesztésnek is nevezik. Az ívhúzás megolvasztja az elektródát, annak bevonata védőréteget képez. Az MMA alkalmazásnál 5 másodperces késleltetés van a véletlen ívkisülés elleni védelem miatt.

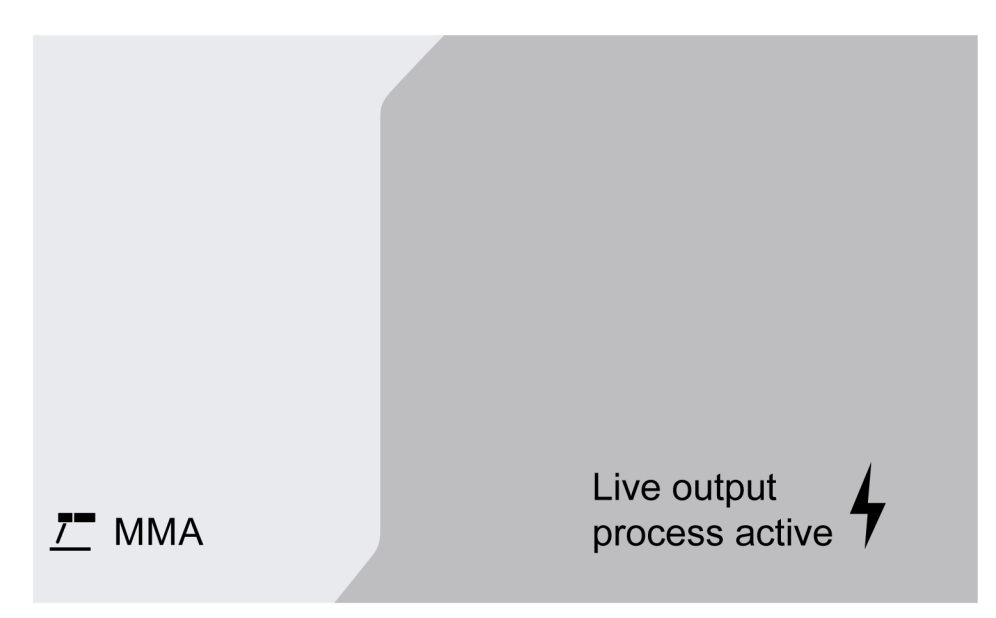

#### Beállítási tartomány

Az alábbi táblázat az MMA alkalmazás beállítási tartományát mutatja.

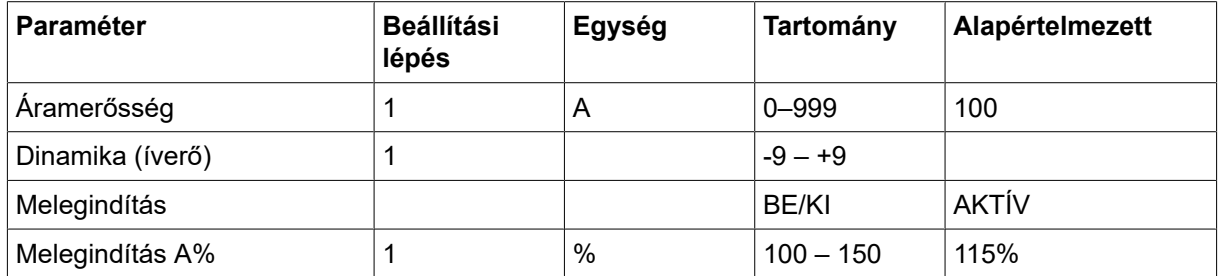

### 7.2.1 A beállítások funkcióinak ismertetése

#### Áram

Az erősebb áram mélyebb beolvadást, nagyobb hegfürdőt eredményez.

#### Az ív ereje

Az ív erőssége fontos annak meghatározásában, hogy az áram hogyan változik az ívhossz változásának hatására. Kisebb érték esetén nyugodtabb, kevesebb anyagot kifröcskölő ív keletkezik.

#### Melegindítás

A melegindítás a hegesztés megkezdésekor szabályozható időtartamig megnöveli a hegesztőáramot, ezáltal csökkentve a varrat kezdésénél a kezdési kötéshiba veszélyét.

# 7.3 Faragás

Faragáshoz egy rézbevonatos szénrúdból álló különleges elektródát használnak. Az ív a szénrúd és a munkadarab között jön létre, ami megolvasztja az anyagot. Levegőt használnak, hogy a megolvasztott anyagot elfújják.

A Faragás alkalmazásnál 5 másodperces késleltetés van a véletlen ívkisülés elleni védelem miatt.

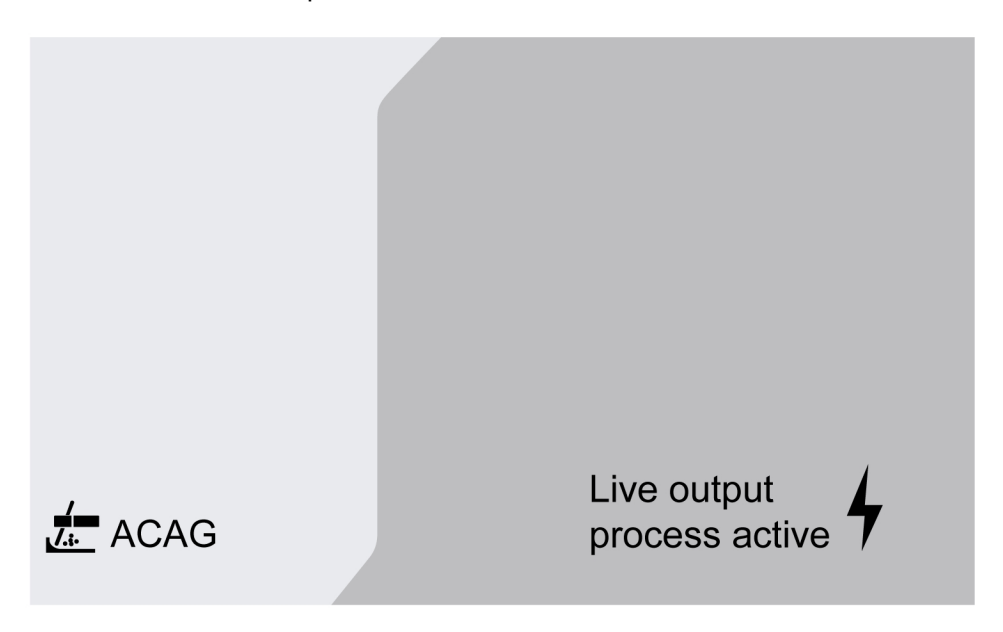

#### Beállítási tartomány

Az alábbi táblázat a faragás alkalmazás beállítási tartományát mutatja.

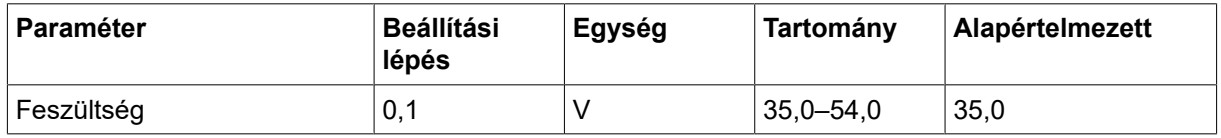

Ajánlott feszültségbeállítás a faragó elektródákhoz

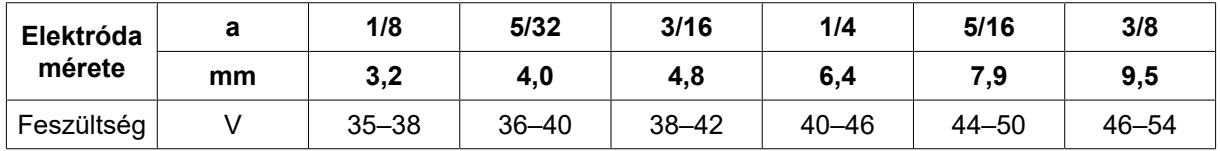

### 7.3.1 A beállítások funkcióinak ismertetése

#### Feszültség

A nagyobb feszültségnél mélyebb a beolvadás, nagyobb hegfürdő keletkezik. A feszültség a mért adatok, a hegesztési adatok beállítása, vagy a programváltás menüben állítható be.

### 7.4 TIG-hegesztés

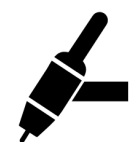

TIG-hegesztés során egy nem olvadó volfrám elektródával húzott ívvel megömlesztik a munkadarabot. Az ömledéket és az elektródát védőgáz veszi körül.

TIG-hegesztés esetén az adagolót a következők egészítik ki:

- TIG-hegesztőpisztoly és gázszelep
- argongáz-palack
- argongáz nyomásszabályozó
- volfrám elektróda
- egy vezérlőkábel

#### Ez a rendszer végrehajtja a Live TIG start (TIG Live)-ot.

A volfrám-elektródát hozzá kell érinteni a munkadarabhoz. Amikor később elemelik azt a munkadarabtól, az ív korlátozott áramszinten jön létre.

#### FIGYELMEZTETÉS!  $\bigwedge$

A vezérlőkábel kivételével válassza le az összes kábelt az összekötőben az áramforrásról.

A testkábelt a pozitív, a hegesztési kábelt pedig a negatív pólushoz kell csatlakoztatni.

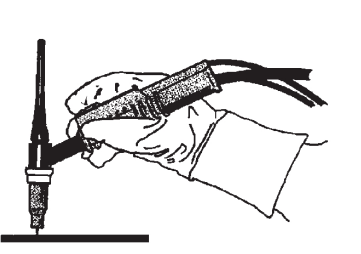

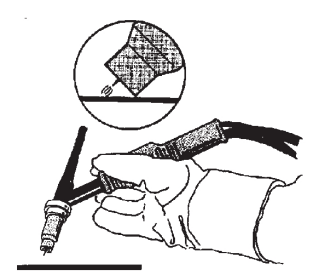

# 8 SZERVIZ

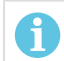

#### MEGJEGYZÉS!

A biztonságos és megbízható működés érdekében fontos a rendszeres karbantartás.

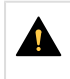

#### VIGYÁZAT!

A szállító minden garanciális kötelezettsége megszűnik, ha a vevő a garanciális időszak alatt megkísérli, hogy bármilyen hibát saját maga javítson ki.

### 8.1 Ellenőrzés, tisztítás és csere

#### Huzaladagoló mechanizmus

Rendszeresen ellenőrizze, hogy a huzaladagoló egység ne legyen elszennyeződve.

- A huzaladagoló egység elkopott részeit rendszeresen meg kell tisztítani és cserélni kell, hogy a huzaladagolás zavarmentes legyen. Megjegyzendő, hogy ha az előfeszítés túl erős, a nyomógörgő, az adagológörgő és a huzalvezető túlzottan elkophat.
- Rendszeres időközönként (illetve ha a huzalelőtoló lassúnak tűnik) tisztítsa meg a huzalvezetőket és a huzaladagoló mechanizmus egyéb mechanikus alkatrészeit sűrített levegő használatával.
- Csúcscsere
- A hajtókerék ellenőrzése
- A fogaskerék-csomag cseréje

#### Huzaltekercstartó

• Rendszeres időközönként ellenőrizze, hogy a fékagy hüvelye és anyacsavarja nem kopott-e el, illetve megfelelően rögzül-e – szükség esetén cserélje ki őket.

#### Hegesztőpisztoly

• A problémamentes huzaladagolás érdekében a hegesztőpisztoly kopó alkatrészeit rendszeresen meg kell tisztítani és ki kell cserélni. Rendszeresen fúvassa ki a huzalvezetőt és tisztítsa meg a fúvókacsúcsot.

# 9 ESEMÉNYKÓDOK

Az eseménykódok a berendezés hibájának jelzésére és azonosítására szolgálnak. Az eseménykódok a berendezéssel kapcsolatos információkat tartalmaznak.

#### Hibanapló

A hegesztőberendezés használata közben fellépő minden hiba hibaüzenetként kerül dokumentálásra a hibalistában. Ha a hibanapló megtelt, a következő hiba előfordulásakor a legrégebbi üzenet automatikusan törlődik.

A vezérlőpanelen a legutóbbi hibaüzenet jelenik meg. A teljes hibanapló és a javítási művelet a belső vezérlőpanelen olvasható le.

#### Az eseménykódok listája

A kezelőpanelen egy három számjegyű eseménykód jelenik meg; az első számjegy az esemény típusát jelzi. Az esemény típusa (az eseménykód első számjegye) a következő:

 $0 =$ Rendszer  $1 =$ Kommunikáció  $2 =$ Áramforrás

- 
- $3$  = Huzalelőtoló egység  $4$  = Hűtőegység  $6$  = Gázegység

 $7 =$ Külső

#### MEGJEGYZÉS!

Az utolsó két számjegy azt az eseményleírást jelzi, amelyen a felhasználó korrekciós műveletet tehet. Ha a hibakód továbbra is fennáll, vagy más kód jelenik meg, forduljon a szerviztechnikushoz.

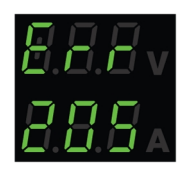

A bal oldali ábrán látható példa azt jelzi, hogy az áramforrás tápfeszültsége hibás.

# x01 Alkalmazási hiba

Ez az eseménykód a következők egyike miatt jelenik meg:

- 001 Alkalmazás ellenőrző összeg hiba.
- 1. Nyugtázza a kezelőpanel bármely gombjának megnyomásával.
- 2. Indítsa újra a rendszert.

# x05 Tápfeszültség hiba

- 205 Hálózati túlfeszültség/feszültséghiány vagy fázishiba.
- 1. Ellenőrizze, hogy a tápfeszültség stabil-e.
- 2. Indítsa újra a rendszert.

### x06 Hőmérséklettel kapcsolatos hiba

Ez az eseménykód a következők egyike miatt jelenik meg:

- 406 Visszatérő hűtőfolyadék-hőmérséklet figyelmeztetés/hiba.
- 206 Túlmelegedés.
- 306 Magas huzalmotor hőmérséklet figyelmeztetés/hiba.

#### 406 és 206 esetén

- 1. Ellenőrizze, hogy a hűtőlevegő bemeneti vagy kimeneti nyílásai szennyeződés miatt nincsenek elzáródva vagy eltömődve.
- 2. Ellenőrizze, hogy a működési ciklus azért van használatban, hogy a berendezés túlterhelése elkerülhető legyen.
- 3. Várjon, ameddig a hőmérséklet lecsökken.

#### 306 esetében

- 1. Ellenőrizze a huzalvezetőt tisztítsa meg sűrített levegővel, illetve cserélje ki, ha megsérült vagy elkopott.
- 2. Ellenőrizze és szükség esetén módosítsa a huzalnyomás beállítását.
- 3. Ellenőrizze, hogy a hajtógörgők nem koptak-e el, és szükség esetén cserélje ki őket.
- 4. Győződjön meg arról, hogy a hegesztőpálca orsója különösebb ellenállás nélkül képes-e forogni. Szükség esetén állítsa be a fékagyat.
- 5. Indítsa újra a rendszert.
- 6. Ha a hiba a leírt intézkedések elvégzését követően is fennáll, cserélje ki a pisztolyt.

# $x08$  | Akkumulátor figyelmeztetés

Ez az eseménykód a következők egyike miatt jelenik meg:

- 208 RTC/SRAM elem lemerülését jelző figyelmeztetés.
- 1. Ellenőrizze, hogy az akkumulátor polaritása (+, érintkezők) megfelelő-e.
- 2. Hívja a szerviztechnikust és cseréltesse ki az akkumulátort.

# x09 Belső feszültség hiba

Ez az eseménykód a következők egyike miatt jelenik meg:

- 209 Belső túlfeszültség/feszültséghiány hiba.
- 1. Indítsa újra a rendszert.
- 2. Forduljon szerviztechnikushoz a fő bemenetek ellenőrzéséhez.

# x11 Huzalelőtolási sebesség hiba

#### 9 ESEMÉNYKÓDOK

- 311 Huzal telítettségi figyelmeztetés/hiba.
- 311 Huzalmotor indítási/munkaáram hiba.
- 1. Ellenőrizze, hogy megfelelőek-e a hegesztőhuzalokhoz használt betétek/érintkező csúcsok/hegesztőpisztoly.
- 2. Ellenőrizze a fékagy húzónyomatékát.
- 3. Győződjön meg arról, hogy a huzalelőtolási sebesség szabályozása pormentes, és forog.
- 4. Nyugtázza a kezelőpanel bármely gombjának megnyomásával.
- 5. A hajtómotor ellenőrzésével kapcsolatban forduljon a szerviztechnikushoz.

# x14 Kommunikációs hiba

Ez az eseménykód a következők egyike miatt jelenik meg:

- 114 Hegesztési vezérlés kommunikációs hiba.
- 114 TCP/LIN kommunikációs réteg figyelmeztetés.
- 114 A fő vezérlőhöz való csatlakozás megszakadt.
- 114 A terepi busz interfész nem hozzáférhető/Terepi busz master kapcsolat megszakadt.
- 114 TCP/UDP kommunikációs hiba.
- 1. Ellenőrizze, hogy a berendezés megfelelően van csatlakoztatva.
- 2. Nyugtázza a kezelőpanel bármely gombjának megnyomásával.
- 3. Ne kapcsolja KI a rendszert; forduljon a szerviztechnikushoz.

# x15 Rövidzárlat észlelhető

Ez az eseménykód a következők egyike miatt jelenik meg:

- 215 Indításkor hegesztési érintkező észlelhető.
- 1. Győződjön meg arról, hogy a hegesztő kábelek megfelelően vannak-e felszerelve a hegesztési csatlakozókra.
- 2. Nyugtázza a kezelőpanel bármely gombjának megnyomásával.
- 3. Forduljon a szerviztechnikushoz.

### x16 Magas üresjárási feszültség hiba

- 216 A feszültségérzékelő jele nem található.
- 216 Az OCV szint túl magas.
- 216 Az áramszakadás modul elveszett.
- 216 Áramszakadás funkció hiba.
- 1. A feszültségérzékelő elvesztése esetén forduljon a szerviztechnikushoz. Ellenkező esetben indítsa újra a rendszert.

# x17 Nincs összeköttetés a másik egységgel

Ez az eseménykód a következők egyike miatt jelenik meg:

- 017 Kötelező csomópont hiányzik.
- 017 A kritikus csomópont elveszett.
- 1. Ellenőrizze az alrendszer (huzalelőtoló és áramforrás) közötti kábelcsatlakozásokat.
- 2. Nyugtázza a kezelőpanel bármely gombjának megnyomásával.
- 3. Forduljon a szerviztechnikushoz.

# x18 Belső memóriával kapcsolatos hiba

Ez az eseménykód a következők egyike miatt jelenik meg:

- 018 Partíció adattárolásra vonatkozó figyelmeztetés.
- 1. Ellenőrizze, hogy a hálózati kapcsolat stabil-e a WeldCloud szolgáltatással, és nyugtázza.

# x19 Memória hiba

Ez az eseménykód a következők egyike miatt jelenik meg:

- 019 Paraméter memória olvasási/írási hiba.
- 019 Napló olvasási/írási hiba.
- 1. Indítsa újra a rendszert.
- 2. Forduljon a szerviztechnikushoz.

# x20 Felhasználókezelés hiba

Ez az eseménykód a következők egyike miatt jelenik meg:

- 020 Nincs elérhető érvényes munka.
- 1. Ügyeljen arra, hogy az előre meghatározott feladatokat mentse az adminisztrátor.

# x21 Import/export hiba

Ez az eseménykód a következők egyike miatt jelenik meg:

- 021 Rossz verziójú WeldMode csomag.
- 1. Győződjön meg arról, hogy a rendszergazda feltölti a megfelelő szoftvert.

# x25 Inkompatibilis egységek

#### 9 ESEMÉNYKÓDOK

- 025 Rendszerkommunikáció verzió nem egyezik figyelmeztetés/hiba.
- 025 A teljesítményátalakító vezérlőmodul verziója nem érvényes.
- 025 A teljesítményátalakító vezérlőmoduljának teljesítménye ismeretlen.
- 1. Forduljon a szerviztechnikushoz.
- 2. Győződjön meg róla, hogy a szoftver verziója minden csatlakoztatott csomópontnál azonos.
- 3. Csatlakoztassa a megfelelő huzaladagoló egységet és indítsa újra.

### x26 Időzítési hiba

Ez az eseménykód a következők egyike miatt jelenik meg:

- 026 Felügyelő időtúllépés.
- 026 Folyamatvezérlés hiba.
- 1. Indítsa újra a rendszert.
- 2. Nyugtázza a kezelőpanel bármely gombjának megnyomásával.
- 3. Forduljon a szerviztechnikushoz.

# x29 Nincs hűtőfolyadék áramlás

Ez az eseménykód a következők egyike miatt jelenik meg:

- 429 ELP kikapcsolva hegesztés közben.
- 429 Nincs áramlás a vízhűtő érzékelőben.
- 429 Hűtési előfeltételek hibája.
- 1. Ellenőrizze a hűtőfolyadék-tömlő csatlakozásait, és nyugtázza.
- 2. Várjon, ameddig a hőmérséklet lecsökken.

# x31 Gáznyomási hiba

- 631 Gáz bemeneti nyomás figyelmeztetés/hiba.
- 1. Ha csak áramlásszabályozó van használatban, győződjön meg róla, hogy a maximális szintre van állítva.
- 2. Ellenőrizze, hogy az adagoló gáznyomása 3-5 bar között van. Ha nem, állítsa be a gáznyomást az ajánlott szintre.
- 3. Ellenőrizze, hogy az adagolóhoz csatlakoztatott gáztömlők nincsenek-e elzáródva, és győződjön meg arról, hogy nincs-e gázszivárgás.
- 4. Nyugtázza a kijelzett hibát vagy hibákat a kezelőpanel bármely gombjának megnyomásával.
- 5. Válassza ki a megfelelő gázáramlási beállítást a kezelőpanelen.
- 6. Forduljon a szerviztechnikushoz.

### x32 Gázáramlási hiba

Ez az eseménykód a következők egyike miatt jelenik meg:

- 632 Gáz telítettségi figyelmeztetés/hiba.
- 632 Nincs gázkimenet hiba.
- 1. Végezze el az X31 (gáznyomás-hiba) 1–5. pontban felsorolt ellenőrzéseket.
- 2. Ellenőrizze, hogy a pisztoly gáztömlője elzáródott-e.
- 3. Ellenőrizze, hogy az adagoló gáznyomása 3-5 bar között van. Ha nem, állítsa be a gáznyomást az ajánlott szintre.
- 4. Válassza le a pisztolyt, és nyomja meg a gázkifúvatás gombot. Ha a hiba nem jelenik meg, cserélje ki a pisztolyt.

# x33 USB hiba

Ez az eseménykód a következők egyike miatt jelenik meg:

- 033 USB nagy áramerősség.
- 033 USB olvasási/írási hiba.
- 1. Ellenőrizze, hogy az USB megfelelően működik-e és megfelelően van-e konfigurálva.
- 2. Forduljon a szerviztechnikushoz.

# $x35$  Szoftver futásidejével kapcsolatos hiba

- 035 Üzenet allokációs hiba.
- 035 Járművezetői üzenet allokációs hiba.
- 035 Eseménysor túlcsordulás.
- 035 Nem sikerült elindítani a mikroszolgáltatásokat.
- 1. Indítsa újra a rendszert.
- 2. Forduljon a szerviztechnikushoz.
# 10 HIBAELHÁRÍTÁS

A szakszerviz értesítése előtt próbálkozzon az alábbi ellenőrzési és vizsgálati módszerekkel.

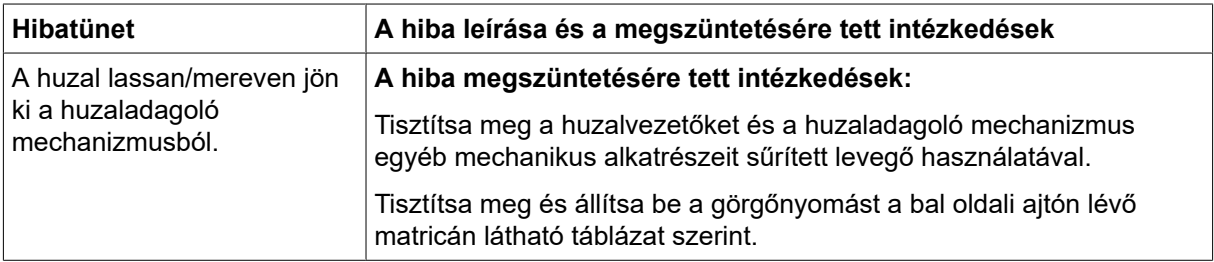

# 11 PÓTALKATRÉSZEK RENDELÉSE

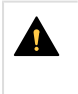

#### VIGYÁZAT!

Javítást és elektromos munkákat csak engedéllyel rendelkező ESAB szerviztechnikus végezhet. Csak eredeti ESAB cserealkatrészeket használjon.

A RobustFeed Edge kialakítása és tesztelése az IEC/EN 60974-5 és az IEC/EN 60974-10, A osztály nemzetközi és európai szabvány, a CAN/CSA-E60974-5 kanadai szabvány és az ANSI/IEC 60974-5 amerikai szabvány szerint történik. A szervizelést vagy javítást végző szervizcsapat feladata annak ellenőrzése, hogy a termék továbbra is megfeleljen az említett szabványoknak.

Pót- és kopó alkatrészek a legközelebbi ESAB forgalmazótól rendelhetők, lásd: esab.comértéket. Rendeléskor adja meg a termék típusát, sorozatszámát, megnevezését és a pótalkatrész listának megfelelően a pótalkatrész számát. Ez lehetővé teszi a rendelés összeállítását és a pontos szállítást.

# 12 KALIBRÁLÁS ÉS VALIDÁLÁS

#### FIGYELMEZTETÉS!

A kalibrálást és validálást a hegesztési és mérési technológiák terén megfelelő tapasztalattal rendelkező, szakképzett szerviztechnikusnak kell elvégeznie. A technikusnak alapos ismeretekkel kell rendelkeznie a hegesztés és mérés során esetlegesen előforduló veszélyekkel, és meg kell tennie a szükséges védelmi intézkedéseket!

### 12.1 Mérési módszerek és tűréshatárok

A kalibrálás és validálás során a referencia mérőműszernek ugyanazt a mérési módszert kell alkalmaznia az egyenáramú tartományban (a mért értékek átlagolása és helyesbítése). A referenciaműszerek számos mérési módszert alkalmaznak, mint például a TRMS (valós négyzetes középérték), az RMS (négyzetes középérték) és a korrigált számtani középérték. A Warrior Edge 500 a korrigált számtani középértéket alkalmazza, ebből adódóan tehát a kalibrálását egy szintén a korrigált számtani középértéket alkalmazó referenciaműszer szerint kell elvégezni.

A tényleges használat során előfordulhat, hogy a mérőeszköz és a Warrior Edge 500 abban az esetben is eltérő értékeket jelenít meg, ha mindkét rendszer validálásra és kalibrálásra került. Ez a mérési tűréshatároknak és a két mérőrendszer által alkalmazott mérési módszernek tudható be. Mindez akár a két mérési tűréshatár összegével megegyező teljes eltérést is eredményezhet. Ha a mérési módszerek eltérnek egymástól (TRMS, RMS vagy korrigált számtani középérték), abban esetben lényegesen nagyobb eltérésekre kell számítani!

Az ESAB Warrior Edge 500 hegesztő áramforrás a mért értéket korrigált számtani középértékként jeleníti meg, így a mérési módszerből adódóan más ESAB berendezésekkel összevetve nem mutathat semmilyen jelentős eltérést.

### 12.2 Követelmények, specifikációk és szabványok

A Warrior Edge 500 egységet úgy tervezték, hogy a szabványos minőségi meghatározásnak megfelelően eleget tegyen az IEC/EN 60974-14 szabvány által a kijelzésekre és mérőműszerekre vonatkozóan előírt pontossági követelményeknek.

#### A kijelzett érték kalibrációs pontossága– Szabvány minőség

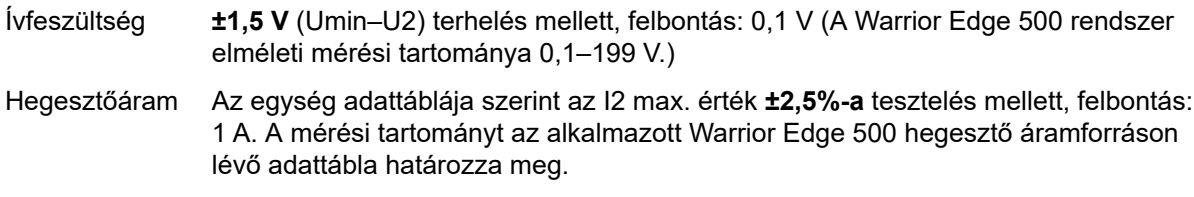

#### A kijelzett érték kalibrációs pontossága – Precíziós minőség

Ívfeszültség ±0,6 V (Umin–U2) terhelés mellett, felbontás: 0,1 V (A Warrior Edge 500 rendszer elméleti mérési tartománya 0,1–199 V.)

Hegesztőáram Az egység adattáblája szerint az I2 max. érték **±1,0%-a** tesztelés mellett, felbontás: 1 A. A mérési tartományt az alkalmazott Warrior Edge 500 hegesztő áramforráson lévő adattábla határozza meg.

#### Javasolt módszer és alkalmazandó szabvány

Az ESAB azt javasolja, hogy a kalibrálást a Precíziós minőségre vonatkozó gyártói előírások szerint, ESAT EDGE használatával hajtsák végre. A Szabvány minőség az IEC/EN 60974-14(:2018) szerint hajtható végre CV-Mig/Mag manuális módban vagy CC-MMA módban.

# FÜGGELÉK

### RENDELÉSI SZÁM

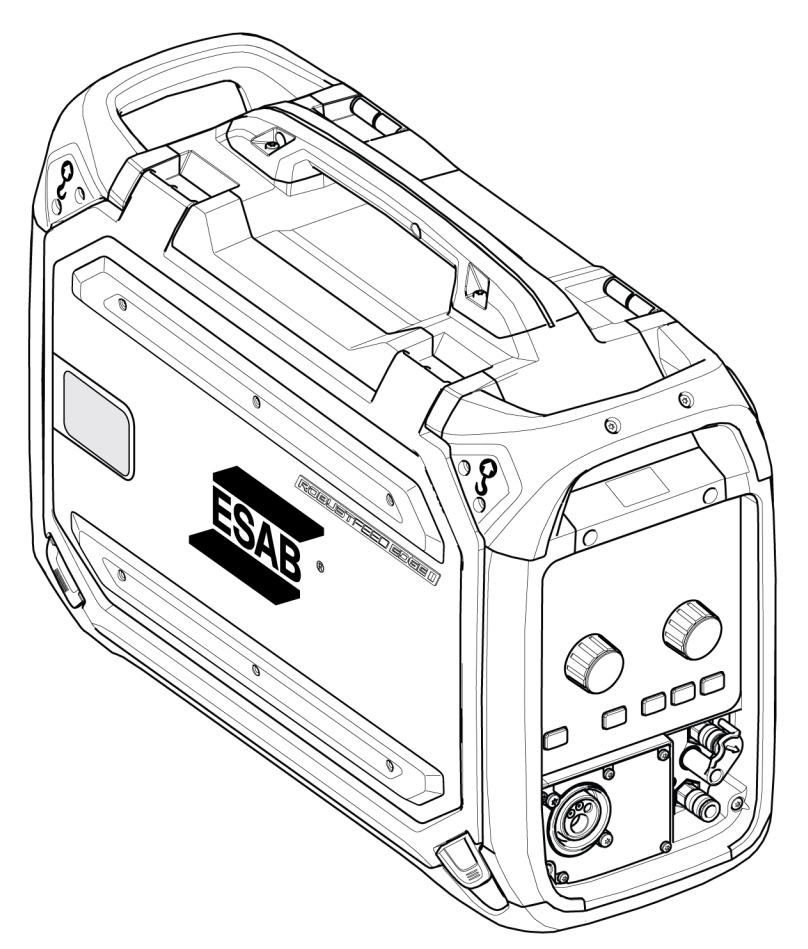

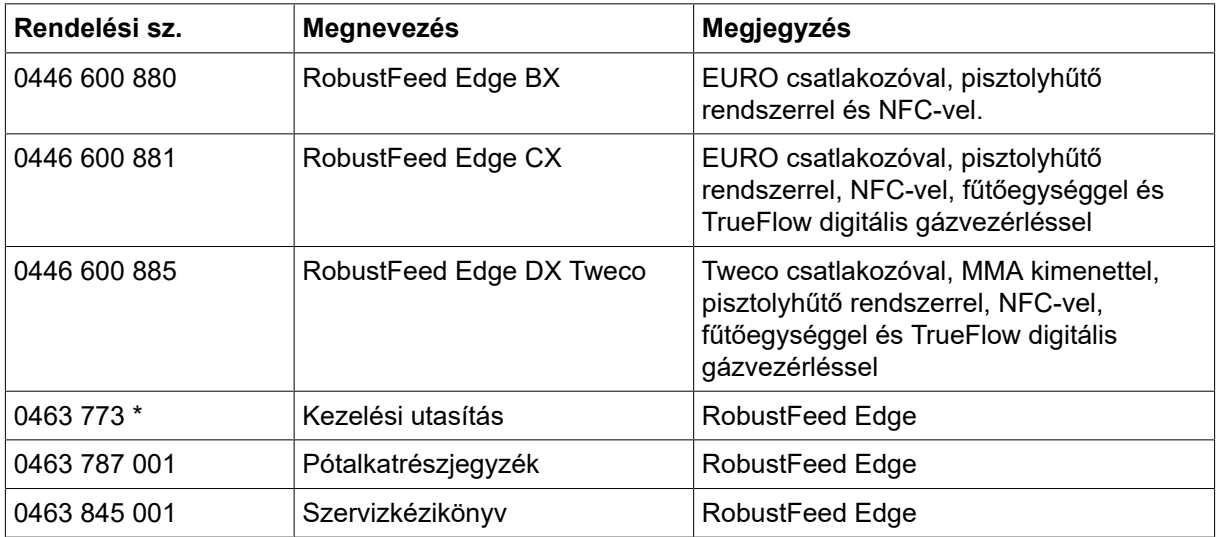

A kézikönyv dokumentumszámának három utolsó számjegye a kézikönyv verzióját mutatja. Ezért itt \* szimbólummal helyettesítjük azokat. Győződjön meg arról, hogy a termékhez tartozó sorozatszámú vagy szoftververziójú kézikönyvet használja, lásd a kézikönyv első oldalát.

A műszaki dokumentáció a következő oldalon érhető el: www.esab.com.

### **KAPCSOLÁSI RAJZ**

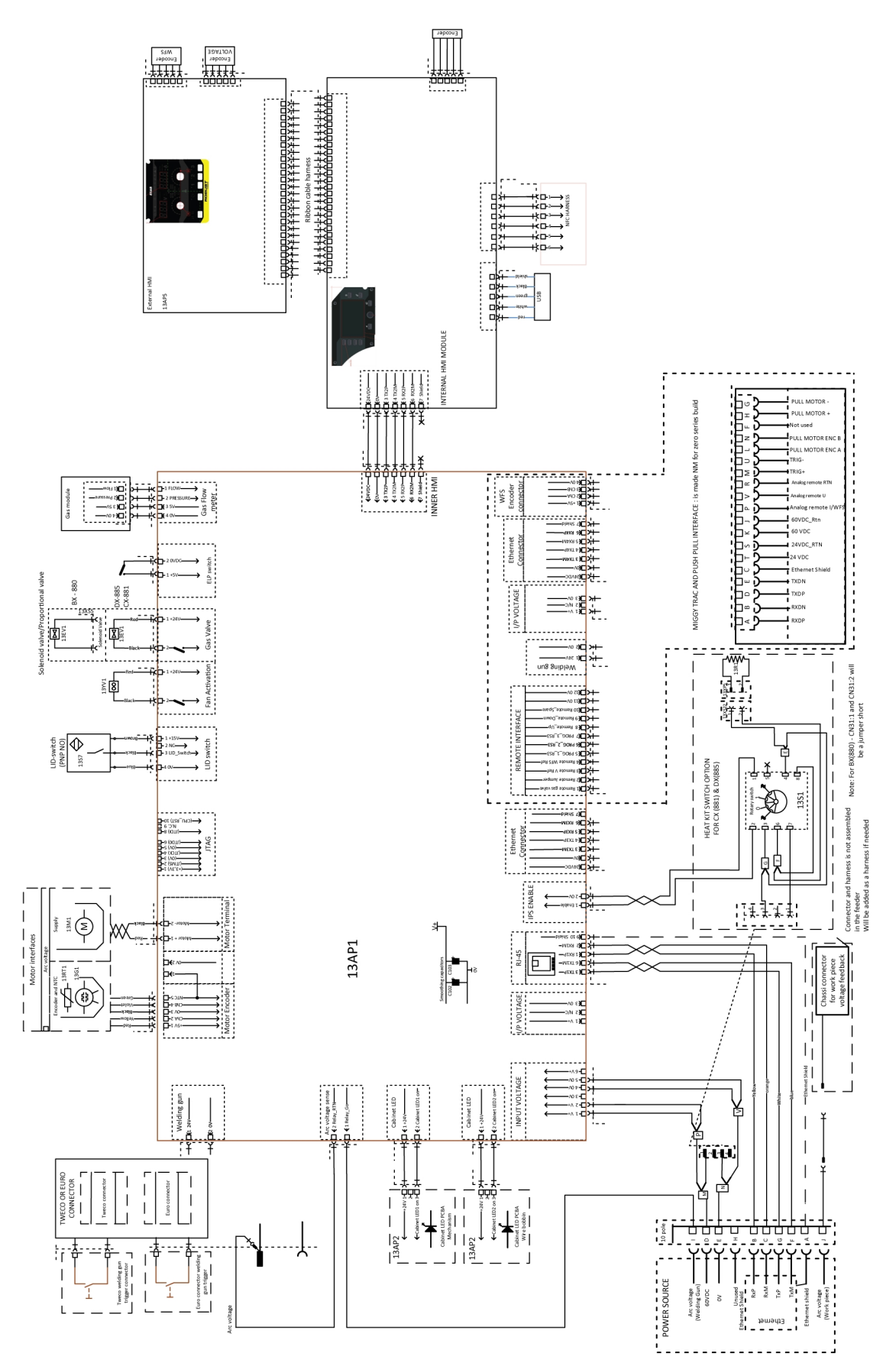

# KOPÓ ALKATRÉSZEK

#### Fe, Ss and cored wire

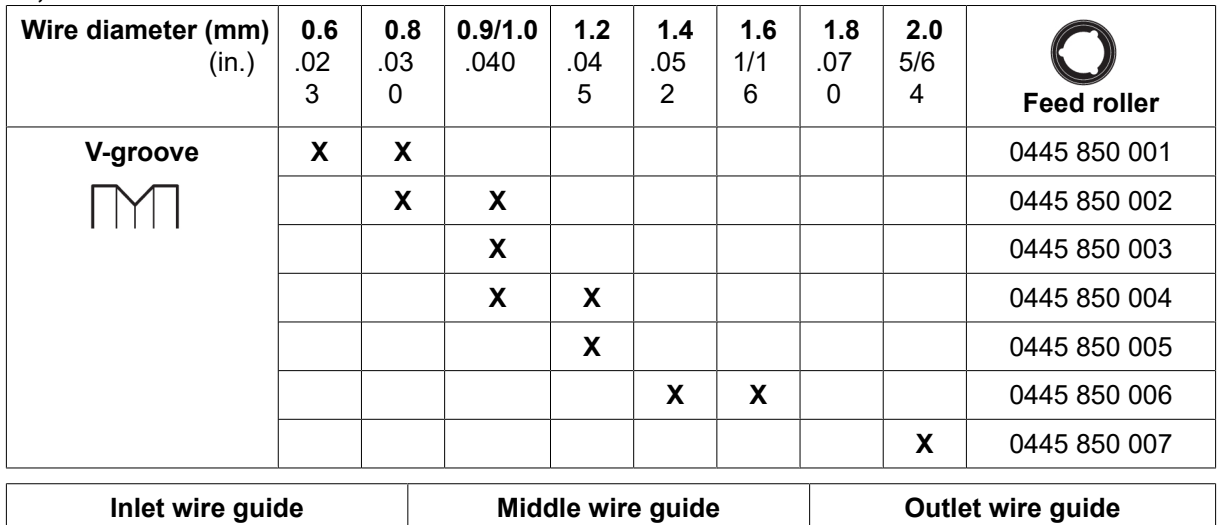

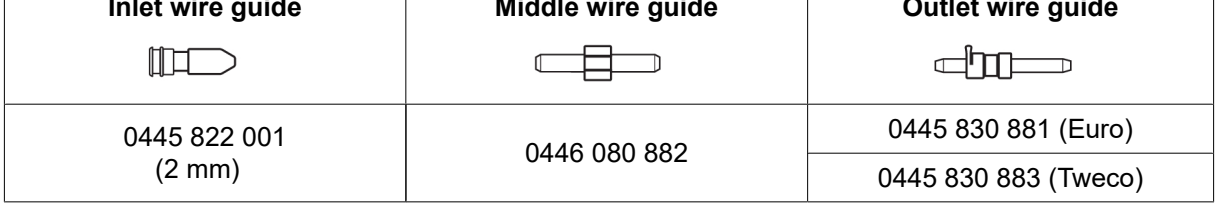

#### Cored wire – Different wire guides dependent on wire diameter

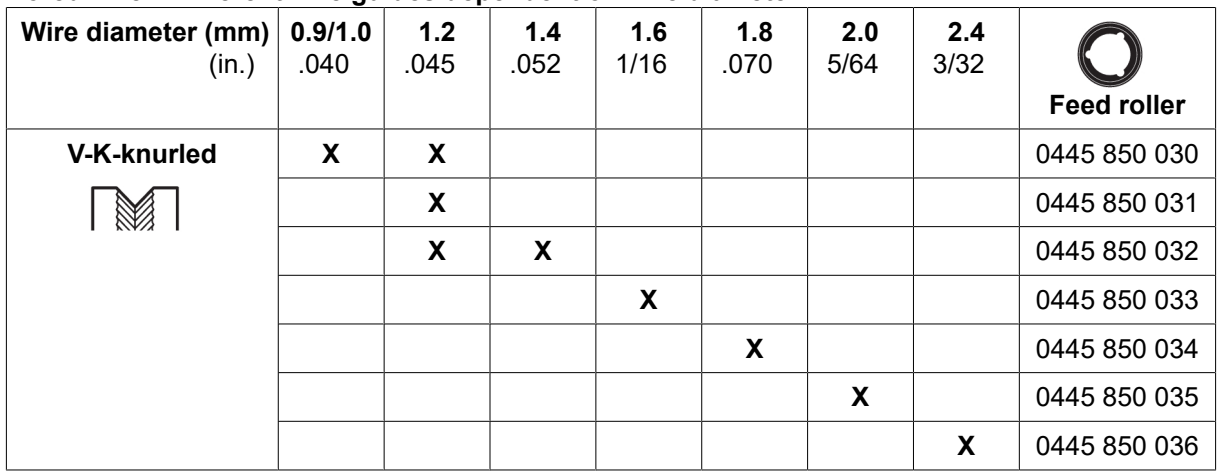

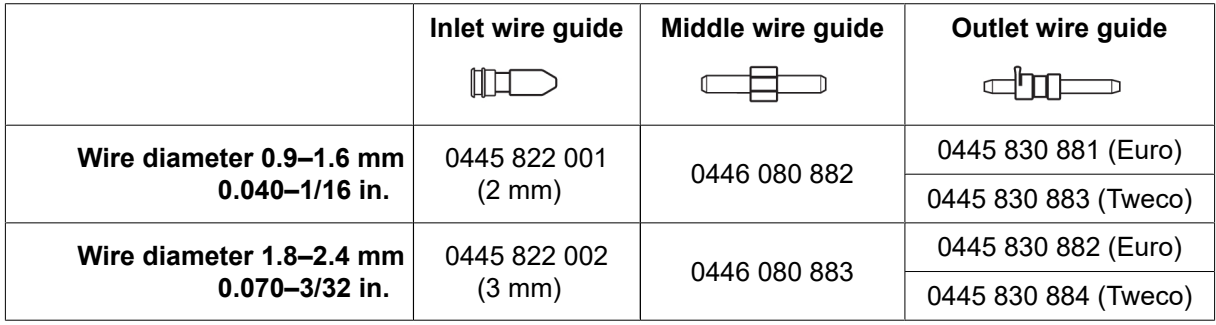

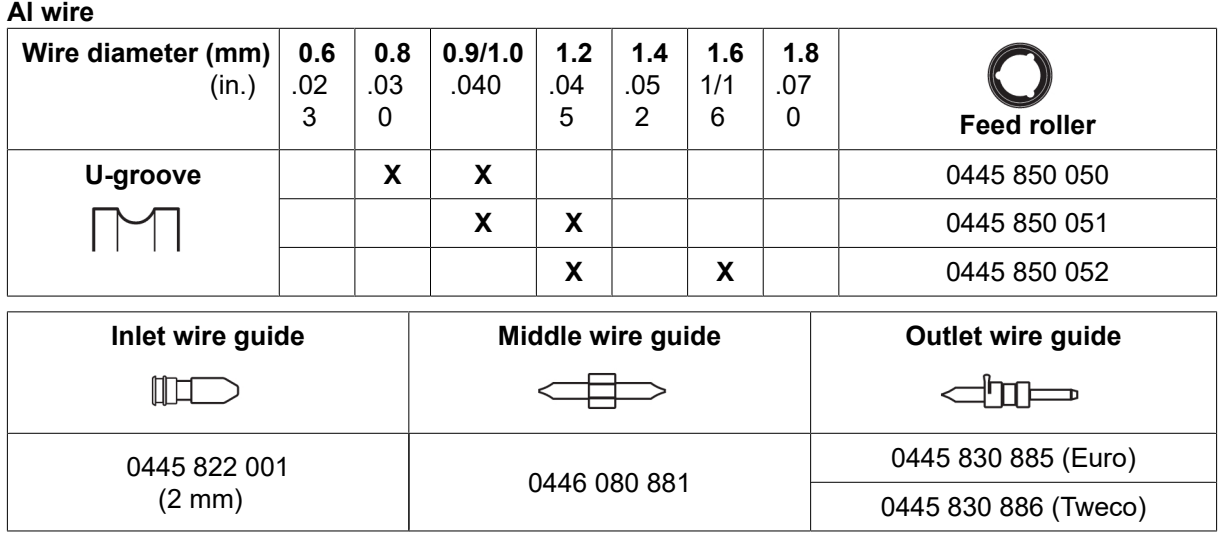

### TARTOZÉKOK

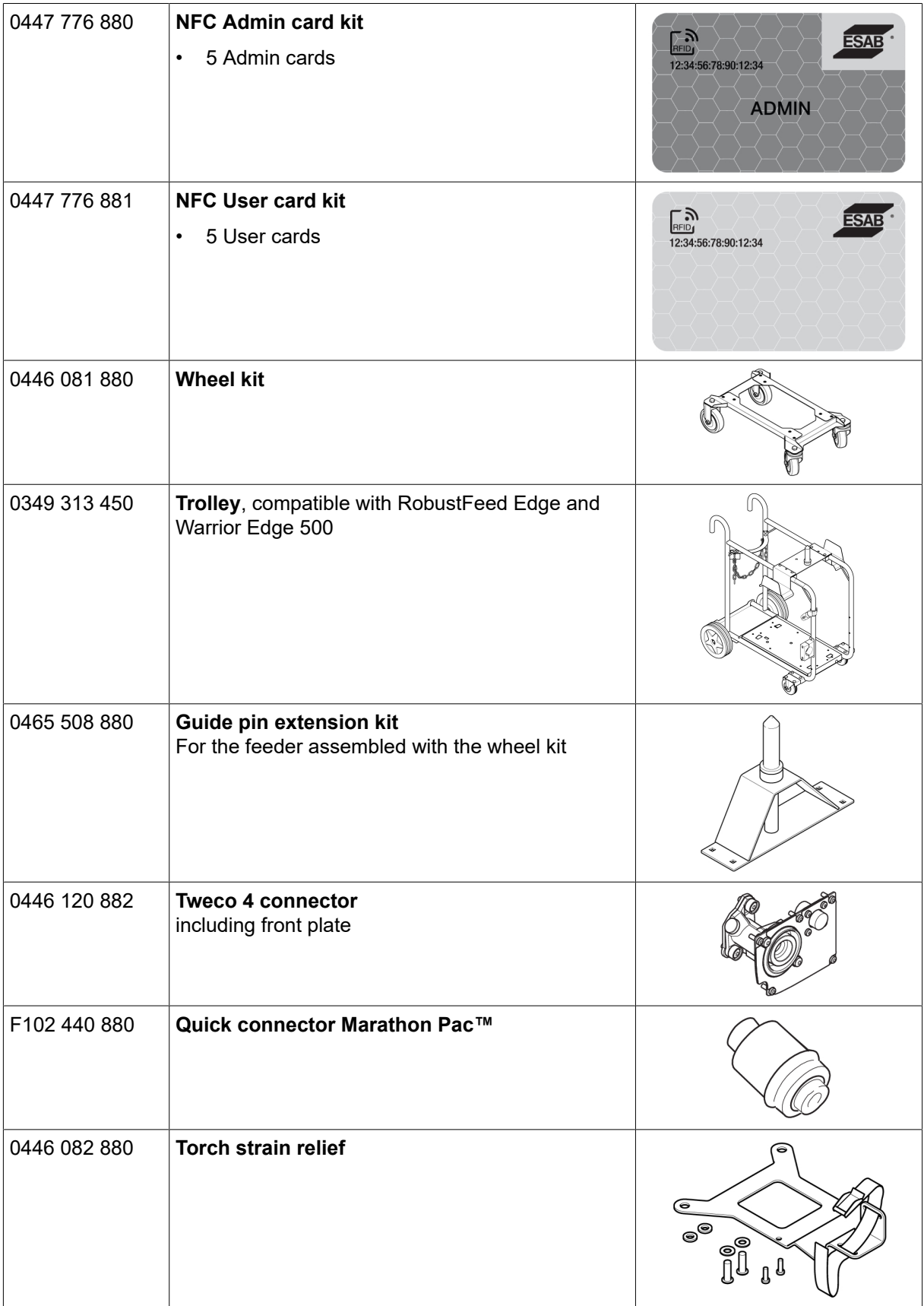

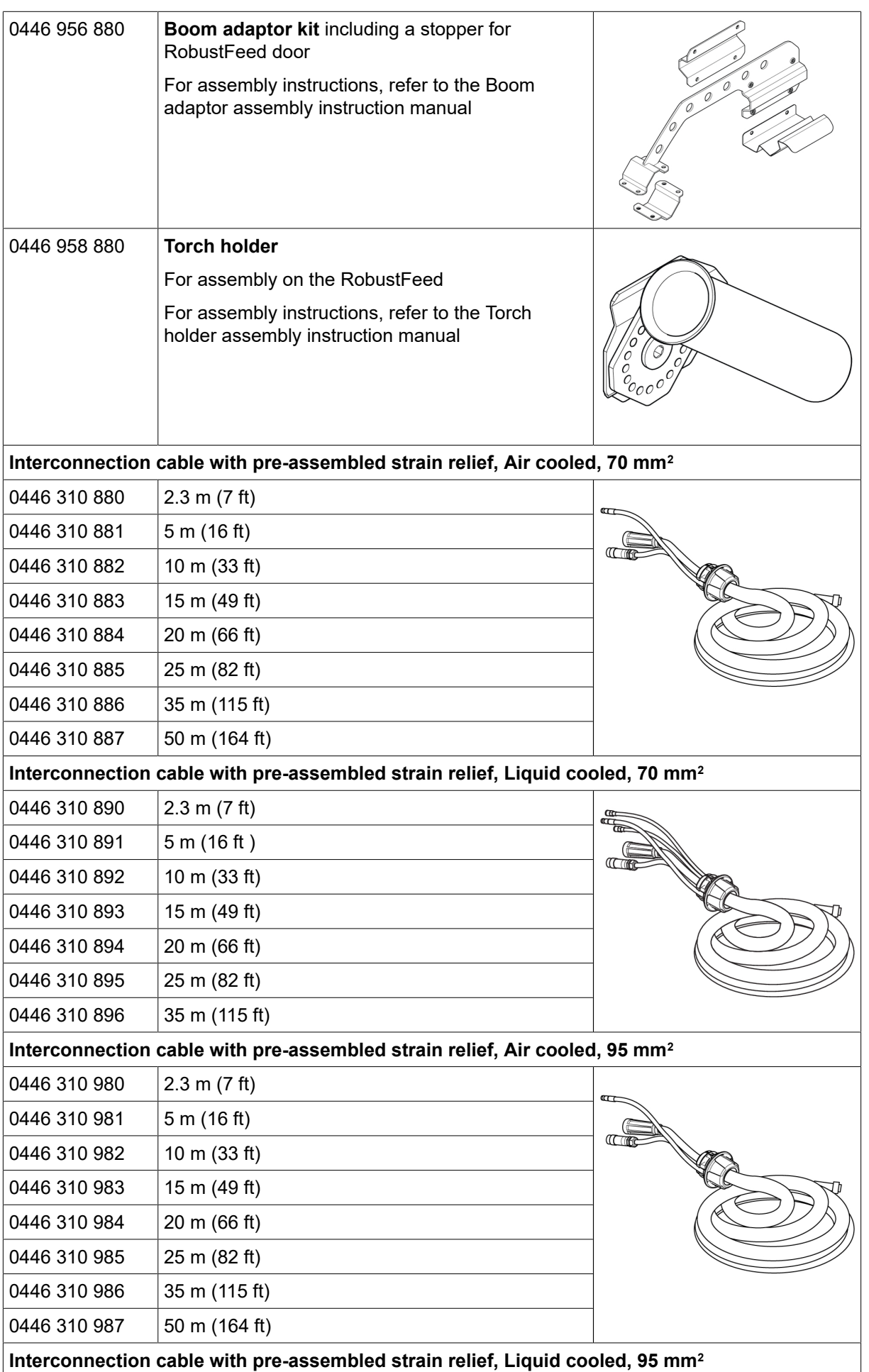

FÜGGELÉK

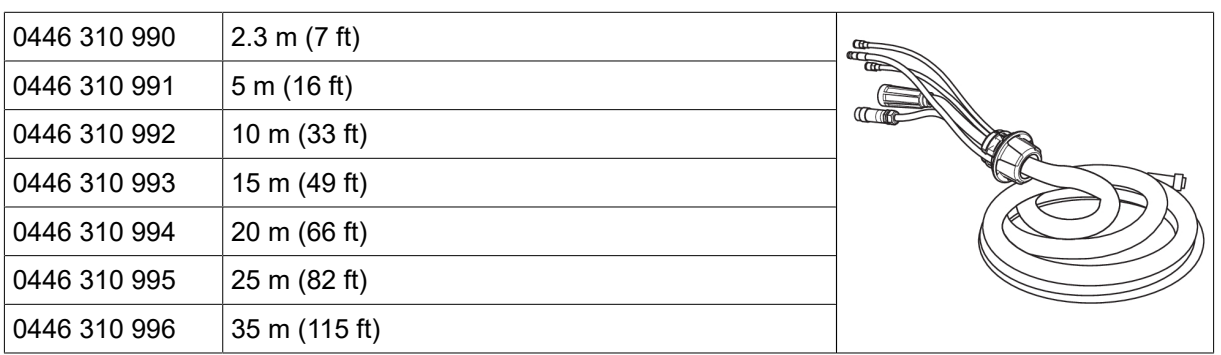

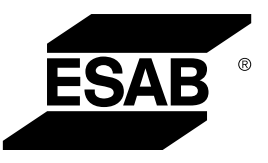

# A WORLD OF PRODUCTS AND SOLUTIONS.

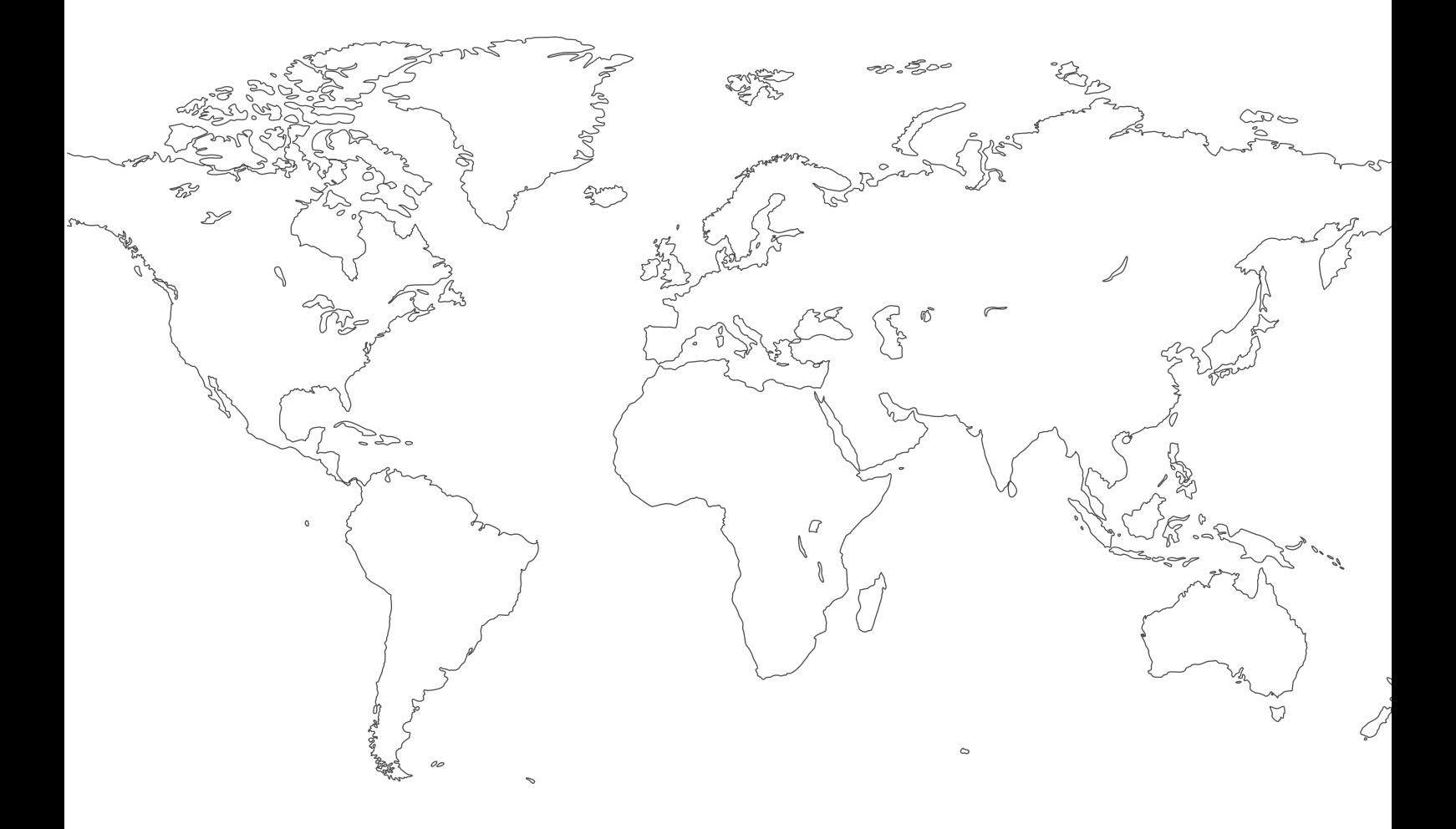

A kapcsolattartási adatok a következő oldalon találhatók: [http://esab.com](esab.com) ESAB AB, Lindholmsallén 9, Box 8004, 402 77 Gothenburg, Sweden, Phone +46 (0) 31 50 90 00

<manuals.esab.com>

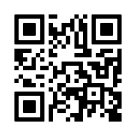

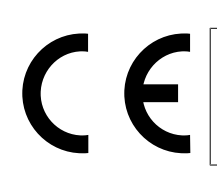